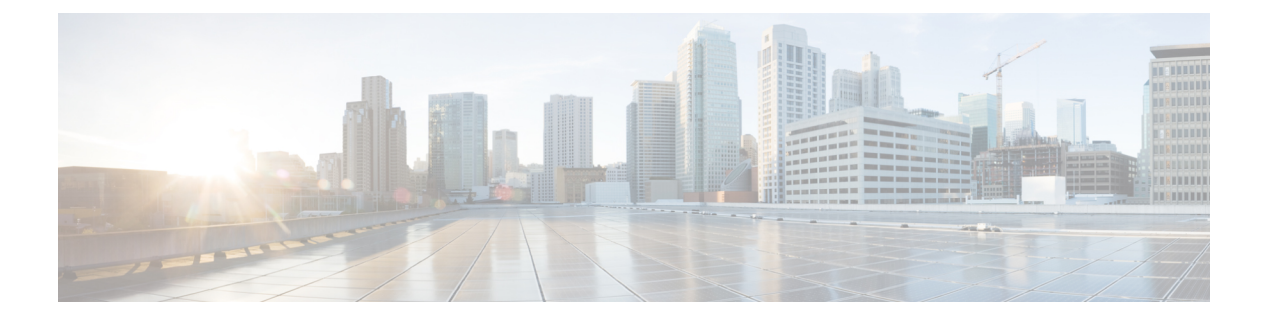

# **dn – dz**

- dnscrypt  $(3 \sim -\gamma)$
- dns domain-lookup  $(5 \sim \sim \sim)$
- dns expire-entry-timer  $(7 \sim -\gamma)$
- dns-group  $(9 \sim -\check{\vee})$
- dns-group-map  $(11 \sim \rightarrow \gg)$
- dns-guard  $(13 \sim -\gamma)$
- dns-id  $(15 \sim -\gamma)$
- dns name-server  $(17 \sim -\gamma)$
- dns poll-timer  $(19 \sim \rightarrow \sim)$
- dns-server(グループ ポリシー) (21 ページ)
- dns-server (IPv6 DHCP  $\mathcal{I} \rightarrow \mathcal{V}$ ) (23 ページ)
- dns server-group  $(26 \sim \sim \sim)$
- dns-to-domain  $(28 \sim -\gamma)$
- dns trusted-source  $(30 \sim -\gamma)$
- dns update  $(32 \lt \lt \lt \lt)$
- domain (34 ページ)
- domain-name (dns server-group)  $(36 \sim \rightarrow \sim)$
- domain-name(グローバル) (38 ページ)
- domain-name(IPv6 DHCP プール) (40 ページ)
- domain-password  $(43 \sim \rightarrow \sim)$
- downgrade  $(48 \sim -\gamma)$
- download-max-size  $(50 \sim -\gamma)$
- drop  $(52 \lt \lt \lt \lt)$
- drop-connection  $(54 \sim -\gamma)$
- dtls port  $(56 \sim -\gamma)$
- duplex  $(58 \sim -\gamma)$
- dynamic-access-policy-config  $(60 \sim -\gamma)$
- dynamic-access-policy-record  $(62 \sim \rightarrow \sim)$
- dynamic-authorization  $(64 \sim \rightarrow \sim)$
- dynamic-filter ambiguous-is-black  $(67 \sim \rightarrow \sim)$

I

- dynamic-filter blacklist (70 ページ)
- dynamic-filter database fetch (74 ページ)
- dynamic-filter database find (77 ページ)
- dynamic-filter database purge (80 ページ)
- dynamic-filter drop blacklist (83 ページ)
- dynamic-filter enable (88 ページ)
- dynamic-filter updater-client enable (92 ページ)
- dynamic-filter use-database  $(96 \sim \rightarrow \sim)$
- dynamic-filter whitelist  $(99 \sim +\sqrt{})$

## **dnscrypt**

DNScrypt がデバイスと Cisco Umbrella 間の接続を暗号化できるようにするには、DNS インス ペクション ポリシー マップのパラメータ コンフィギュレーション モードで **dnscrypt** コマン ドを使用します。DNScrypt を無効にするには、このコマンドの **no** 形式を使用します。

#### **dnscrypt no dnscrypt**

構文の説明 このコマンドには引数またはキーワードはありません。

コマンド デフォルト DNScrypt は無効になっています。

**| コマンド モード の表に、コマンドを入力できるモードを示します。** 

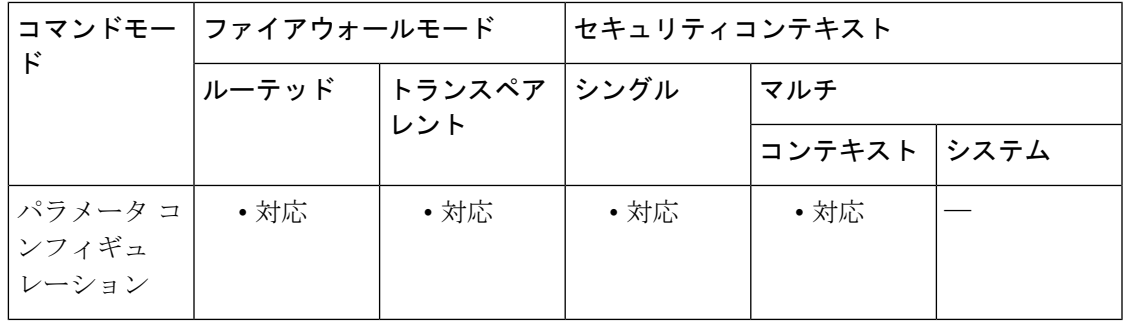

コマンド履歴 リリー 変更内容 ス 9.10(1) このコマンドが追加されました。

使用上のガイドライン DNS インスペクション ポリシーマップを設定する際に、次のコマンドを使用します。

DNScrypt を有効にすると、Umbrella リゾルバとのキー交換スレッドが開始されます。キー交 換スレッドは、1 時間ごとにリゾルバとのハンドシェイクを実行し、新しい秘密鍵でデバイス を更新します。

DNScrypt では UDP/443 を使用するため、そのポートが DNS インスペクションに使用するクラ ス マップに含まれていることを確認する必要があります。デフォルトのインスペクション ク ラスには DNS インスペクションに UDP/443 がすでに含まれています。

<sup>例</sup> 次の例では、デフォルト ポリシーを使用して Umbrella を有効にし、グローバル DNS インスペクションで使用されるデフォルトのインスペクション ポリシーマップで DNScrypt も有効にします。グローバル DNS インスペクションはすでに UDP/443 に適 用されています。

ciscoasa(config)# **policy-map type inspect dns preset\_dns\_map**

I

ciscoasa(config-pmap)# **parameters**

ciscoasa(config-pmap-p)# **umbrella**

ciscoasa(config-pmap-p)# **dnscrypt**

### 関連コマンド コマンド 説明

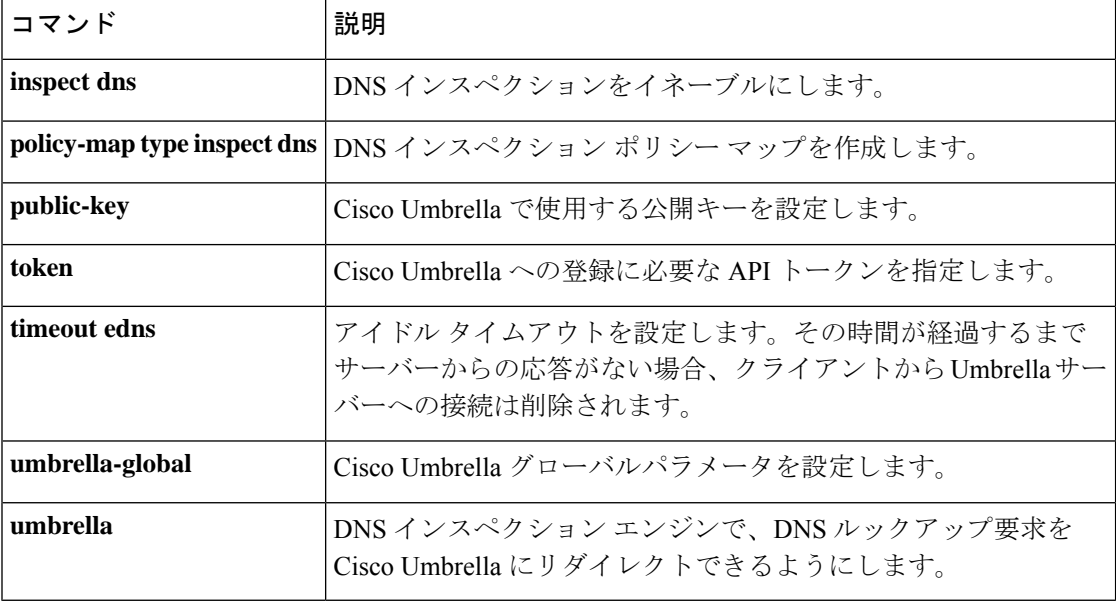

# **dns domain-lookup**

サポートされているコマンドに対してネームルックアップを実行するために、ASAがDNSサー バーに DNS 要求を送信することをイネーブルにするには、グローバル コンフィギュレーショ ンモードで**dnsdomain-lookup**コマンドを使用します。DNS要求をディセーブルにするには、 このコマンドの **no** 形式を使用します。

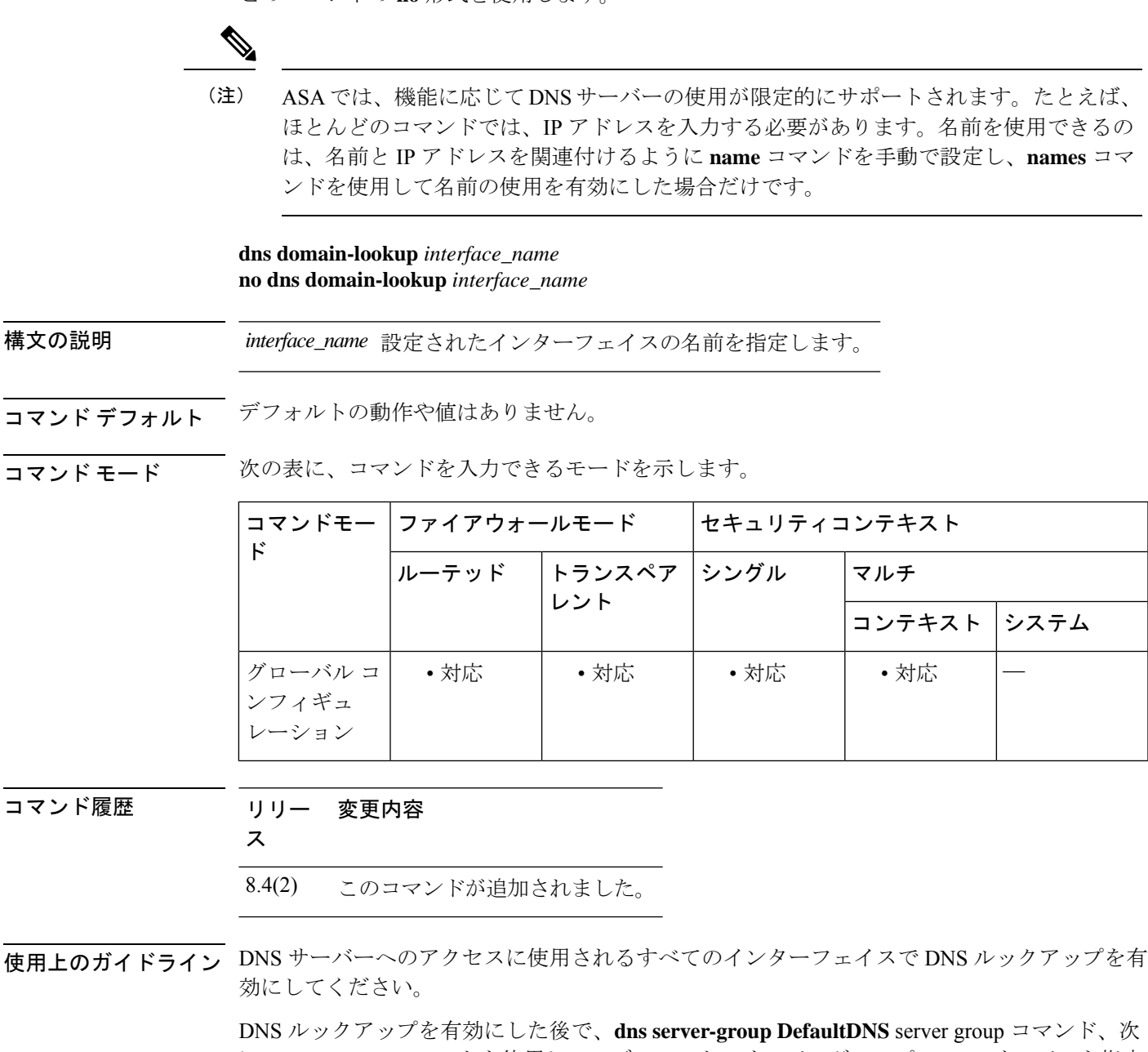

に **name-server** コマンドを使用して、デフォルトのサーバーグループの DNS サーバーを指定 します。**dns-group** コマンドを使用してデフォルトのサーバーグループを変更できます。

他のサーバーグループを特定のドメインに関連付けることができます。DNSサーバーグループ に関連付けられたドメインに一致する DNS 要求は、そのグループを使用します。たとえば、 内部の eng.cisco.com サーバー宛てのトラフィックで内部の DNS サーバーを使用する場合は、 eng.cisco.com を内部の DNS グループにマッピングできます。ドメインマッピングと一致しな いすべての DNS 要求は、関連付けられたドメインを持たないデフォルトの DNS サーバーグ ループを使用します。たとえば、DefaultDNSグループには、外部インターフェイスで使用可能 なパブリック DNS サーバーを含めることができます。PN トンネル グループ用に他の DNS サーバーグループを設定できます。詳細については、**tunnel-group**コマンドを参照してくださ い。

一部の ASA 機能では、ドメイン名で外部サーバーにアクセスするために DNS サーバーを使用 する必要があります。たとえば、ボットネット トラフィック フィルタ機能では、ダイナミッ ク データベース サーバーにアクセスして、スタティック データベースのエントリを解決する ために DNS サーバーが必要です。さらに、Cisco Smart Software Licensing では、ライセンス機 関のアドレスの解決にDNSが必要です。他の機能(**ping**コマンドや**traceroute**コマンドなど) では、ping や traceroute を実行する名前を入力できるため、ASA は DNS サーバーと通信する ことで名前を解決できます。名前は、多くの SSL VPN コマンドおよび certificate コマンドでも サポートされます。また、アクセスルールに完全修飾ドメイン名 (FODN) ネットワークオブ ジェクトを使用するために、DNS サーバーを設定する必要もあります。

<sup>例</sup> 次に、管理インターフェイス、内部インターフェイス、および DMZ インターフェイ スに対してネーム ルックアップを実行するために、ASA が DNS サーバーに DNS 要求 を送信できるようにする例を示します。

```
ciscoasa(config)# dns domain-lookup management
ciscoasa(config)# dns domain-lookup inside
ciscoasa(config)# dns domain-lookup dmz
ciscoasa(config)# dns server-group DefaultDNS
ciscoasa(config-dns-server-group)# name-server 10.1.1.1 management
ciscoasa(config-dns-server-group)# name-server 10.10.1.1 10.20.2.2
```
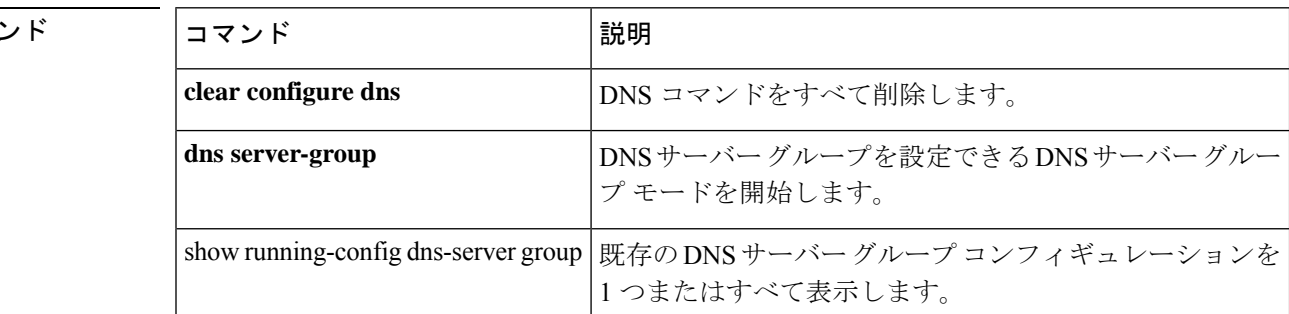

**6**

## **dns expire-entry-timer**

TTL が期限切れになった後で解決された FQDN の IP アドレスを削除するには、グローバル コ ンフィギュレーション モードで **dns expire-entry-timer** コマンドを使用します。タイマーを削 除するには、このコマンドの **no** 形式を使用します。

#### **dns expire-entry-timer minutes** *minutes* **no dns expire-entry-timer minutes** *minutes*

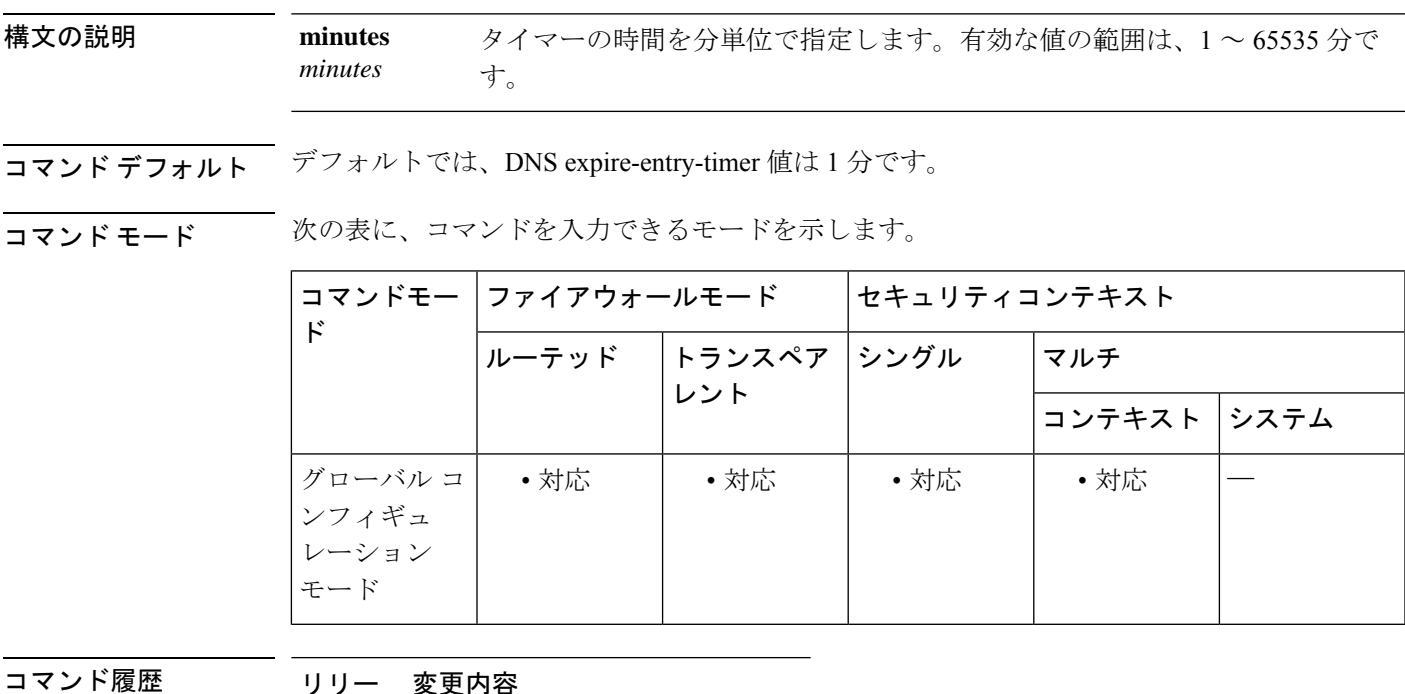

ス

8.4(2) このコマンドが追加されました。

使用上のガイドライン このコマンドは、解決された FQDN の IP アドレスが、その TTL の期限切れ後に削除されるま での時間を指定します。IP アドレスが削除されると、ASA は tmatch ルックアップ テーブルを 再コンパイルします。

> このコマンドの指定は、DNS に関連するネットワーク オブジェクトがアクティブ化されてい る場合にのみ有効です。

> デフォルトの DNS expire-entry-timer 値は 1 分です。これは、DNS エントリの TTL の期限が切 れた 1 分後に IP アドレスが削除されることを意味します。

一般的なFQDNホスト(www.sample.comなど)の解決TTLが短時間である場合、デフォ ルト設定を使用すると、tmatch ルックアップ テーブルが頻繁に再コンパイルされる可能 性があります。セキュリティを確保すると同時に tmatch ルックアップ テーブルの再コン パイル頻度を減らすために、長い DNS expire-entry タイマー値を指定できます。 (注)

<sup>例</sup> 次に、解決されたエントリを <sup>240</sup> 分後に削除する例を示します。

ciscoasa(config)# **dns expire-entry-timer minutes 240**

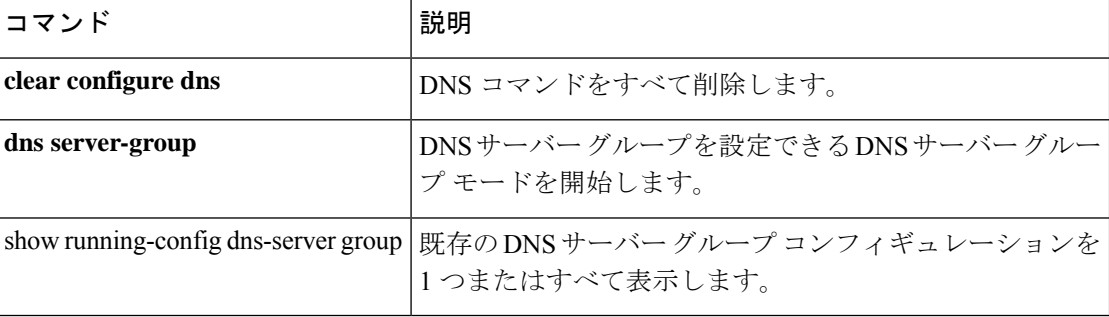

## **dns-group**

デフォルトの DNS グループを指定するには、グローバル コンフィギュレーション モードで **dns-group** コマンドを使用します。トンネルグループごとに DNS サーバーグループを指定す るには、トンネルグループ webvpn 属性コンフィギュレーション モードで **dns-group** コマンド を使用します。デフォルトの DNS グループに戻すには、このコマンドの **no** 形式を使用しま す。

#### **dns-group***name* **no dns-group**

構文の説明 デフォルトの DNS サーバーグループの名前を指定します。**dns-group-map** で関連付け *name* られているドメインをデフォルトグループに含めることはできません。

- コマンド デフォルト デフォルト値は DefaultDNS です。
- コマンドモード 次の表に、コマンドを入力できるモードを示します。

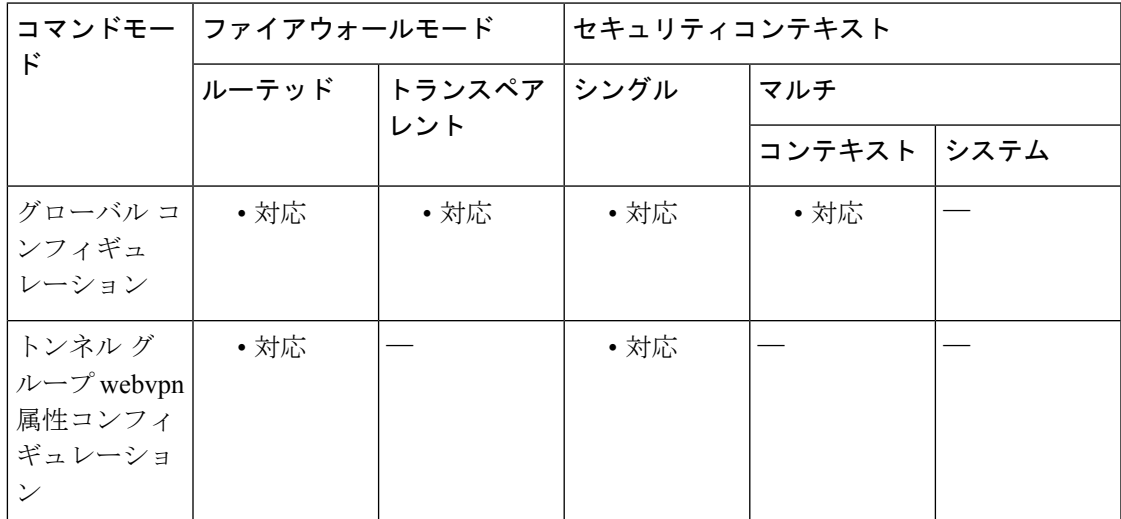

## コマンド履歴 リリー 変更内容 ス 7.1(1) このコマンドが追加されました。

使用上のガイドライン **dns server-group** コマンドを使用して、デフォルトの DNS グループを設定します。

<sup>例</sup> 次に、「dnsgroup1」という名前のDNSグループの使用を指定するカスタマイゼーショ ン コマンドの例を示します。

```
ciscoasa(config)# tunnel-group test type webvpn
ciscoasa(config)# tunnel-group test webvpn-attributes
ciscoasa(config-tunnel-webvpn)# dns-group dnsgroup1
ciscoasa(config-tunnel-webvpn)#
```
### **コンド** 関連コマンド

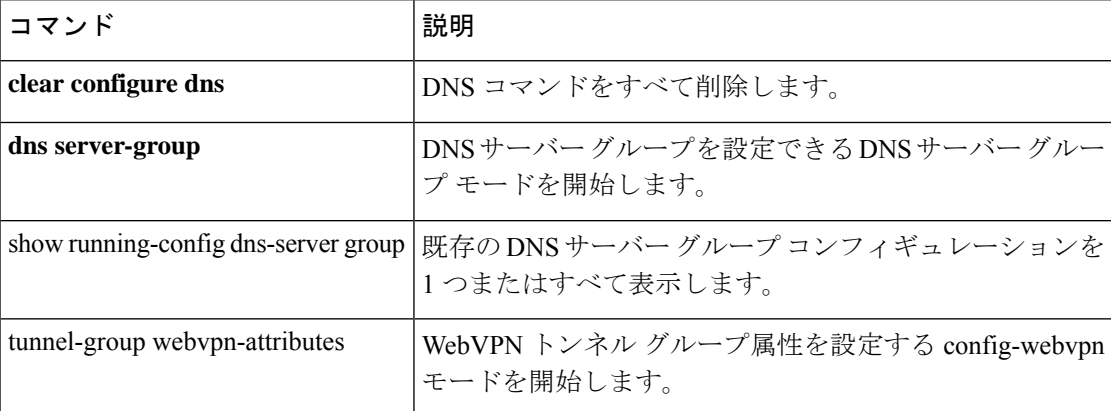

## **dns-group-map**

DNSサーバーグループを特定のドメインにマッピングするには、グローバルコンフィギュレー ションモードで**dns-group-map**コマンドを使用します。DNSグループマップを削除するには、 このコマンドの **no** 形式を使用します。

#### **dns-group-map no dns-group-map**

コマンドデフォルト デフォルトの動作や値はありません。

コマンドモード 次の表に、コマンドを入力できるモードを示します。

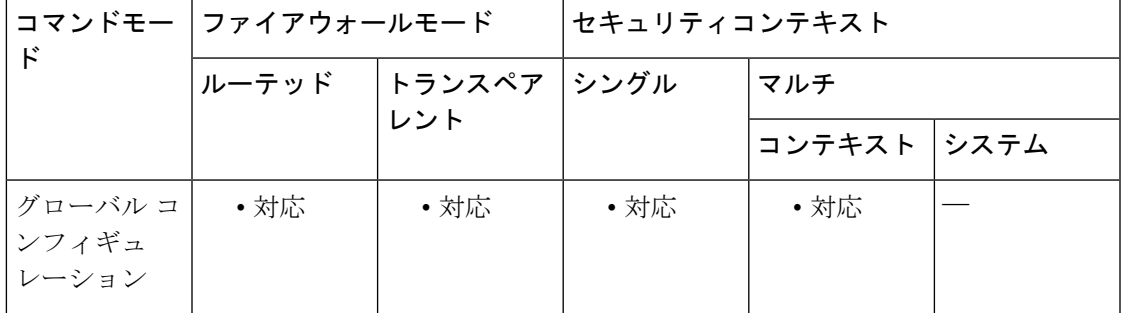

コマンド履歴 リリー 変更内容

ス

9.18(1) このコマンドが追加されました。

- 使用上のガイドライン **dns-group-map** コマンドを入力したら、**dns-to-domain** コマンドを使用してサーバーグループ からドメインへのマッピングを追加します。DNSサーバーグループに関連付けられたドメイン に一致するDNS要求は、そのグループを使用します。たとえば、内部のeng.cisco.comサーバー 宛てのトラフィックで内部の DNS サーバーを使用する場合は、eng.cisco.com を内部の DNS グ ループにマッピングできます。ドメインマッピングと一致しないすべての DNS 要求は、関連 付けられたドメインを持たないデフォルトのDNSサーバーグループを使用します。たとえば、 DefaultDNS グループには、外部インターフェイスで使用可能なパブリック DNS サーバーを含 めることができます。
- 

<sup>例</sup> 次に、<sup>3</sup> つのマッピングを設定する例を示します。

ciscoasa(config)# dns-group-map ciscoasa(config-dns-group-map)# dns-to-domain group1 eng.cisco.com ciscoasa(config-dns-group-map)# dns-to-domain group1 hr.cisco.com ciscoasa(config-dns-group-map)# dns-to-domain group2 example.com

 $\mathbf l$ 

### **コマンド**

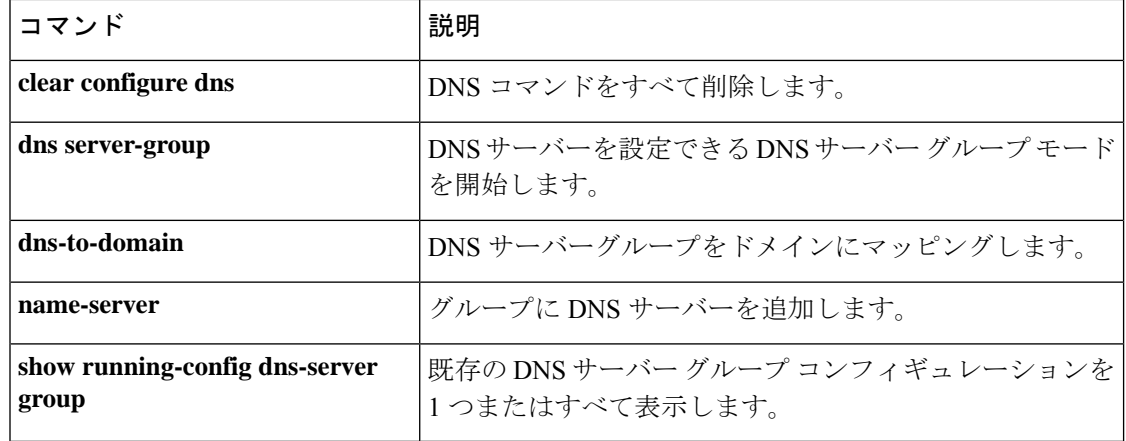

## **dns-guard**

クエリーごとに1つのDNS応答を実行するDNSGuard機能をイネーブルにするには、パラメー タ コンフィギュレーション モードで **dns-guard** コマンドを使用します。この機能をディセー ブルにするには、このコマンドの **no** 形式を使用します。

#### **dns-guard no dns-guard**

- 構文の説明 このコマンドには引数またはキーワードはありません。
- **コマンド デフォルト DNS Guard は、デフォルトでイネーブルになっています。この機能は、policy-map type inspect dns** コマンドを定義していなくても、**inspect dns** コマンドを設定していれば、イネーブルにで きます。ディセーブルにするには、ポリシー マップ コンフィギュレーションで **no dns-guard** コマンドを明示的に指定する必要があります。**inspectdns**コマンドが設定されていない場合、 動作は global dns-guard コマンドが決定します。
- コマンドモード 次の表に、コマンドを入力できるモードを示します。

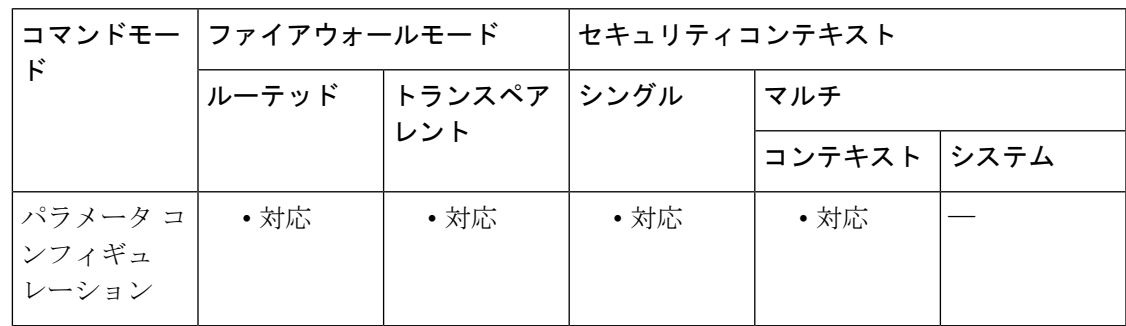

コマンド履歴 リリー 変更内容 ス 7.2(1) このコマンドが追加されました。

使用上のガイドライン DNS ヘッダーの ID フィールドを使用して、DNS 応答と DNS ヘッダーを一致させます。クエ リーごとに 1 つの応答が ASA を介して許可されます。

<sup>例</sup> 次に、DNS インスペクション ポリシー マップで DNS Guard をイネーブルにする例を 示します。

> ciscoasa(config)# **policy-map type inspect dns preset\_dns\_map** ciscoasa(config-pmap)# **parameters** ciscoasa(config-pmap-p)# **dns-guard**

 $\mathbf{l}$ 

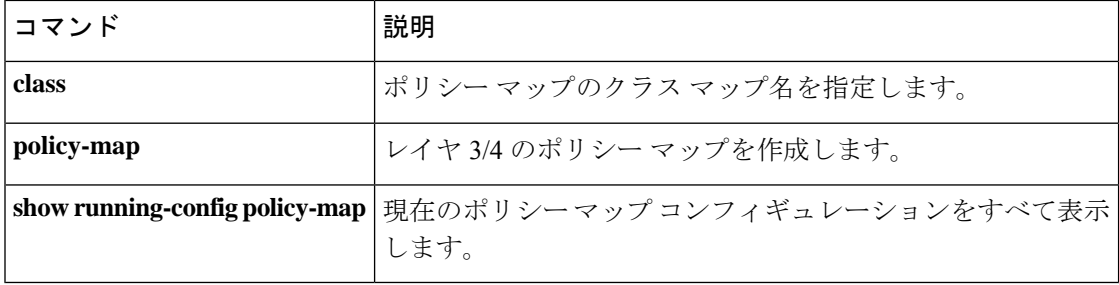

# **dns-id**

 $\mathbf I$ 

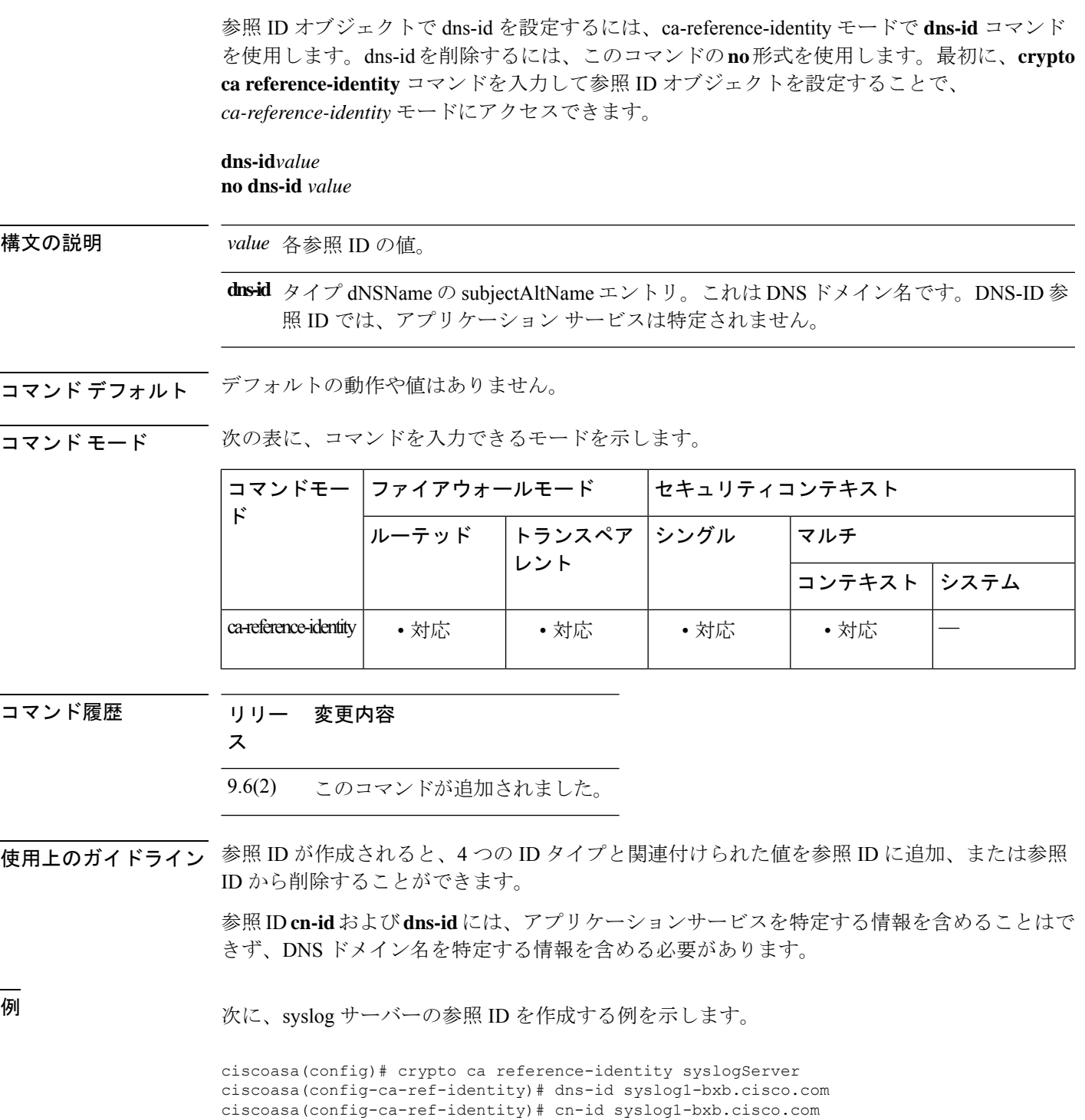

 $\mathbf{l}$ 

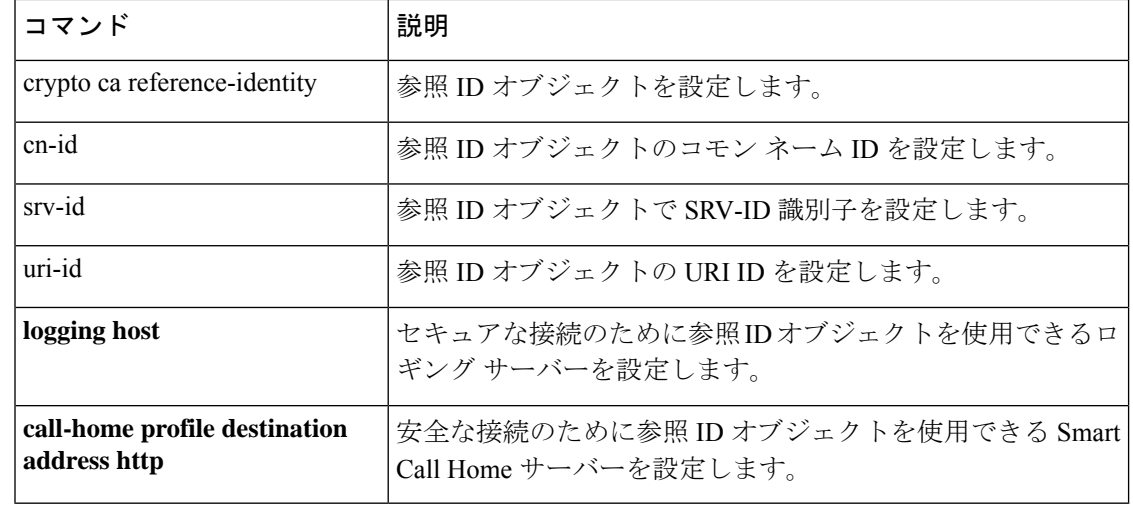

#### **dns name-server**

### **dns name-server**

デフォルトの DNS サーバーグループの DNS サーバーを設定するには、グローバル コンフィ ギュレーション モードで **dns name-server** コマンドを使用します。設定を削除するには、この コマンドの **no** 形式を使用します。このコマンドは、 **name-server** コマンドと同等です。

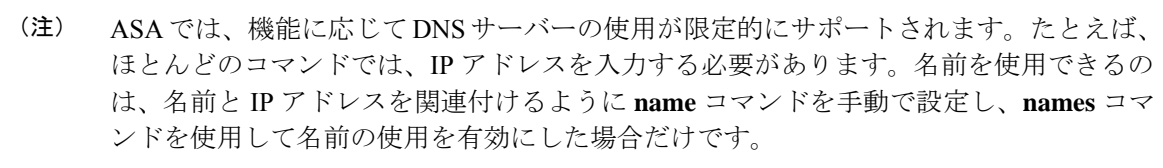

**dns name-server** *ip\_address* [ *ip\_address2* ] [ *...* ] [ *ip\_address6* ] **no dns name-server** *ip\_address* [ *ip\_address2* ] [ *...* ] [ *ip\_address6* ]

構文の説明 *ip\_address* DNS サーバーの IPv4 または IPv6 アドレスを指定します。最大で 6 個のアドレス を指定できます。

コマンドデフォルト デフォルトの動作や値はありません。

コマンドモード 次の表に、コマンドを入力できるモードを示します。

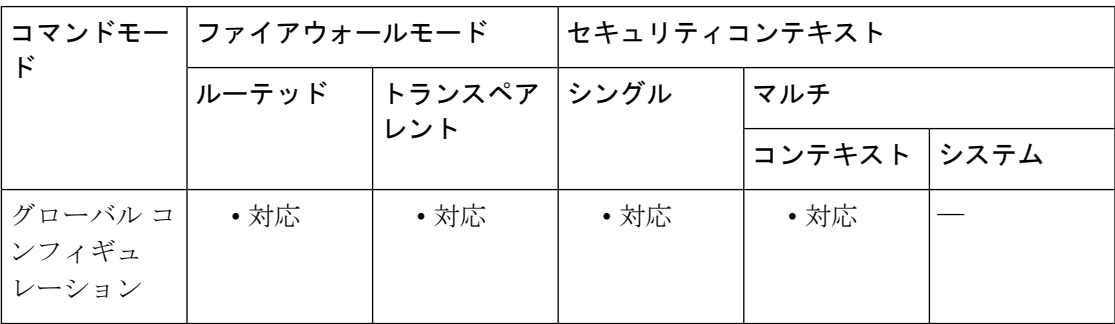

コマンド履歴 リリー 変更内容 ス 7.0(1) このコマンドが追加されました。 このコマンドは、**dns server-group DefaultDNS** サーバーグループに DNS サーバー を追加するように変更されました。 8.4(2) 9.0(1) IPv6 アドレスのサポートが追加されました。

使用上のガイドライン インターフェイスの DNS ルックアップを有効にするには、**dnsdomain-lookup** コマンドを使用 します。DNS ルックアップを有効にしないと、そのインターフェイスで DNS サーバーは使用 されません。

> このコマンドは、デフォルトの DNS サーバーグループにサーバーを追加します。デフォルト では、デフォルトグループは**DefaultDNS**と呼ばれます。**dns-group** コマンドを使用してデフォ ルトグループを変更できます。次に結果の設定を示します。

ciscoasa(config)# **dns name-server 10.1.1.1** ciscoasa(config)# **show running-config dns** dns server-group DefaultDNS name-server ip\_address

一部の ASA 機能では、ドメイン名で外部サーバーにアクセスするために DNS サーバーを使用 する必要があります。たとえば、ボットネット トラフィック フィルタ機能では、ダイナミッ ク データベース サーバーにアクセスして、スタティック データベースのエントリを解決する ために DNS サーバーが必要です。さらに、Cisco Smart Software Licensing では、ライセンス機 関のアドレスの解決にDNSが必要です。他の機能(**ping**コマンドや**traceroute**コマンドなど) では、ping や traceroute を実行する名前を入力できるため、ASA は DNS サーバーと通信する ことで名前を解決できます。名前は、多くの SSL VPN コマンドおよび certificate コマンドでも サポートされます。また、アクセスルールに完全修飾ドメイン名(FQDN)ネットワークオブ ジェクトを使用するために、DNS サーバーを設定する必要もあります。

<sup>例</sup> 次に、IPv6 アドレスで DNS サーバーを設定する例を示します。

ciscoasa(config)# **dns domain-lookup** ciscoasa(config)# **dns name-server 8080:1:2::2**

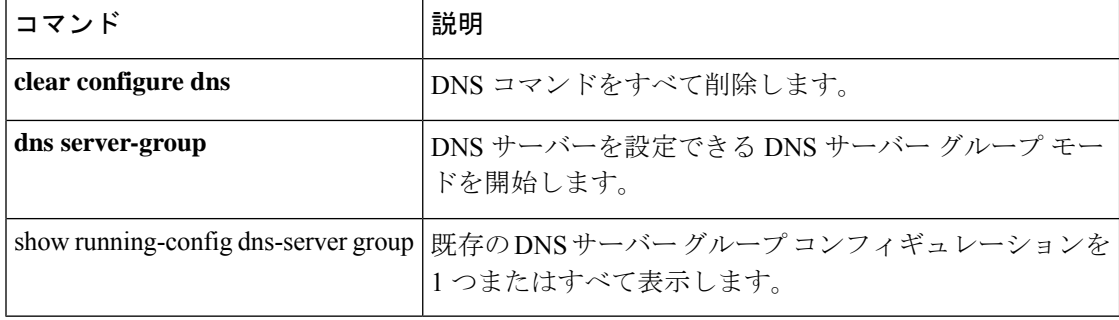

## **dns poll-timer**

ネットワークオブジェクトグループで定義された完全修飾ドメイン名 (FQDN) を解決するた めに、ASA が DNS サーバーに照会する期間のタイマーを指定するには、グローバル コンフィ ギュレーション モードで **dnspoll-timer** コマンドを使用します。タイマーを削除するには、こ のコマンドの **no** 形式を使用します。

**dns poll-timer minutes** *minutes* **no dns poll-timer minutes** *minutes*

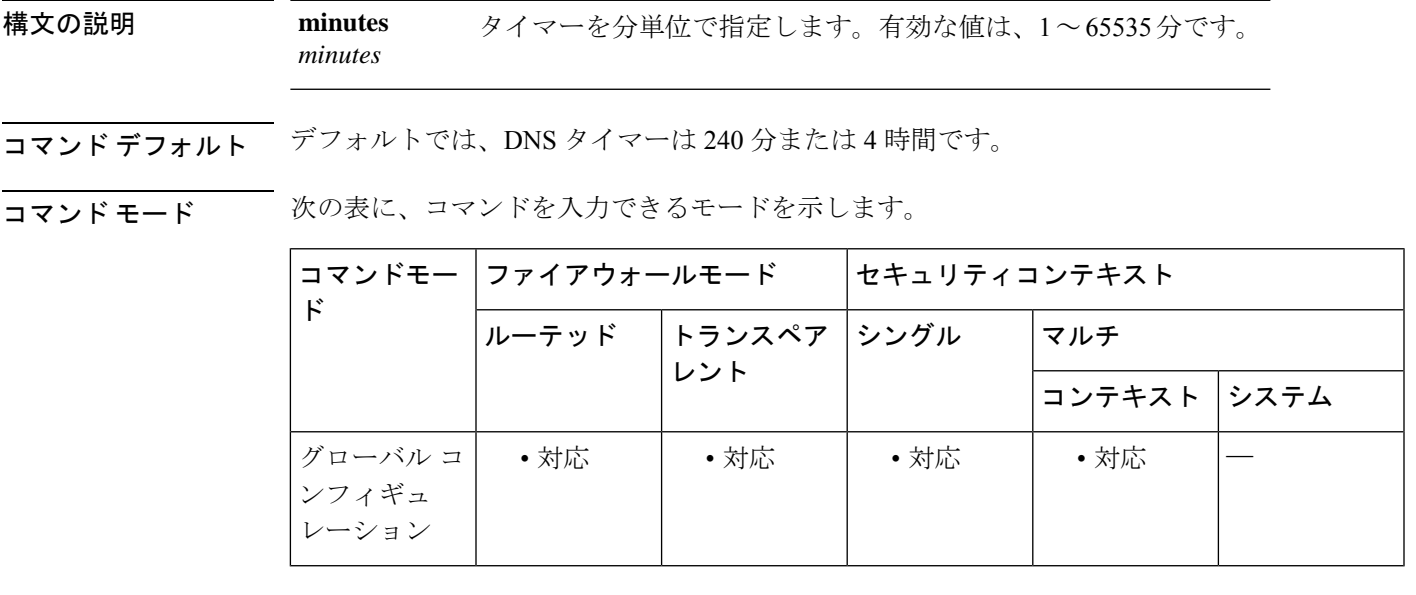

コマンド履歴 リリー 変更内容

ス

8.4(2) このコマンドが追加されました。

使用上のガイドライン このコマンドは、ネットワークオブジェクトグループで定義されたFQDNを解決するために、 ASA が DNS サーバーに照会する期間のタイマーを指定します。FQDN は、DNS ポーリング タ イマーの期限切れ、または、解決された IP エントリの TTL の期限切れのいずれかが発生した 時点で解決されます。

> このコマンドは、少なくとも 1 つのネットワーク オブジェクト グループがアクティブ化され ている場合にのみ有効です。

<sup>例</sup> 次に、DNS ポーリング タイマーを <sup>240</sup> 分に設定する例を示します。

ciscoasa(config)# **dns poll-timer minutes 240**

 $\mathbf{l}$ 

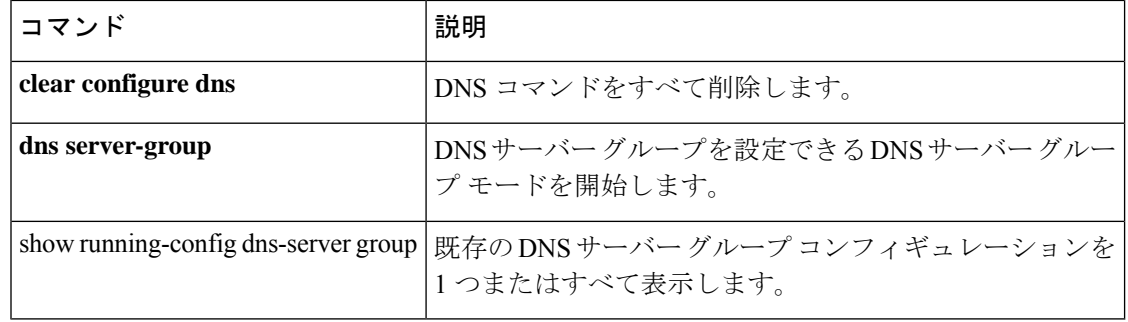

プライマリおよびセカンダリWINSサーバーのIPアドレスを設定するには、グループポリシー コンフィギュレーション モードで **dns-server** コマンドを使用します。実行コンフィギュレー ションからこの属性を削除するには、このコマンドの **no** 形式を使用します。

**dns-server** { **value** *ip\_address* [ *ip\_address* ] | **none** } **no dns-server**

構文の説明 **dns-server** コマンドをヌル値に設定して、DNS サーバーが許可されないよう にします。デフォルトのグループ ポリシーまたは指定されているグループ ポリシーから値を継承しないようにします。 **none value** プライマリおよびセカンダリ DNS サーバーの IP アドレスを指定します。

*ip\_address*

- コマンド デフォルトの動作や値はありません。
- コマンドモード 次の表に、コマンドを入力できるモードを示します。

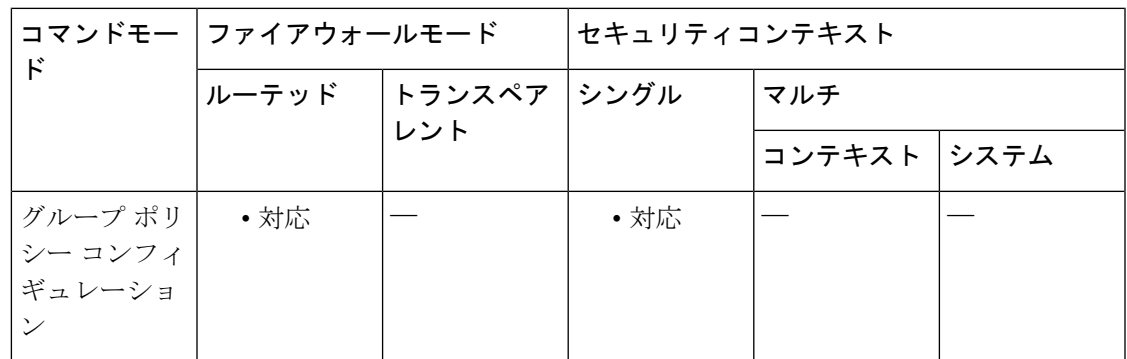

コマンド履歴 リリー 変更内容

ス

7.0(1) このコマンドが追加されました。

使用上のガイドライン このコマンドを使用すると、別のグループポリシーのDNSサーバーを継承できます。サーバー が継承されないようにするには、**dns-server none** コマンドを使用します。

> **dns-server** コマンドを実行するたびに、既存の設定が上書きされます。たとえば、DNS サー バー x.x.x.x を設定し、次に DNS サーバー y.y.y.y を設定した場合、2 番めのコマンドは最初の コマンドを上書きし、y.y.y.y が唯一の DNS サーバーになります。複数のサーバーを設定する 場合も同様です。以前に設定された DNS サーバーを上書きする代わりにサーバーを追加する には、このコマンドを入力するときにすべての DNS サーバーの IP アドレスを含めます。

<sup>例</sup> 次の例は、FirstGroup という名前のグループ ポリシーに、IP アドレスが 10.10.10.15 <sup>と</sup> 10.10.10.45 である DNS サーバーを設定する方法を示しています。

```
ciscoasa
(config)#
group-policy FirstGroup attributes
ciscoasa
(config-group-policy)#
dns-server value 10.10.10.15 10.10.10.45
```
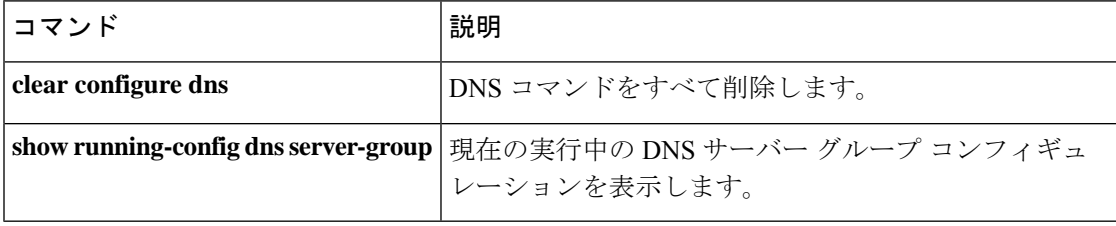

DHCPv6サーバーを設定するときにステートレスアドレス自動設定(SLAAC)クライアントに DNS サーバーの IP アドレスを提供するには、IPv6 DHCP プール コンフィギュレーション モー ドで **dns-server** コマンドを使用します。DNS サーバーを削除するには、このコマンドの **no** 形 式を使用します。

**dns-server***dns\_ipv6\_address* **no dns-server** *dns\_ipv6\_address*

構文の説明 *dns\_ipv6\_address* DNSサーバーのIPv6アドレスを指定します。

コマンドデフォルト デフォルトの動作や値はありません。

コマンドモード 次の表に、コマンドを入力できるモードを示します。

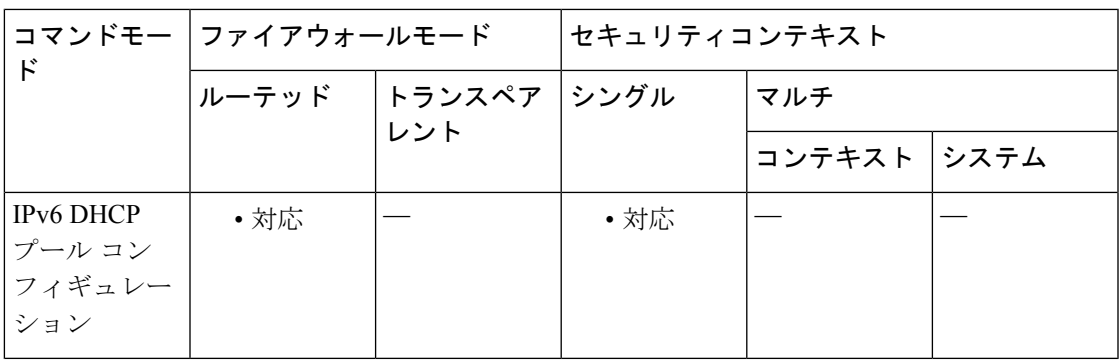

コマンド履歴 リリー 変更内容

ス

9.6(2) このコマンドが追加されました。

使用上のガイドライン プレフィックス委任機能とともに SLAAC を使用しているクライアントの場合は、クライアン トが情報要求(IR)パケットを ASA に送信したときに、DNP サーバーを含め、**ipv6dhcppool** 内の情報を提供するように ASA を設定できます。ASA は、IR パケットを受け取るだけで、ク ライアントにアドレスを割り当てません。DHCPv6 ステートレスサーバーを設定するには、 **ipv6 dhcp server** コマンドを使用します。サーバーを有効にする場合は、**ipv6 dhcp pool** 名を指 定します。

プレフィックス委任を設定するには、**ipv6 dhcp client pd** コマンドを使用します。

この機能は、クラスタリングではサポートされていません。

<sup>例</sup> 次に、<sup>2</sup> つの IPv6 DHCP プールを作成して、<sup>2</sup> つのインターフェイスで DHCPv6 サー バーを有効にする例を示します。

```
dn – dz
```

```
ipv6 dhcp pool Eng-Pool
domain-name eng.example.com
dns-server 2001:DB8:1::1
ipv6 dhcp pool IT-Pool
domain-name it.example.com
dns-server 2001:DB8:1::1
interface gigabitethernet 0/0
ipv6 address dhcp setroute default
ipv6 dhcp client pd Outside-Prefix
interface gigabitethernet 0/1
ipv6 address Outside-Prefix ::1:0:0:0:1/64
ipv6 dhcp server Eng-Pool
ipv6 nd other-config-flag
interface gigabitethernet 0/2
ipv6 address Outside-Prefix ::2:0:0:0:1/64
ipv6 dhcp server IT-Pool
ipv6 nd other-config-flag
```
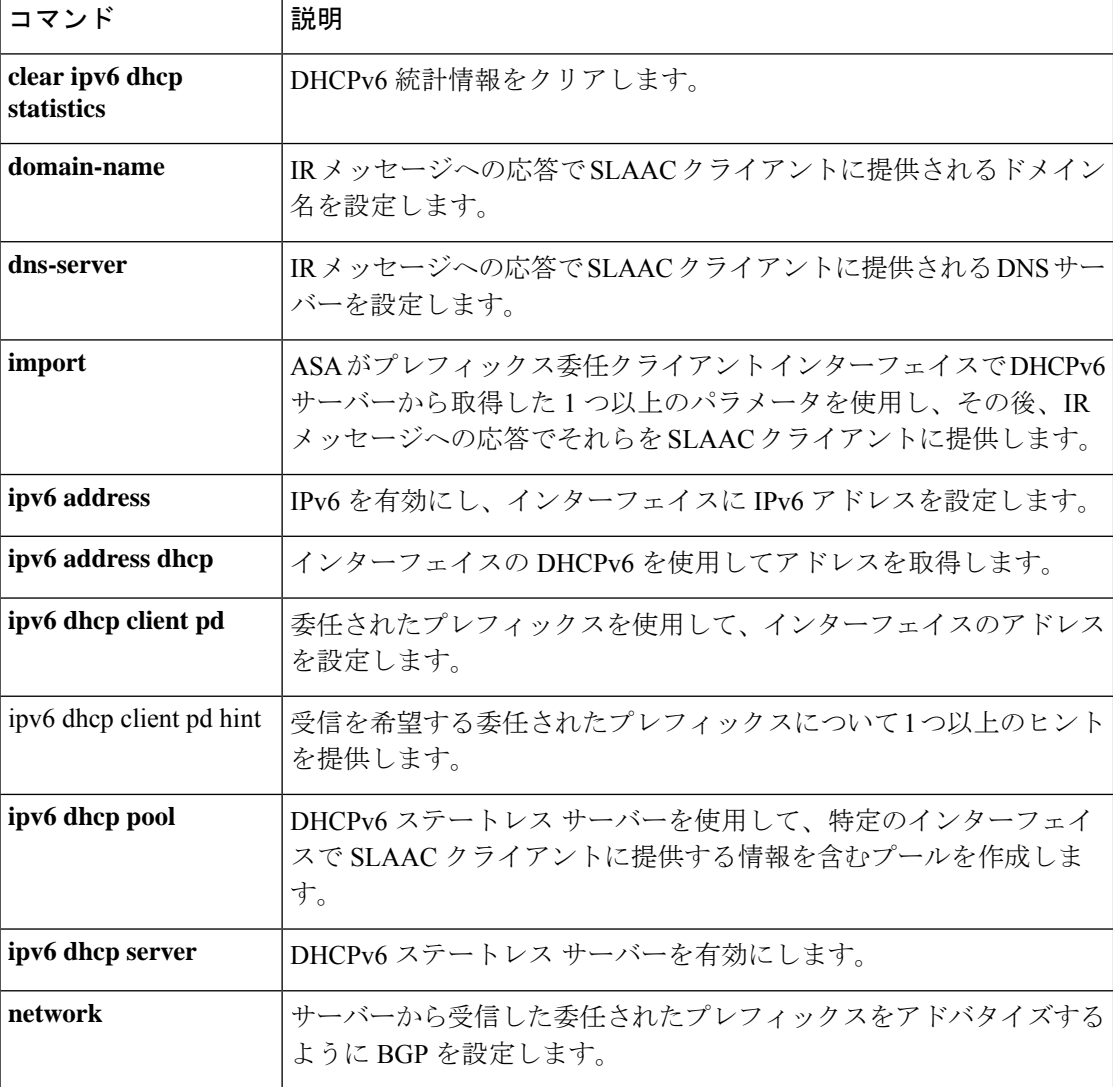

 $\mathbf{l}$ 

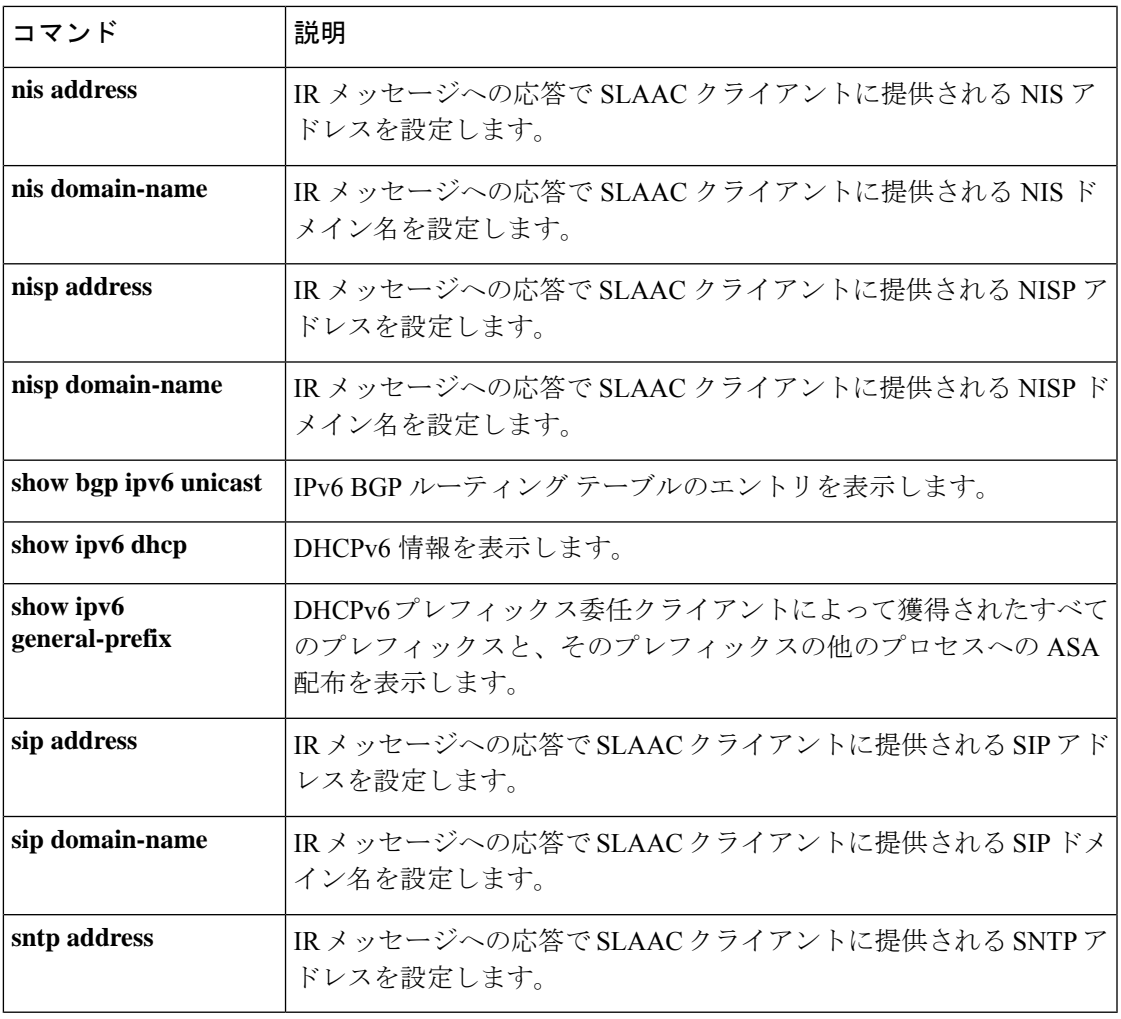

I

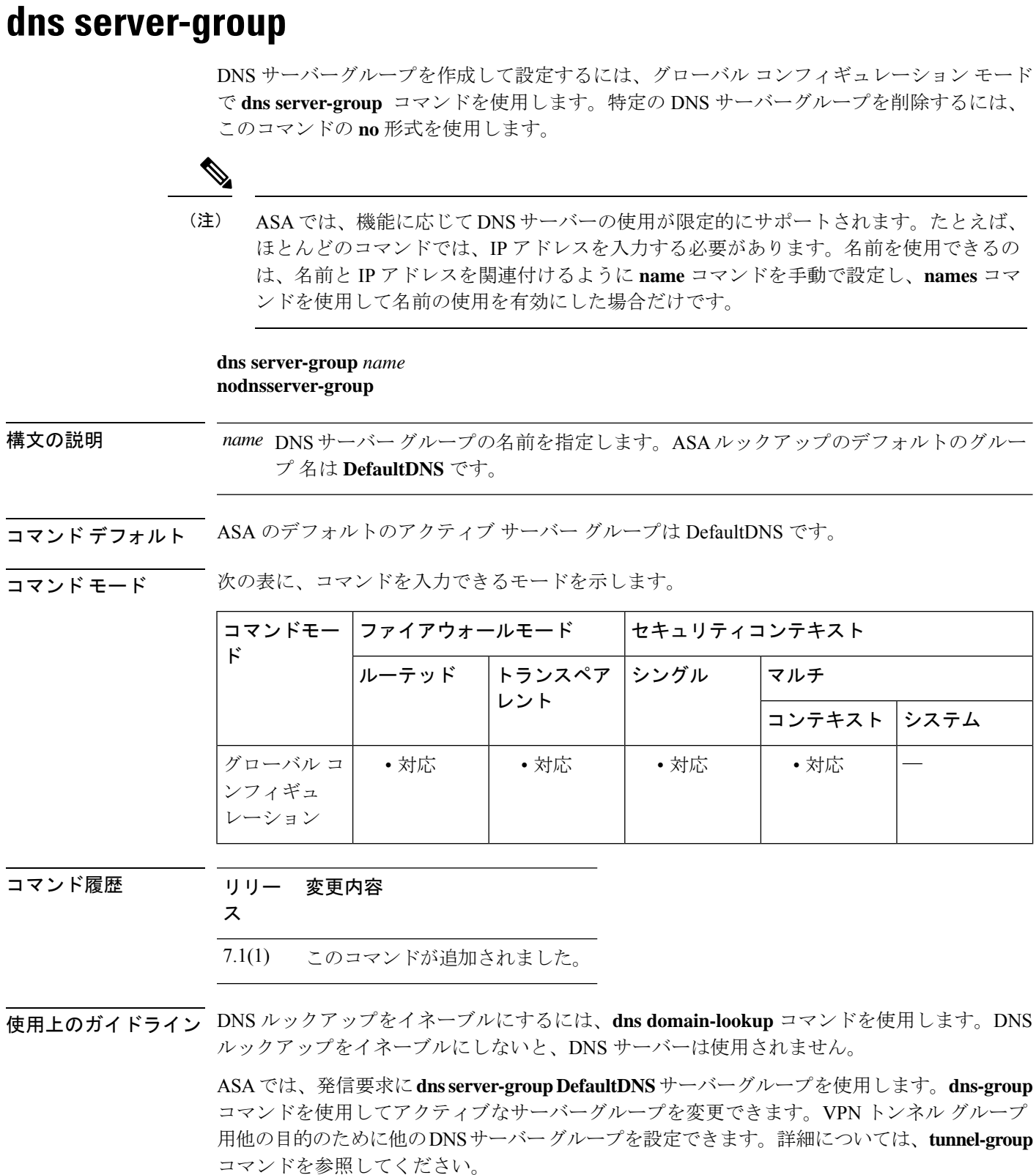

一部の ASA 機能では、ドメイン名で外部サーバーにアクセスするために DNS サーバーを使用 する必要があります。たとえば、ボットネット トラフィック フィルタ機能では、ダイナミッ ク データベース サーバーにアクセスして、スタティック データベースのエントリを解決する ために DNS サーバーが必要です。さらに、Cisco Smart Software Licensing では、ライセンス機 関のアドレスの解決にDNSが必要です。他の機能(**ping**コマンドや**traceroute**コマンドなど) では、ping や traceroute を実行する名前を入力できるため、ASA は DNS サーバーと通信する ことで名前を解決できます。名前は、多くの SSL VPN コマンドおよび certificate コマンドでも サポートされます。また、アクセスルールに完全修飾ドメイン名(FQDN)ネットワークオブ ジェクトを使用するために、DNS サーバーを設定する必要もあります。

<sup>例</sup> 次に、「DefaultDNS」という名前のDNSサーバーグループを設定する例を示します。

```
ciscoasa(config)# dns server-group DefaultDNS
ciscoasa(config-dns-server-group)# domain-name cisco.com
ciscoasa(config-dns-server-group)# name-server 192.168.10.10
ciscoasa(config-dns-server-group)# retries 5
ciscoasa(config-dns-server-group)# timeout 7
ciscoasa(config-dns-server-group)#
```
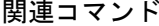

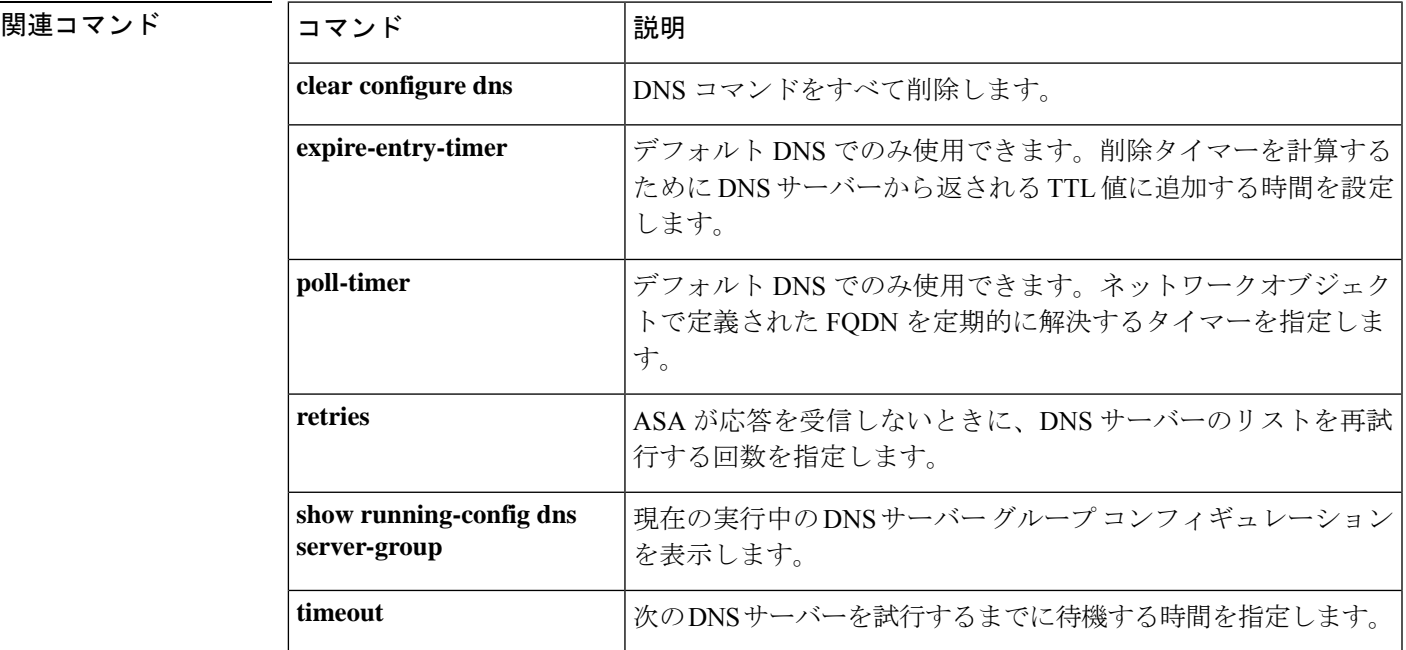

## **dns-to-domain**

DNS サーバーグループを特定のドメインにマッピングするには、dns-group-map コンフィギュ レーション モードで **dns-to-domain** コマンドを使用します。マッピングを削除するには、この コマンドの **no** 形式を使用します。

**dns-to-domain** *dns\_group\_name domain* **no dns-to-domain** *dns\_group\_name domain*

構文の説明 **dns server-group** コマンドの結果から、関連付けられたドメインに使用する *dns\_group\_name* DNS グループ名を指定します。(DefaultDNS などの)デフォルトに使用す るグループにドメインをマッピングしないでください。

ドメイン 関連付けられた DNS サーバーグループを使用するドメインを指定します。

コマンド デフォルト・デフォルトの動作や値はありません。

コマンド モード 次の表に、コマンドを入力できるモードを示します。

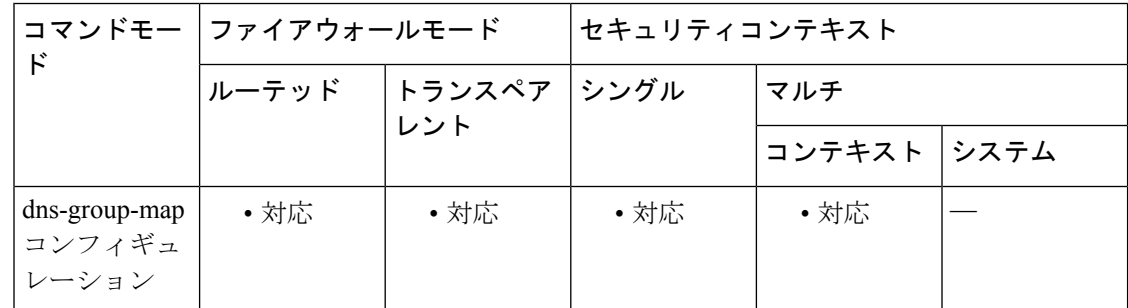

コマンド履歴 リリー 変更内容

ス

9.18(1) このコマンドが追加されました。

使用上のガイドライン デフォルトでは、DefaultDNS と呼ばれるデフォルトの DNS サーバーグループがあります。複 数のDNSサーバーグループを作成できます。1つのグループがデフォルトです。他のグループ は、**dns-group-map** および **dns-to-domain** コマンドを使用して特定のドメインに関連付けるこ とができます。DNS サーバーグループに関連付けられたドメインに一致する DNS 要求は、そ のグループを使用します。最大 30 のマッピングを作成できます。

> たとえば、内部の eng.cisco.com サーバー宛てのトラフィックで内部の DNS サーバーを使用す る場合は、eng.cisco.com を内部の DNS グループにマッピングできます。ドメインマッピング と一致しないすべての DNS 要求は、関連付けられたドメインを持たないデフォルトの DNS サーバーグループを使用します。たとえば、DefaultDNSグループには、外部インターフェイス で使用可能なパブリック DNS サーバーを含めることができます。

### <sup>例</sup> 次に、<sup>3</sup> つのマッピングを設定する例を示します。

```
ciscoasa(config)# dns-group-map
ciscoasa(config-dns-group-map)# dns-to-domain group1 eng.cisco.com
ciscoasa(config-dns-group-map)# dns-to-domain group1 hr.cisco.com
ciscoasa(config-dns-group-map)# dns-to-domain group2 example.com
```
### **コマンド**

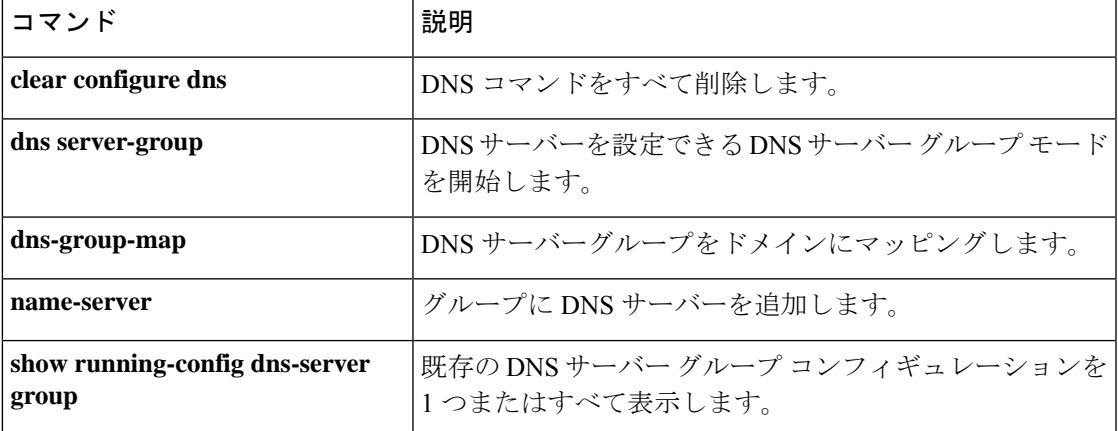

# **dns trusted-source**

ネットワークサービス オブジェクトのドメイン名を解決するための信頼できる DNS サーバー を定義するには、グローバル コンフィギュレーション モードで **dns trusted-source** コマンドを 使用します。信頼できるリストから特定のタイプの DNS サーバーを削除するには、このコマ ンドの **no** 形式を使用します。

**dns trusted-source** { **configured-servers** | **dhcp-client** | **dhcp-pools** | **dhcp-relay** | *ip\_list* }

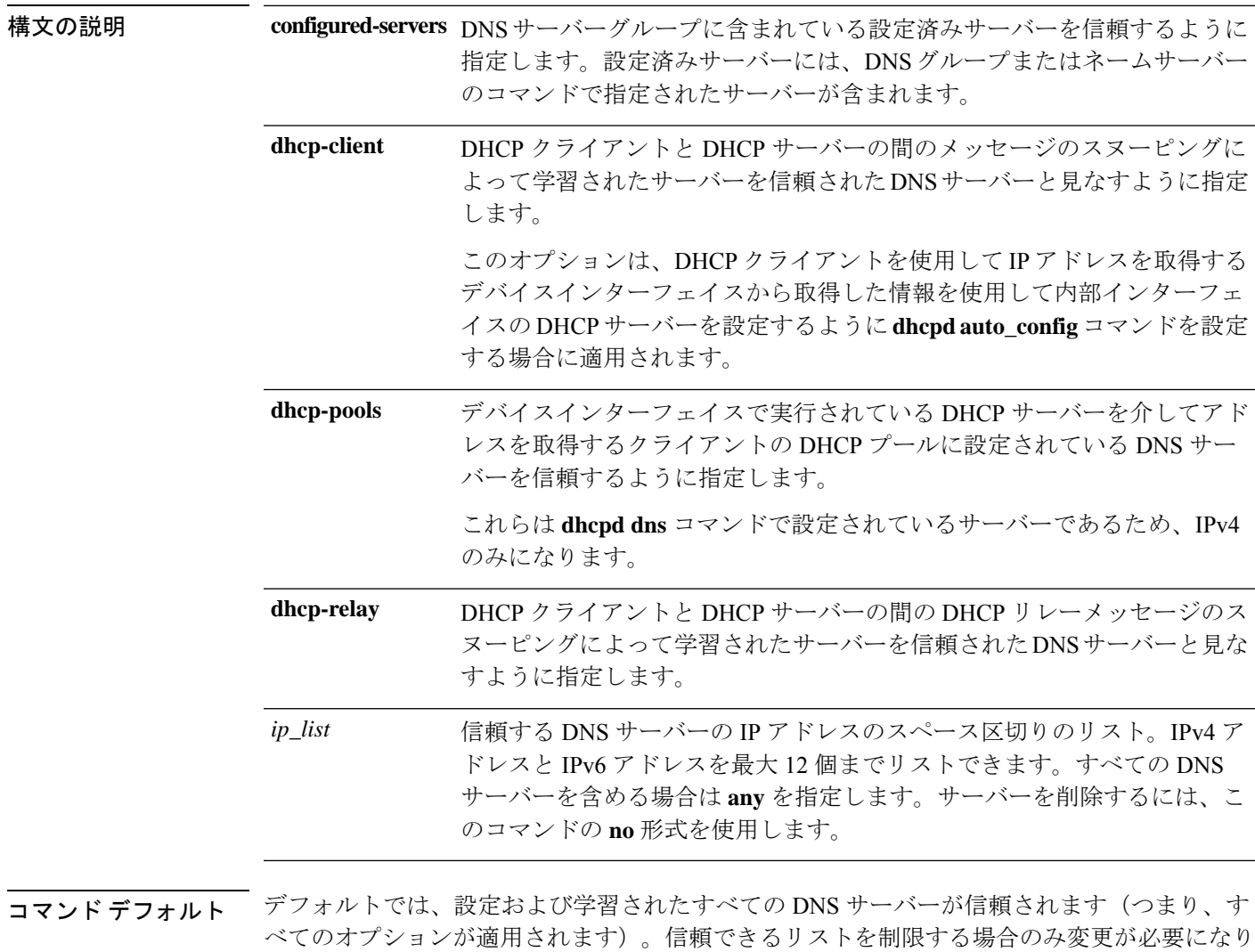

**コマンドモード** 次の表に、コマンドを入力できるモードを示します。

ます。

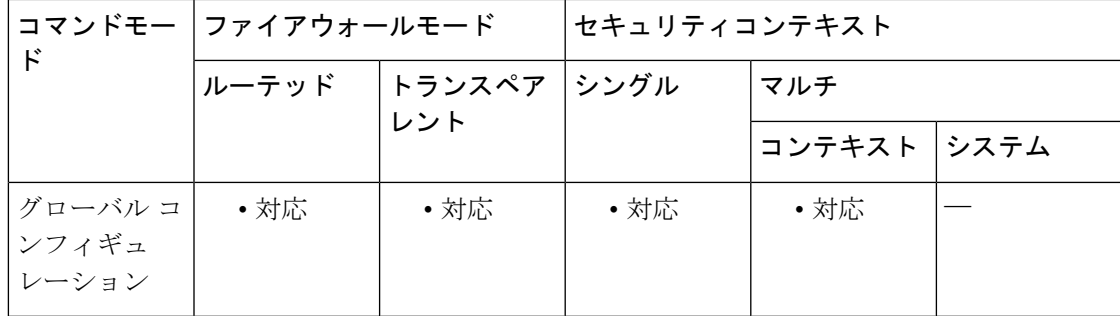

コマンド履歴 リリー 変更内容

ス

9.17(1) このコマンドが導入されました。

使用上のガイドライン ネットワークサービス オブジェクトでドメイン名を設定すると、DNS 要求/応答トラフィック のスヌーピングによってDNSドメイン名に対応するIPアドレスが収集され、その結果がキャッ シュされます。すべての DNS 要求/応答をスヌーピングできます。

> スヌーピングされるレコードは、A、AAAA、および MX です。解決された各名前には存続可 能時間(TTL)が適用され、最小値は 2 分、最大値は 24 時間です。これにより、キャッシュ が古くならないように保証されます。

> セキュリティ上の理由から、信頼する DNS サーバーを定義することで DNS スヌーピングの範 囲を制限できます。信頼されていない DNS サーバーへの DNS トラフィックは無視され、ネッ トワークサービスオブジェクトのマッピングの取得に使用されません。デフォルトでは、設定 および学習されたすべての DNS サーバーが信頼されます。信頼できるリストを制限する場合 のみ変更が必要になります。

#### 例

次に、10.100.10.1 と 10.100.10.2 の DNS サーバーを明示的に信頼する例を示します。

ciscoasa(config)# **dns trusted-source 10.100.10.1 10.100.10.2**

次に、信頼できるサーバーの設定からDNSリレーサーバーを削除する例を示します。

ciscoasa(config)# **no dns trusted-source dhcp-relay**

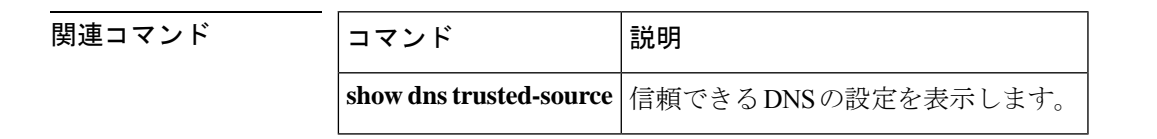

## **dns update**

DNS ポーリングタイマーの有効期限を待機せずに、指定されたホスト名を解決する DNS ルッ クアップを開始するには、特権 EXEC モードで **dns update** コマンドを使用します。

**dns update** [ **host** *fqdn\_name* ] [ **timeout seconds** *seconds* ]

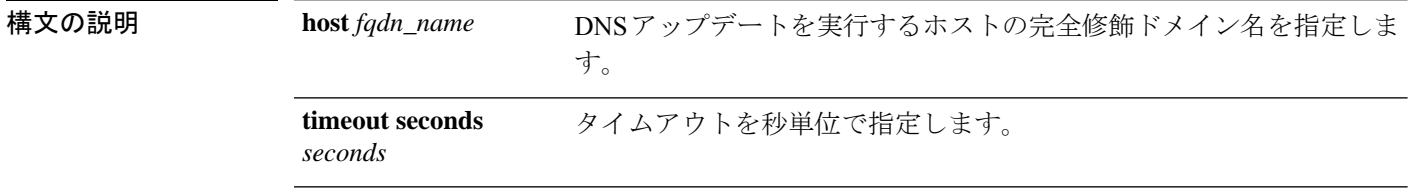

コマンド デフォルト デフォルトでは、タイムアウトは30秒です。

コマンドモード 次の表に、コマンドを入力できるモードを示します。

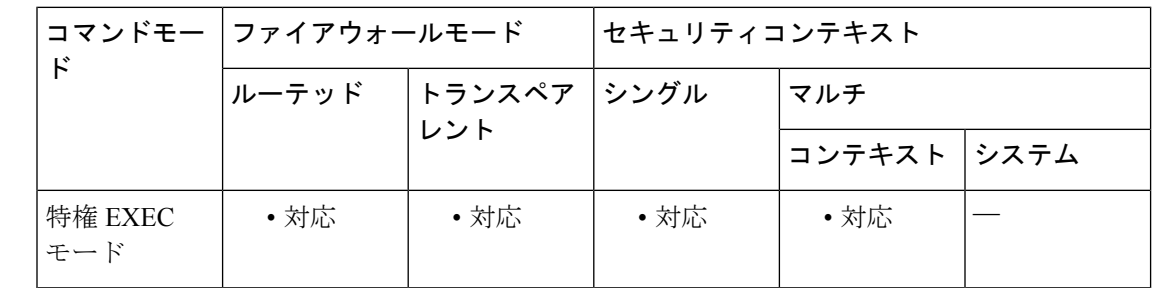

コマンド履歴 リリー 変更内容 ス

8.4(2) このコマンドが追加されました。

使用上のガイドライン このコマンドは、DNS ポーリング タイマーの有効期限を待機しないで、指定されたホスト名 を解決する DNS ルックアップをすぐに開始します。オプションを指定せずに DNS アップデー トを実行する場合、アクティブ化されたすべてのホスト グループと FQDN ホストが DNS ルッ クアップ用に選択されます。コマンドの実行が終了すると、ASA のコマンド プロンプトに [Done] と表示され、syslog メッセージが生成されます。

> アップデート操作が開始すると、アップデート開始ログが作成されます。アップデート操作が 終了するか、またはタイマーが期限切れになってから中断すると、別のsyslogメッセージが生 成されます。許可される未処理 DNS アップデート操作は 1 つのみです。

<sup>例</sup> 次に、DNS アップデートを実行する例を示します。

ciscoasa# **dns update** ciscoasa# ... ciscoasa# [Done] dns update

### **コマンド**

 $\mathbf{l}$ 

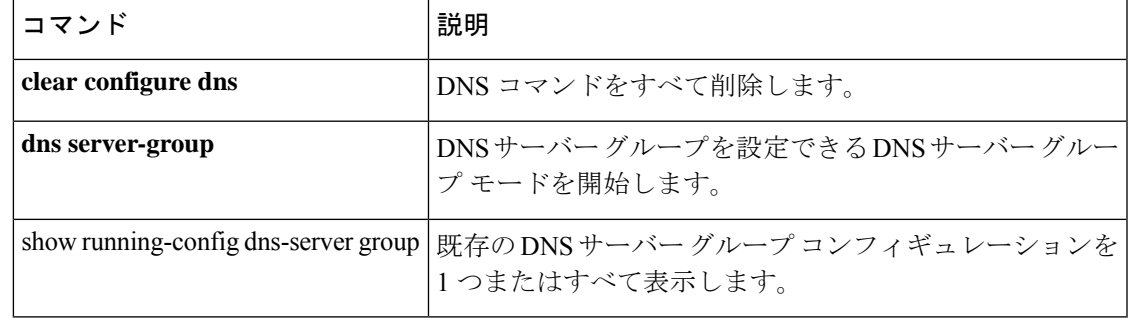

# **domain**

ネットワークサービス オブジェクトまたはオブジェクトグループの DNS ドメイン名を設定す るには、オブジェクトコンフィギュレーションモードで**domain**コマンドを使用します。コン フィギュレーションからドメインを削除するには、このコマンドの **no** 形式を使用します。 **domain** *domain\_name* [*service*]

**domain** *domain\_name* [ *service* ] **no domain** *domain\_name* [ *service* ]

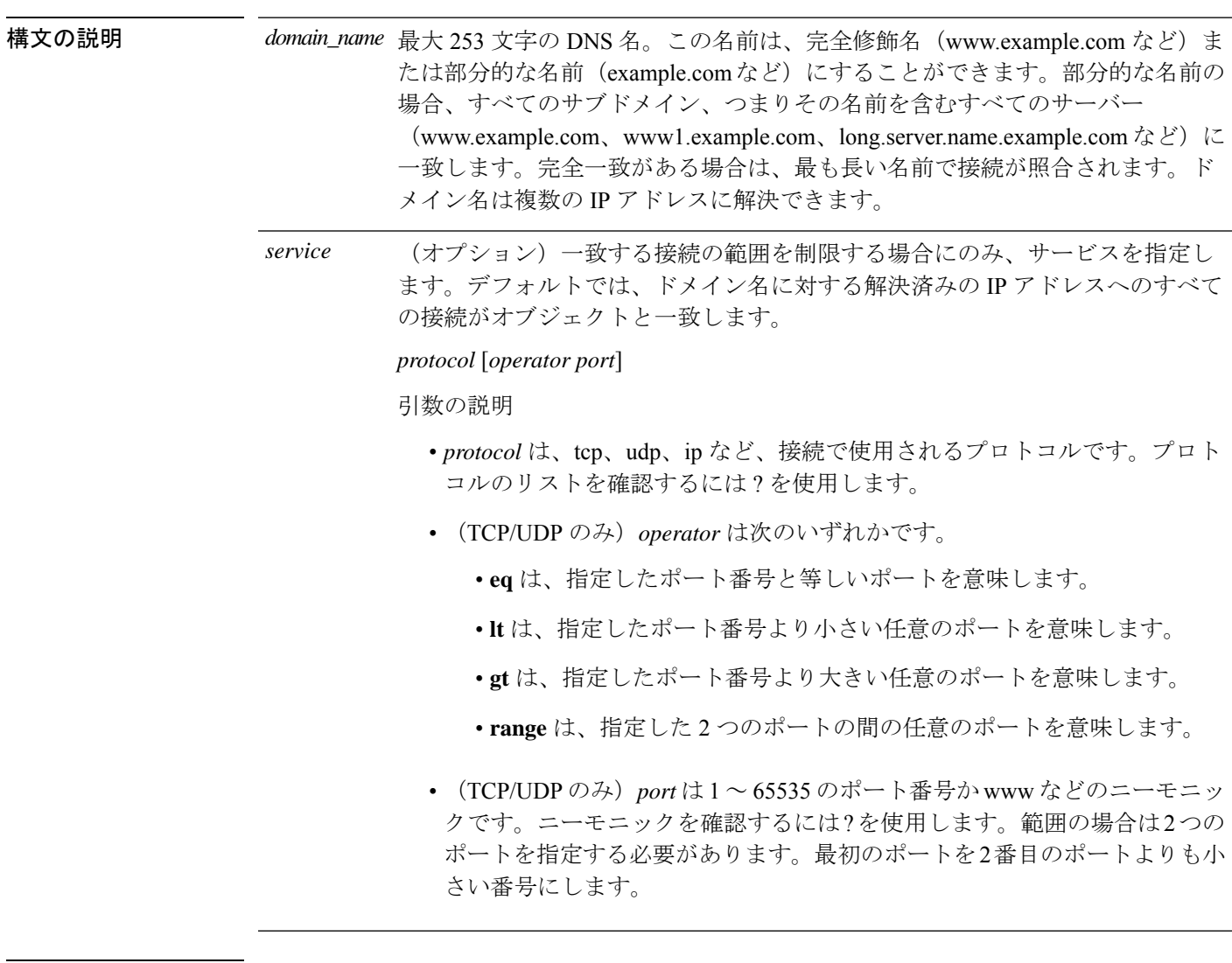

コマンド デフォルトトの動作や値はありません。

### コマンドモード 次の表に、コマンドを入力できるモードを示します。

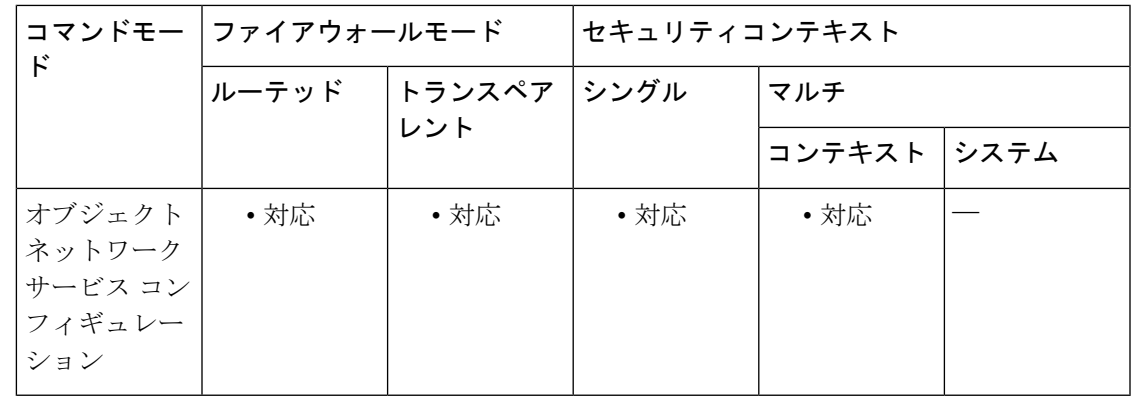

コマンド履歴 リリー 変更内容

ス

9.17(1) このコマンドが導入されました。

使用上のガイドライン システムがドメイン名の IP アドレスを要求できるように、DNS サーバーを設定し、デバイス インターフェイスでドメイン ルックアップ サービスを有効にする必要があります。

#### 例

次に、ドメイン名を含む複数のネットワークサービスオブジェクトを作成する例を示 します。

```
object network-service outlook365
   description This defines Microsoft office365 'outlook' application.
 domain outlook.office.com tcp eq 443
object network-service webex
  domain webex.com tcp eq 443
object network-service partner
  subnet 10.34.56.0 255.255.255.0 ip
```
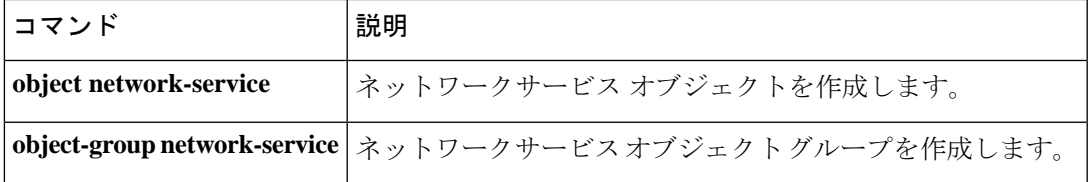

# **domain-name (dns server-group)**

未修飾のホスト名に追加するデフォルトのドメイン名を設定するには、dns server-group コン フィギュレーション モードで **domain-name** コマンドを使用します。ドメイン名を削除するに は、このコマンドの **no** 形式を使用します。

### **domain-name***name*

**no domain-name** [ *name* ]

構文の説明 *name* ドメイン名を最大63文字で設定します。

コマンド デフォルト デフォルト ドメイン名は default.domain.invalid です。

コマンドモード 次の表に、コマンドを入力できるモードを示します。

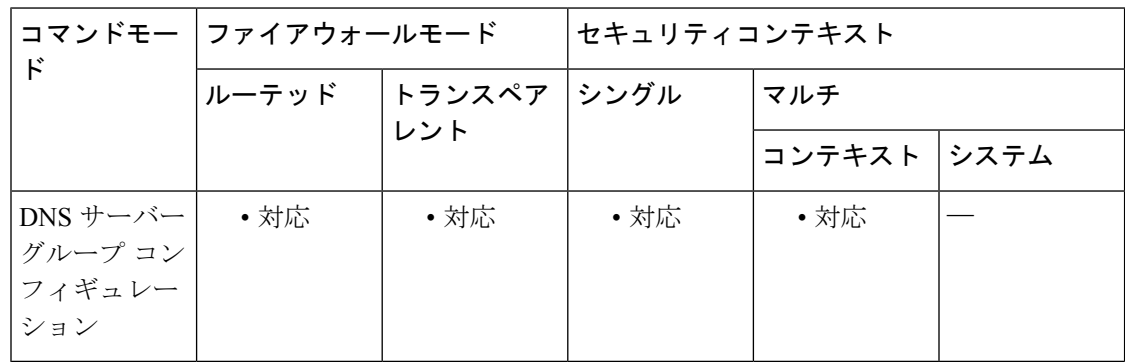

### コマンド履歴 リリー 変更内容

ス

7.1(1) このコマンドが導入されました。

使用上のガイドライン ASAは、修飾子を持たない名前のサフィックスとして、ドメイン名を追加します。たとえば、 ドメイン名を「example.com」に設定し、syslog サーバーとして非修飾名「jupiter」を指定した 場合は、ASA によって名前が修飾されて「jupiter.example.com」となります。

<sup>例</sup> 次に、ドメインを「dnsgroup1」に対して「example.com」に設定する例を示します。

ciscoasa(config)# **dns server-group dnsgroup1** ciscoasa(config-dns-server-group)# **domain-name example.com**

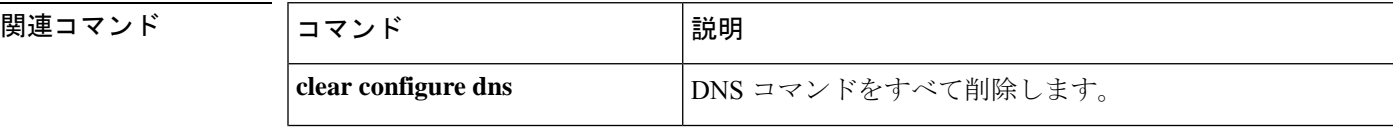
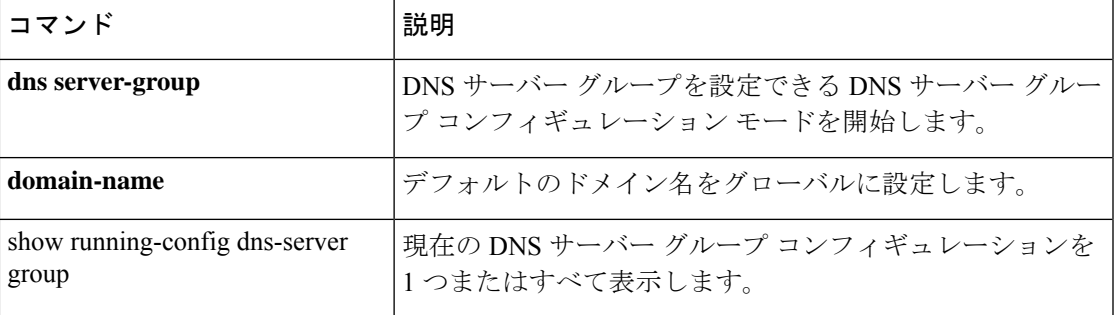

# **domain-name**(グローバル)

デフォルトのドメイン名を設定するには、グローバル コンフィギュレーション モードで **domain-name** コマンドを使用します。ドメイン名を削除するには、このコマンドの **no** 形式を 使用します。

**domain-name name no domain-name** [ *name* ]

構文の説明 *name* ドメイン名を最大63文字で設定します。

コマンド デフォルト デフォルト ドメイン名は default.domain.invalid です。

コマンド モード 次の表に、コマンドを入力できるモードを示します。

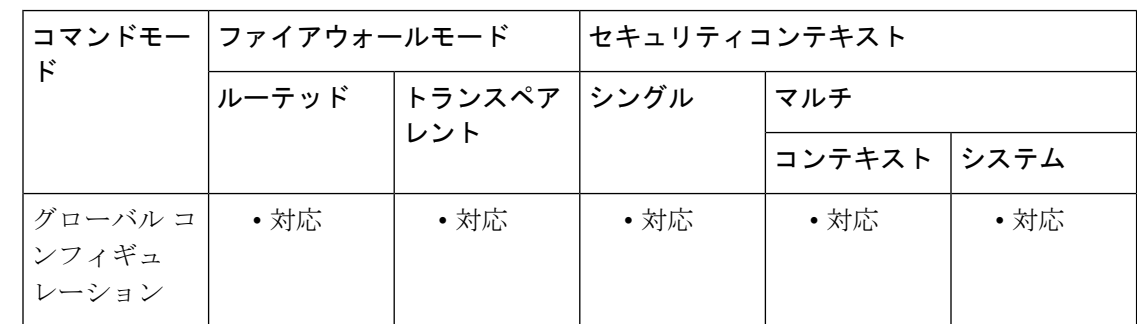

#### コマンド履歴 リリー 変更内容 ス

7.0(1) このコマンドが追加されました。

- 使用上のガイドライン ASAは、修飾子を持たない名前のサフィックスとして、ドメイン名を追加します。たとえば、 ドメイン名を「example.com」に設定し、syslog サーバーとして非修飾名「jupiter」を指定した 場合は、ASA によって名前が修飾されて「jupiter.example.com」となります。マルチ コンテキ ストモードでは、システム実行スペース内だけではなく、各コンテキストに対してドメイン名 を設定できます。
- <sup>例</sup> 次に、ドメインを example.com に設定する例を示します。

ciscoasa(config)# **domain-name example.com**

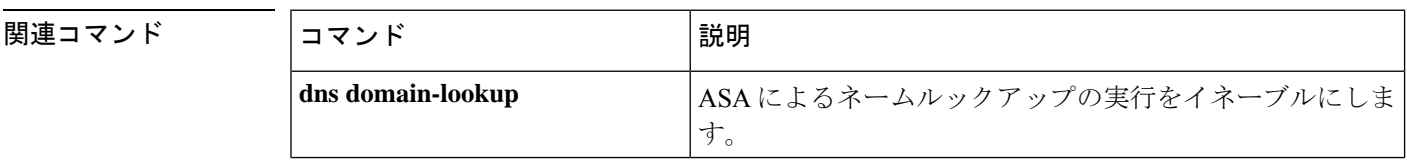

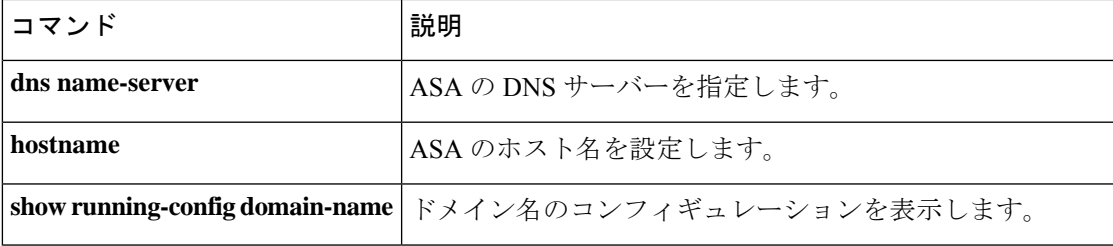

# **domain-name**(**IPv6 DHCP** プール)

DHCPv6サーバーを設定するときにステートレスアドレス自動設定 (SLAAC) クライアントに ドメイン名を提供するには、IPv6DHCPプールコンフィギュレーションモードで**domain-name** コマンドを使用します。ドメイン名を削除するには、このコマンドの **no** 形式を使用します。

**domain-name***domain\_name* **no domain-name** *domain\_name*

構文の説明 *domain\_name* ドメイン名を指定します。

コマンド デフォルト・デフォルトの動作や値はありません。

コマンド モード 次の表に、コマンドを入力できるモードを示します。

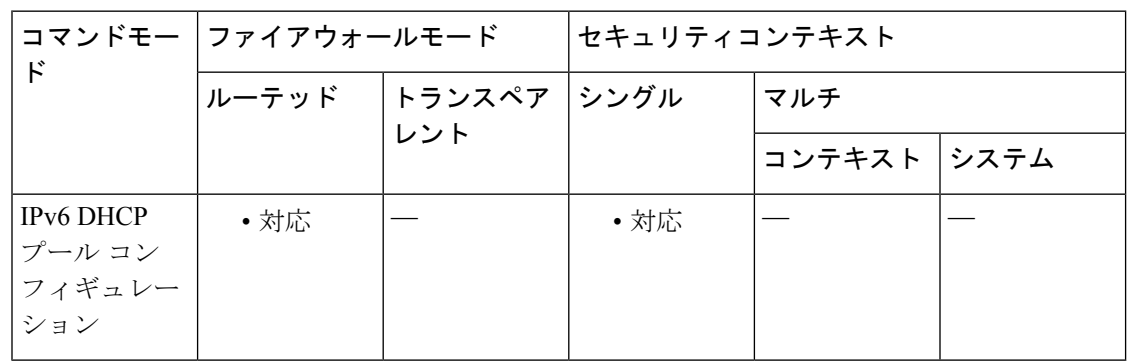

コマンド履歴 リリー 変更内容

ス

9.6(2) このコマンドが追加されました。

使用上のガイドライン プレフィックス委任機能とともに SLAAC を使用しているクライアントの場合は、クライアン トが情報要求(IR)パケットを ASA に送信したときに、ドメイン名を含め、**ipv6dhcppool** 内 の情報を提供するように ASA を設定できます。ASA は、IR パケットを受け取るだけで、クラ イアントにアドレスを割り当てません。DHCPv6ステートレスサーバーを設定するには、**ipv6 dhcp server** コマンドを使用します。サーバーを有効にする場合は、**ipv6 dhcp pool** 名を指定し ます。

プレフィックス委任を設定するには、**ipv6 dhcp client pd** コマンドを使用します。

この機能は、クラスタリングではサポートされていません。

<sup>例</sup> 次に、<sup>2</sup> つの IPv6 DHCP プールを作成して、<sup>2</sup> つのインターフェイスで DHCPv6 サー バーを有効にする例を示します。

```
ipv6 dhcp pool Eng-Pool
domain-name eng.example.com
dns-server 2001:DB8:1::1
ipv6 dhcp pool IT-Pool
domain-name it.example.com
dns-server 2001:DB8:1::1
interface gigabitethernet 0/0
ipv6 address dhcp setroute default
ipv6 dhcp client pd Outside-Prefix
interface gigabitethernet 0/1
ipv6 address Outside-Prefix ::1:0:0:0:1/64
ipv6 dhcp server Eng-Pool
ipv6 nd other-config-flag
interface gigabitethernet 0/2
ipv6 address Outside-Prefix ::2:0:0:0:1/64
ipv6 dhcp server IT-Pool
ipv6 nd other-config-flag
```
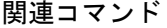

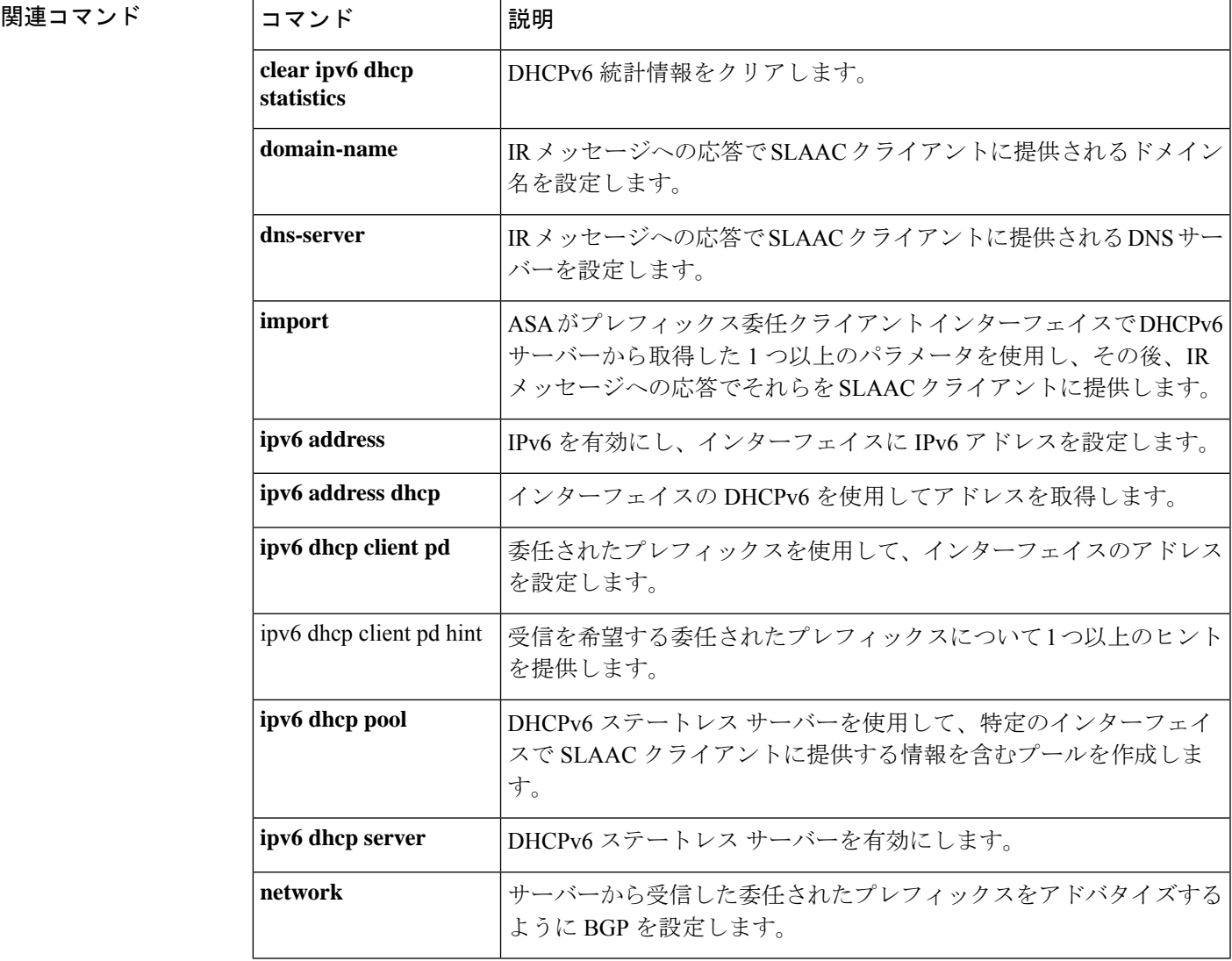

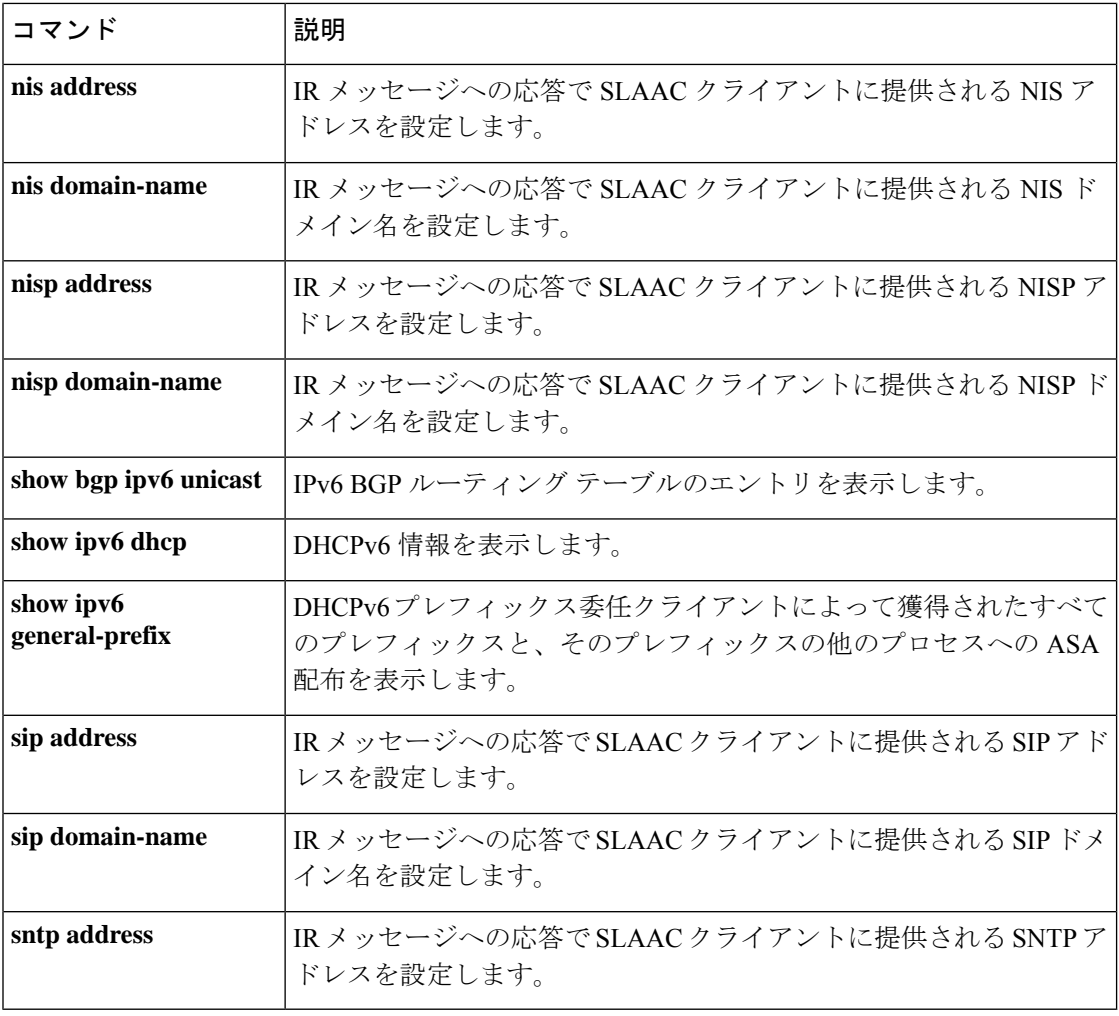

# **domain-password**

**dn – dz**

IS-ISルーティングドメイン認証パスワードを設定するには、ルータISISコンフィギュレーショ ンモードで**domain-password**コマンドを使用します。パスワードをディセーブルにするには、 このコマンドの **no** 形式を使用します。

**domain-name** *password* [ **authenticate snp** { **validate** | **send-only** } ] **no domain-name** *password*

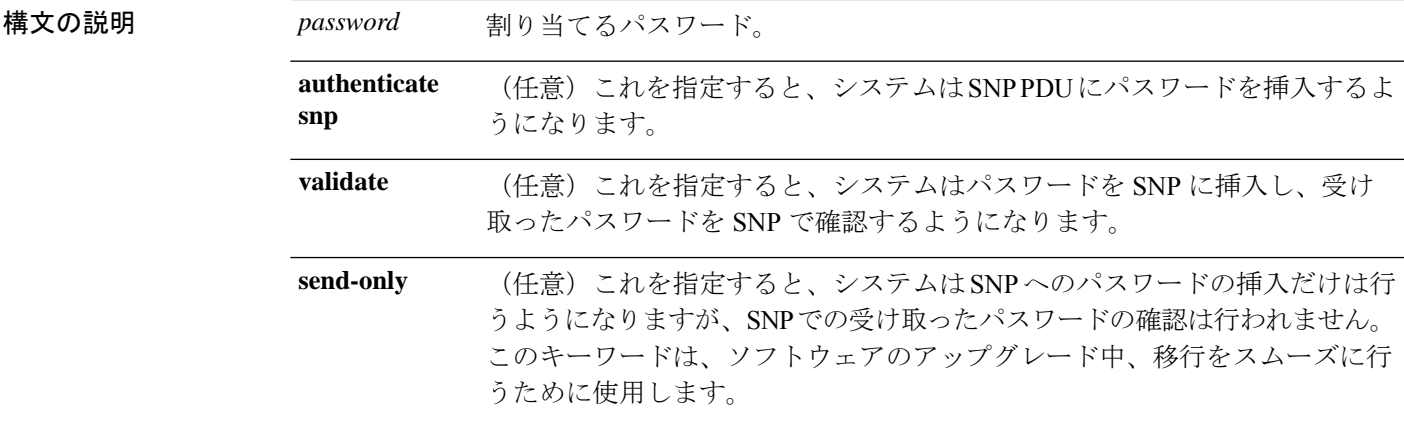

コマンド デフォルト ドメインパスワードは指定されていません。また、レベル2ルーティング情報のやり取りを行 うための認証はイネーブルにされていません。

コマンドモード 次の表に、コマンドを入力できるモードを示します。

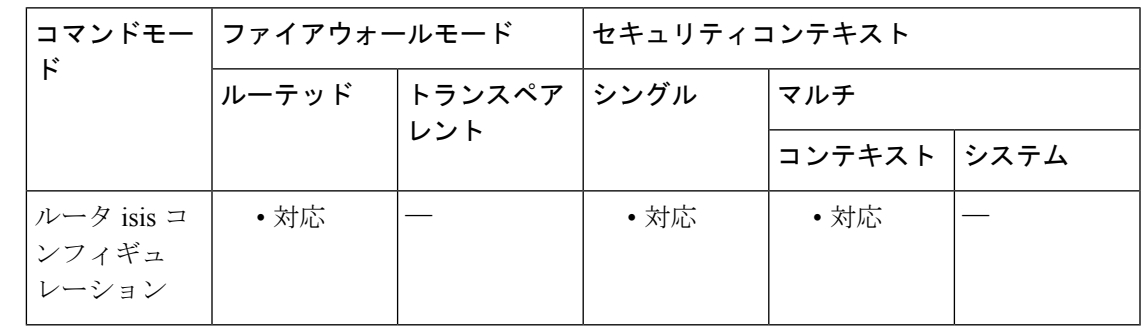

コマンド履歴 リリー 変更内容

ス

9.6(1) このコマンドが追加されました。

コートのガイドライン このパスワードはプレーンテキストとしてやり取りされるため、この機能が提供するセキュリ ティは限定されています。

**43**

このパスワードは、レベル2(エリアルータレベル)のPDUリンクステートパケット(LSP)、 Complete Sequence Number PDU (CSNP)、および Partial Sequence Number PDU (PSNP)に挿 入されます。

**authenticate snp** キーワードを **validate** キーワードまたは **send-only** キーワードのいずれかと共 に指定しない場合、IS-IS プロトコルはパスワードを SNP に挿入しません。

<sup>例</sup> 次に、ルーティングドメインに認証パスワードを割り当て、このパスワードをSNP<sup>に</sup> 挿入し、システムが受け取った SNP で確認するように指定する例を示します。

ciscoasa(config)# **router isis**

ciscoasa(config-router)# **domain-password users2j45 authenticate snp validate**

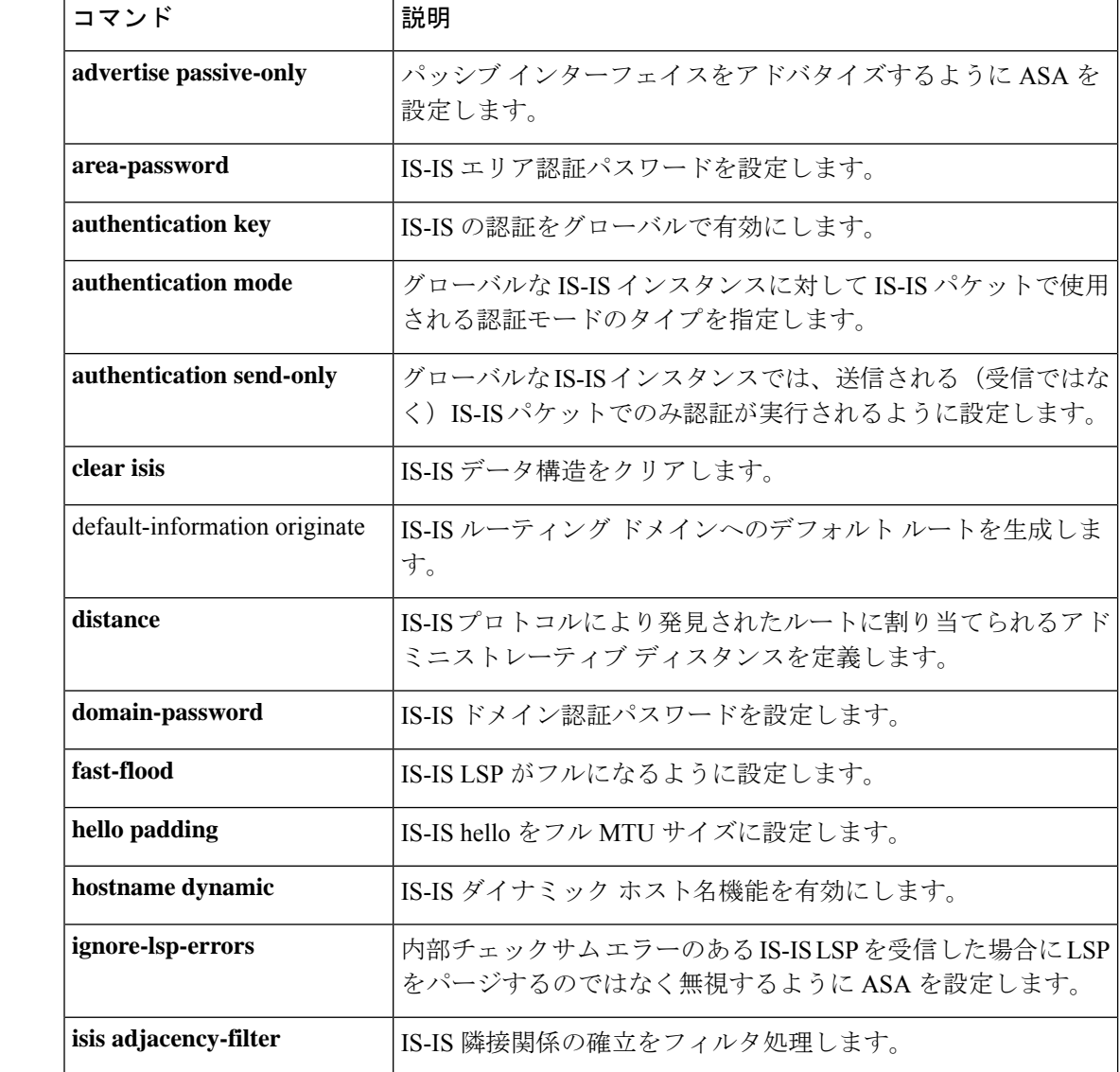

#### 関連コマンド

 $\mathbf I$ 

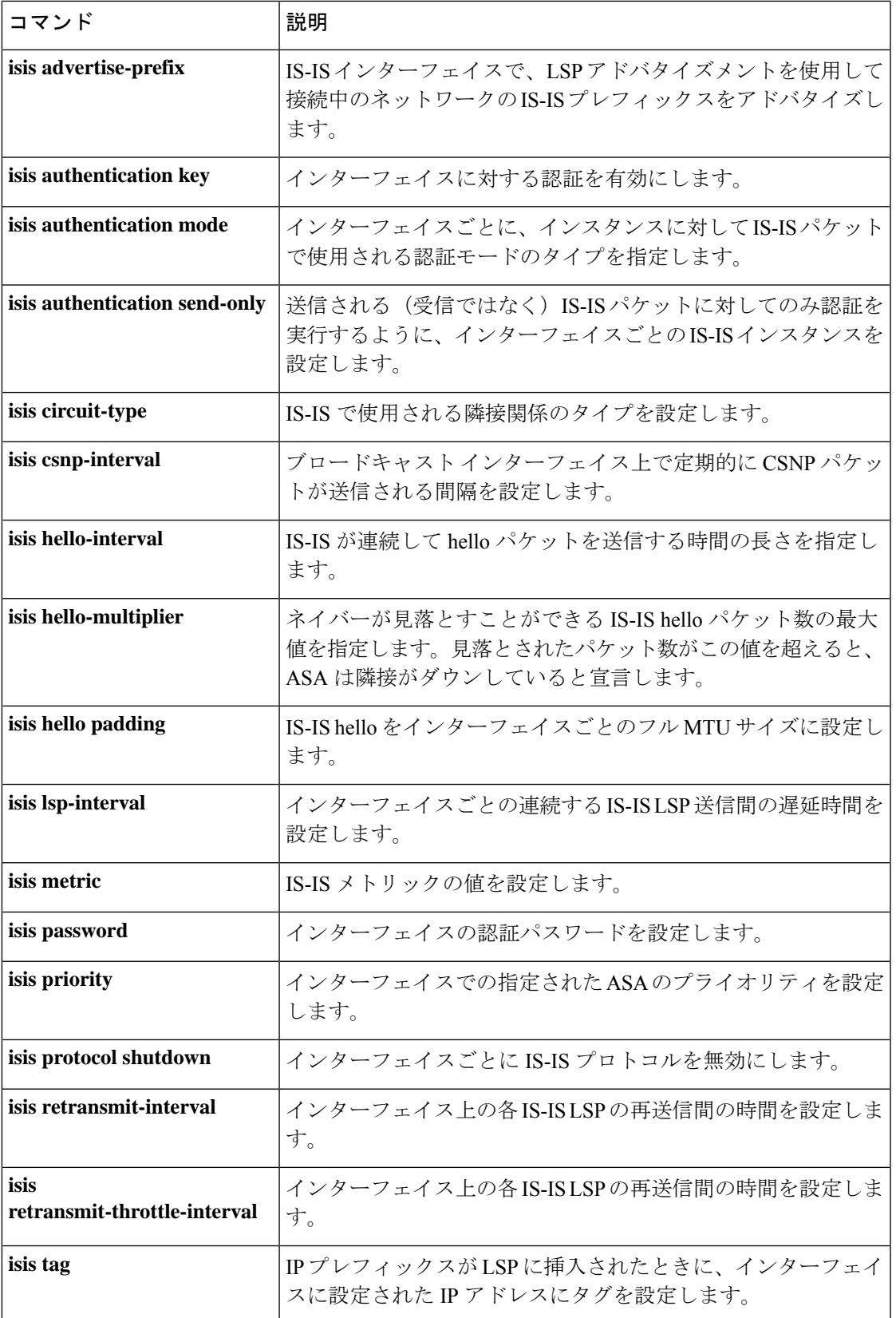

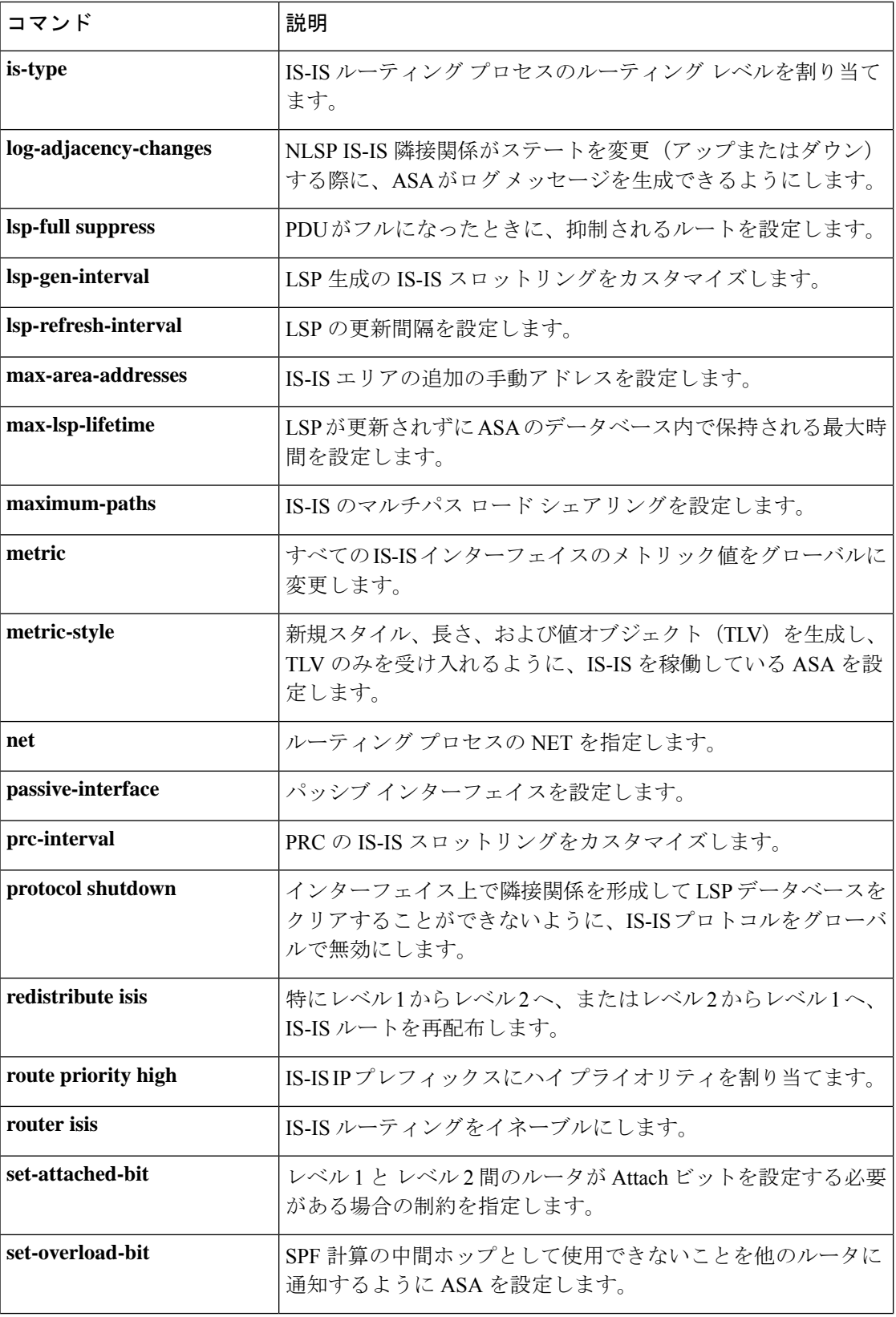

 $\mathbf{l}$ 

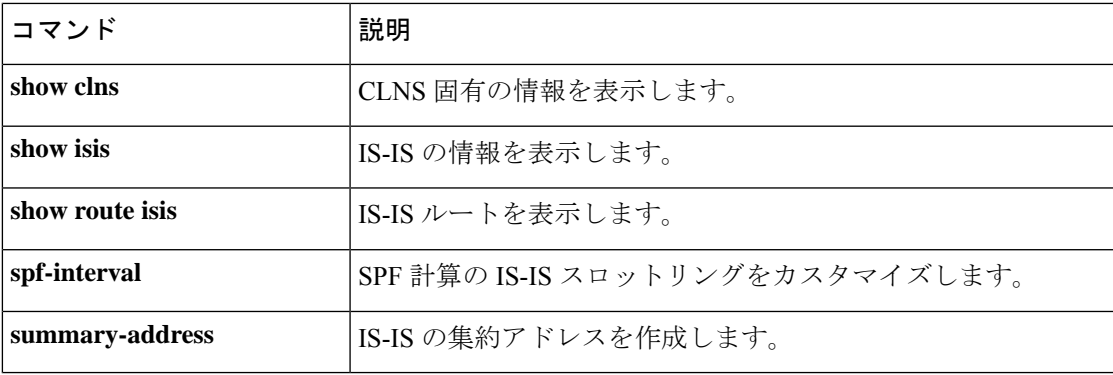

## **downgrade**

ソフトウェアバージョンをダウングレードするには、グローバルコンフィギュレーションモー ドで **downgrade** コマンドを使用します。

**downgrade** [ **/noconfirm** ] *old\_image\_url old\_config\_url* [ **activation-key** *old\_key* ]

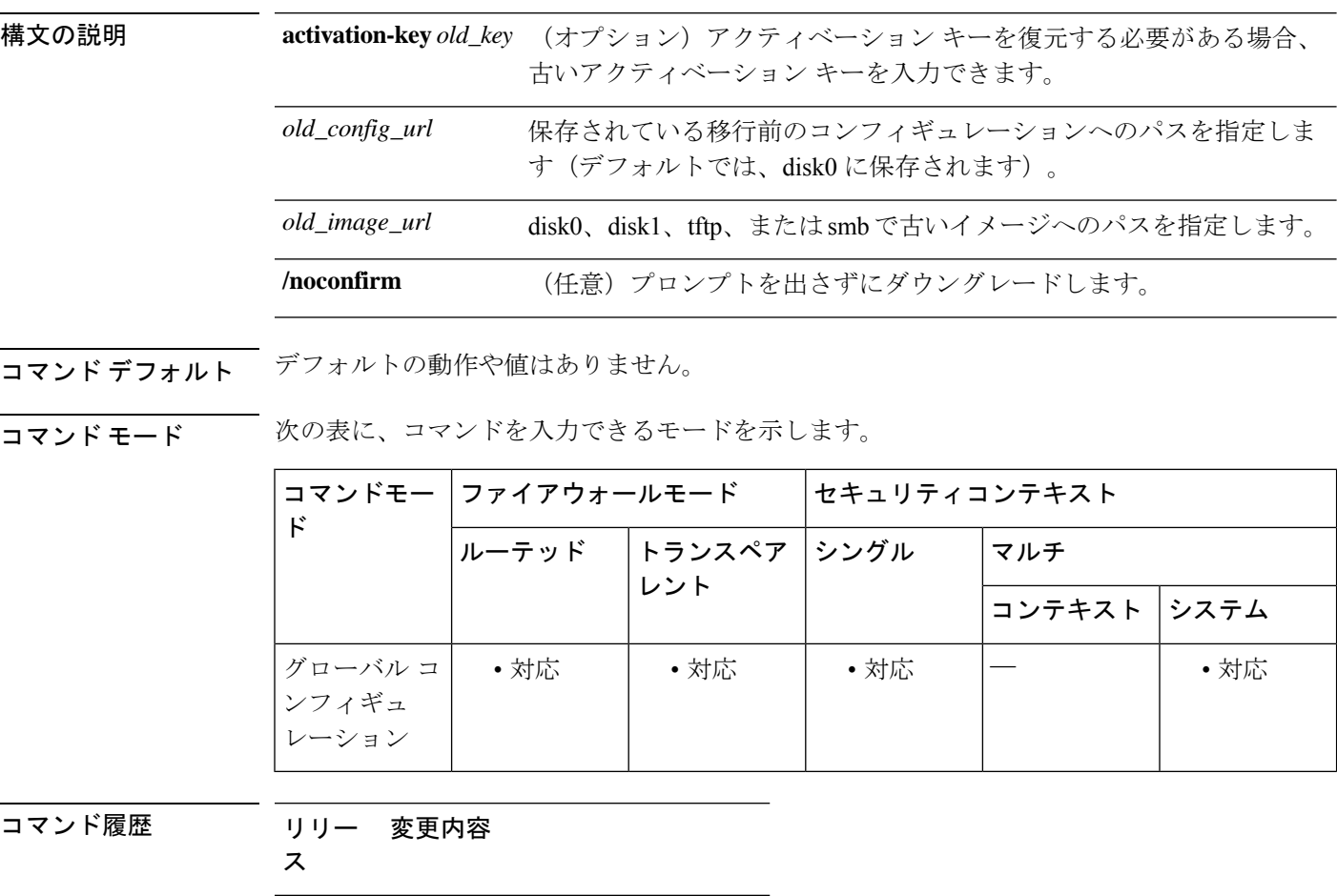

8.3(1) このコマンドが追加されました。

使用上のガイドライン このコマンドは、次の機能を完了するためのショートカットです。

- **1.** ブート イメージ コンフィギュレーションのクリア(**clear configure boot**)。
- **2.** 古いイメージへのブートイメージの設定(**boot system**)。
- **3.** (オプション)新たなアクティベーション キーの入力(**activation-key**)。
- **4.** 実行コンフィギュレーションのスタートアップへの保存(**write memory**)。これにより、 BOOT 環境変数を古いイメージに設定します。このため、リロードすると古いイメージが ロードされます。
- **5.** 古いコンフィギュレーションをスタートアップ コンフィギュレーションにコピーします (**copy** *old\_config\_url* **startup-config**)。
- **6.** リロード(**reload**)。

例 次に、確認なしでダウングレードする例を示します。

ciscoasa(config)# **downgrade /noconfirm disk0:/asa821-k8.bin disk0:/8\_2\_1\_0\_startup\_cfg.sav**

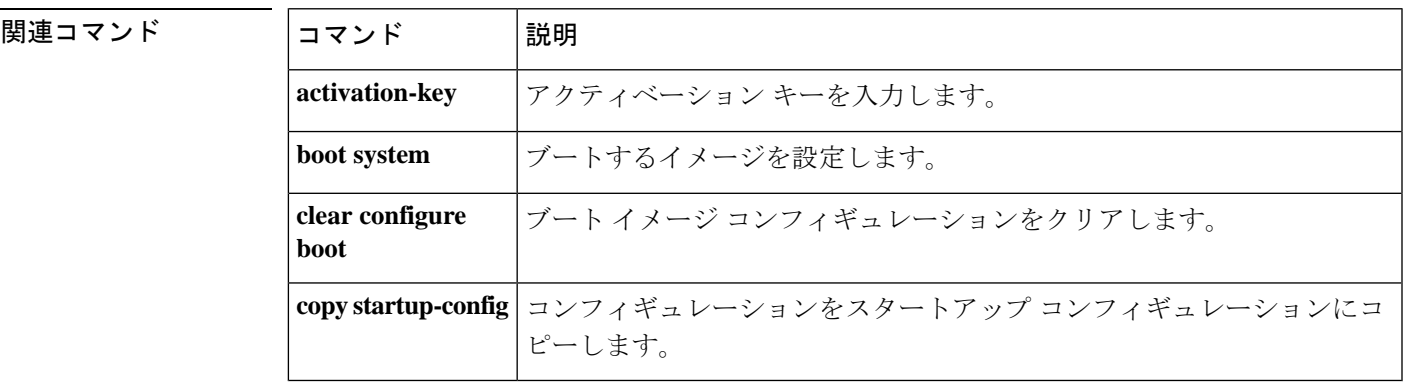

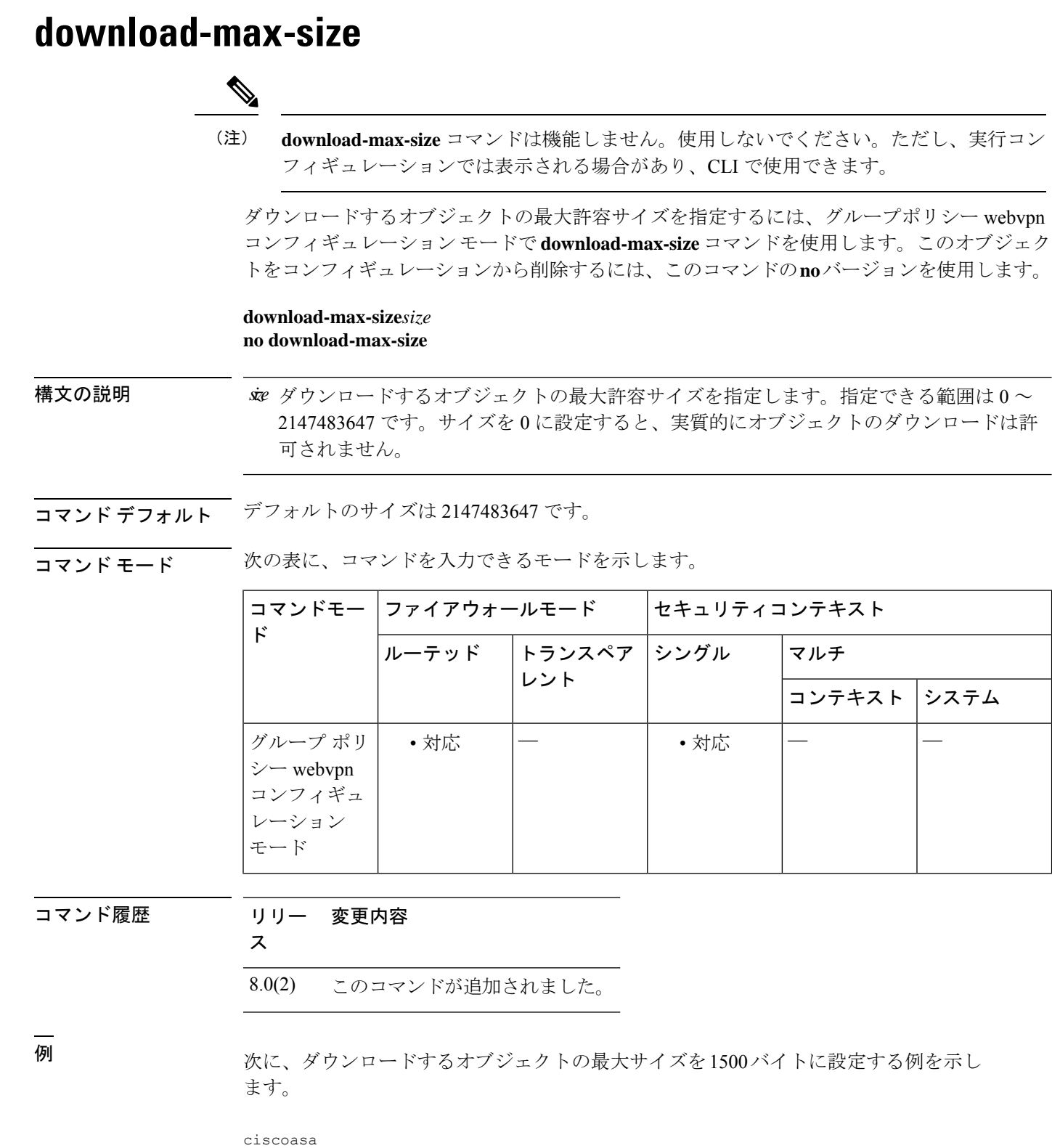

**dn – dz**

(config)#

**group-policy test attributes** ciscoasa (config-group-policy)# **webvpn** ciscoasa (config-group-webvpn)# **download-max-size 1500**

**||**<br>|関連コマンド

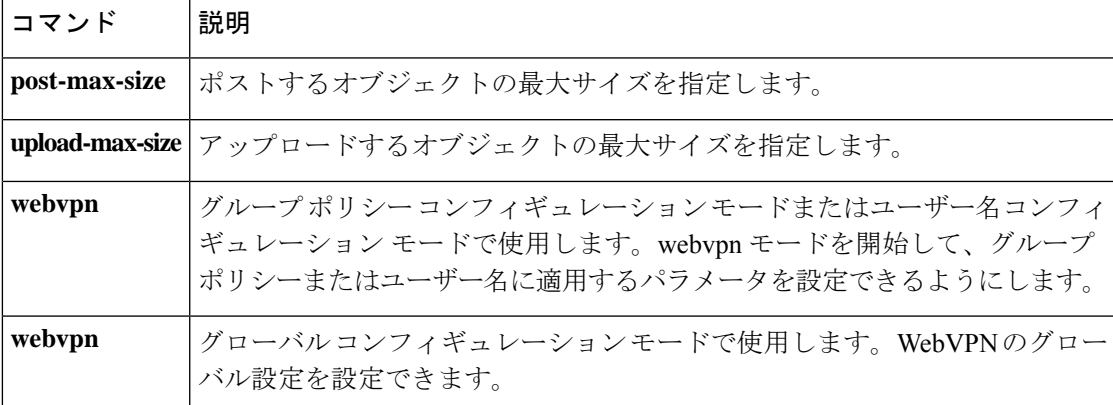

# **drop**

**match** コマンドまたは **class** コマンドに一致するすべてのパケットをドロップするには、一致 またはクラス コンフィギュレーション モードで、**drop** コマンドを使用します。このアクショ ンをディセーブルにするには、このコマンドの no 形式を使用します。

**drop** [ **send-protocol-error** ] [ **log** ] **no drop** [ **send-protocol-error** ] [ **log** ]

構文の説明 log log 一致をログに記録します。syslog メッセージの番号は、アプリケーション によって異なります。 **log**

**send-protocol-error** プロトコル エラー メッセージを送信します。

コマンドデフォルト デフォルトの動作や値はありません。

コマンド モード 次の表に、コマンドを入力できるモードを示します。

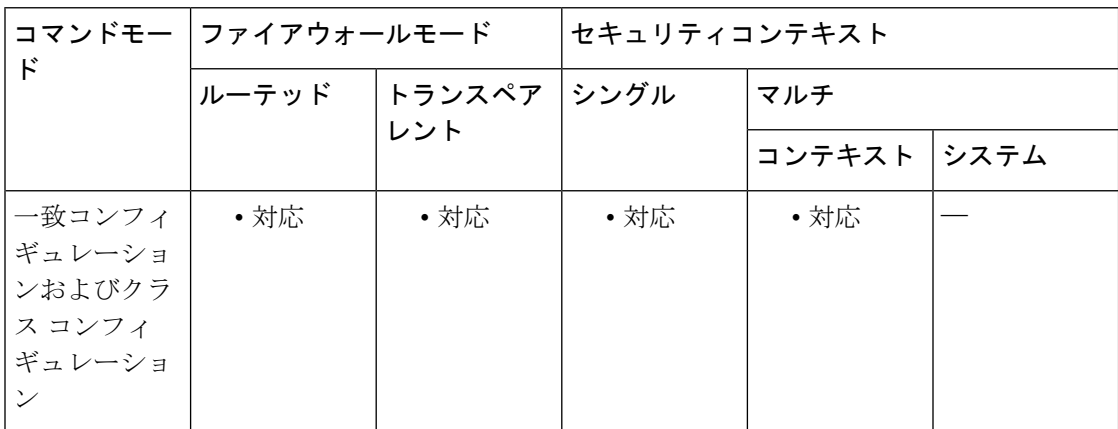

コマンド履歴 リリー 変更内容

ス

7.2(1) このコマンドが追加されました。

使用上のガイドライン モジュラポリシーフレームワークを使用する場合は、一致またはクラスコンフィギュレーショ ンモードで**drop**コマンドを使用してパケットをドロップし、**match**コマンドまたはクラスマッ プと一致するトラフィックの接続を閉じます。このドロップアクションは、アプリケーション トラフィックのインスペクション ポリシー マップに使用できますが(**policy-map type inspect** コマンド)、すべてのアプリケーションでこのアクションが許可されているわけではありませ  $h_n$ 

> インスペクション ポリシー マップは、1 つ以上の **match** コマンドと **class** コマンドで構成され ます。インスペクション ポリシー マップで使用できる実際のコマンドは、アプリケーション

によって異なります。**match** コマンドまたは **class** コマンドを入力してアプリケーション トラ フィックを指定した後(**class** コマンドは、**match** コマンドを含む既存の **class-maptype inspect** コマンドを参照します)、**drop** コマンドを入力して、**match** コマンドまたは **class** コマンドに 一致するすべてのパケットをドロップすることができます。

パケットをドロップすると、インスペクション ポリシー マップで以降のアクションは実行さ れません。たとえば、最初のアクションでパケットをドロップした場合は、それ以降、**match** コマンドまたは **class** コマンドと一致しません。最初のアクションがパケットのロギングであ る場合は、パケットのドロップなどの別のアクションが発生する可能性があります。同じ**match** コマンドまたは **class** コマンドに対して **drop** アクションと **log** アクションの両方を設定できま す。その場合、パケットは所定の一致箇所でドロップされる前にロギングされます。

レイヤ 3/4 ポリシー マップ(**policy-map** コマンド)で **inspect** コマンドを使用してアプリケー ション インスペクションをイネーブルにする場合、このアクションを含むインスペクション ポリシー マップをイネーブルにできます。たとえば、**inspecthttphttp\_policy\_map** コマンドを 入力します。http\_policy\_map は、インスペクション ポリシー マップの名前です。

<sup>例</sup> 次に、パケットをドロップし、HTTP トラフィック クラス マップと一致した場合にロ グを送信する例を示します。同じパケットが 2 番めの **match** コマンドにも一致する場 合、そのパケットはすでにドロップされているため、処理されません。

```
ciscoasa(config-cmap)# policy-map type inspect http http-map1
ciscoasa(config-pmap)# class http-traffic
ciscoasa(config-pmap-c)# drop log
ciscoasa(config-pmap-c)# match req-resp content-type mismatch
ciscoasa(config-pmap-c)# reset log
```
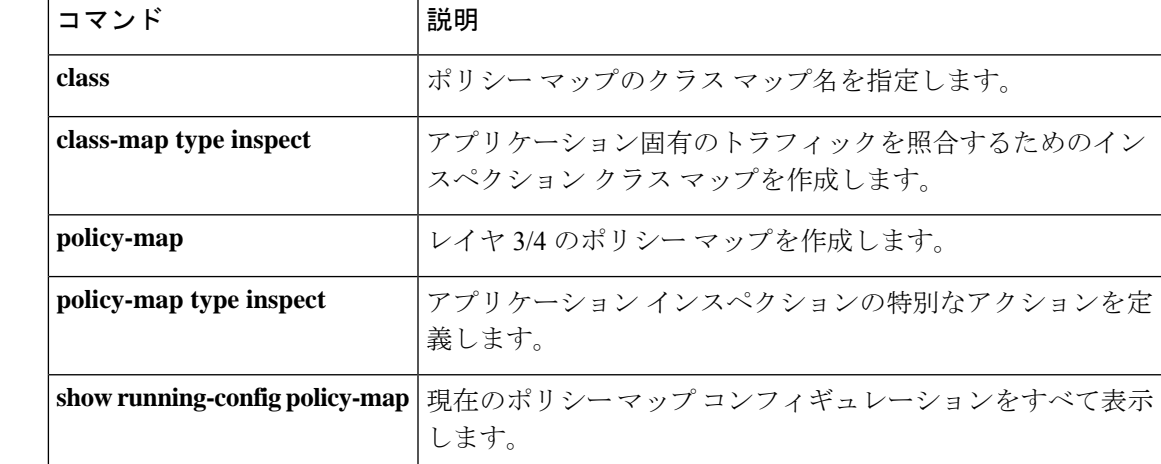

#### 関連コマンド

### **drop-connection**

モジュラポリシーフレームワークを使用する場合は、一致またはクラスコンフィギュレーショ ン モードで **drop-connection** コマンドを使用してパケットをドロップし、**match** コマンドまた はクラスマップと一致するトラフィックの接続を閉じます。このアクションをディセーブルに するには、このコマンドの no 形式を使用します。

**drop-connection** [ **send-protocol-error** ] [ **log** ] **no drop-connection** [ **send-protocol-error** ] [ **log** ]

| 構文の説明      | send-protocol-error プロトコルエラーメッセージを送信します。                      |                                                    |                     |              |        |      |
|------------|---------------------------------------------------------------|----------------------------------------------------|---------------------|--------------|--------|------|
|            | log                                                           | 一致をログに記録します。システムログメッセージの番号は、アプリケー<br>ションによって異なります。 |                     |              |        |      |
| コマンド デフォルト | デフォルトの動作や値はありません。                                             |                                                    |                     |              |        |      |
| コマンドモード    | 次の表に、コマンドを入力できるモードを示します。                                      |                                                    |                     |              |        |      |
|            | $\mathbf{F}$                                                  | コマンドモー ファイアウォールモード                                 |                     | セキュリティコンテキスト |        |      |
|            |                                                               |                                                    | ルーテッド トランスペア<br>レント | <b> シングル</b> | マルチ    |      |
|            |                                                               |                                                    |                     |              | コンテキスト | システム |
|            | 一致コンフィ<br>ギュレーショ<br>ンおよびクラ<br>スコンフィ<br>ギュレーショ<br>$\checkmark$ | • 対応                                               | • 対応                | • 対応         | • 対応   |      |
| コマンド履歴     | リリー 変更内容<br>ス                                                 |                                                    |                     |              |        |      |

7.2(1) このコマンドが追加されました。

使用上のガイドライン 接続は、ASA 上の接続データベースから削除されます。接続がドロップされた ASA に入る後 続パケットはすべて廃棄されます。この drop-connection アクションは、アプリケーション ト ラフィックのインスペクション ポリシー マップに使用できますが(**policy-maptype inspect** コ マンド)、すべてのアプリケーションでこのアクションが許可されているわけではありませ ん。インスペクション ポリシー マップは、1 つ以上の **match** コマンドと **class** コマンドで構成 されます。インスペクションポリシーマップで使用できる実際のコマンドは、アプリケーショ ンによって異なります。**match** コマンドまたは **class** コマンドを入力してアプリケーション ト ラフィックを指定した後(**class**コマンドは、**match**コマンドを含む既存の**class-maptype inspect**

コマンドを参照します)、**drop-connection** コマンドを入力して、**match** コマンドまたは **class** コマンドに一致するトラフィックに対してパケットをドロップし、接続を閉じることができま す。

パケットをドロップするか、または接続を閉じると、インスペクション ポリシー マップで以 降のアクションは実行されません。たとえば、最初のアクションがパケットをドロップし接続 を閉じることである場合、それ以降は **match** コマンドまたは **class** コマンドに対応しません。 最初のアクションがパケットのロギングである場合は、パケットのドロップなどの別のアク ションが発生する可能性があります。同じ **match** コマンドまたは **class** コマンドに対して **drop-connection** アクションと **log** アクションの両方を設定できます。その場合、パケットは 所定の一致箇所でドロップされる前にロギングされます。

レイヤ 3/4 ポリシー マップ(**policy-map** コマンド)で **inspect** コマンドを使用してアプリケー ション インスペクションをイネーブルにすると、このアクションを含むインスペクション ポ リシー マップをイネーブルにできます。たとえば、**inspecthttphttp\_policy\_map** コマンドを入 力します。http\_policy\_map は、インスペクション ポリシー マップの名前です。

<sup>例</sup> 次に、パケットをドロップし、接続を閉じて、http-traffic クラス マップと一致した場 合にログを送信する例を示します。同じパケットが 2 番めの **match** コマンドにも一致 する場合、そのパケットはすでにドロップされているため、処理されません。

```
ciscoasa(config-cmap)# policy-map type inspect http http-map1
ciscoasa(config-pmap)# class http-traffic
ciscoasa(config-pmap-c)# drop-connection log
ciscoasa(config-pmap-c)# match req-resp content-type mismatch
ciscoasa(config-pmap-c)# reset log
```
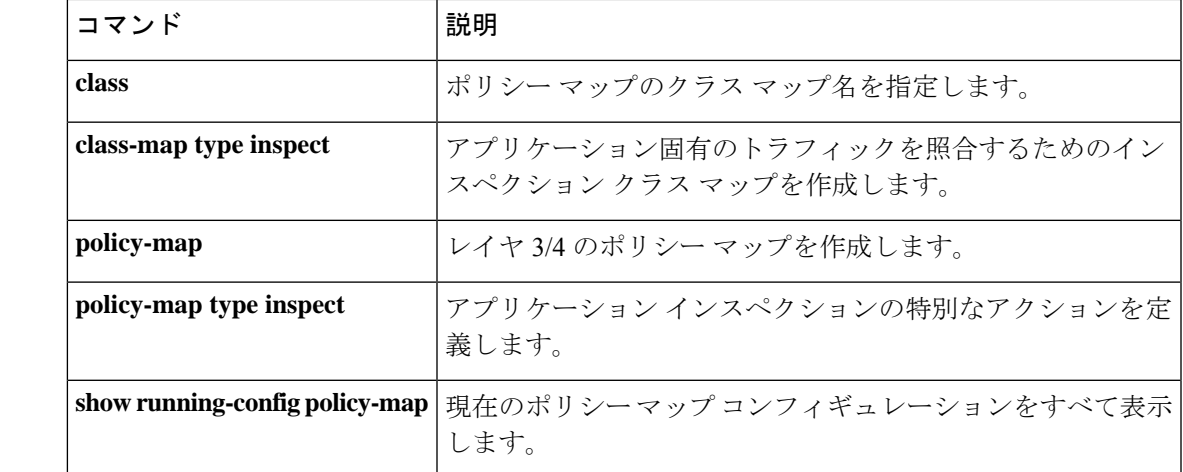

## **dtls port**

DTLS 接続用のポートを指定するには、webvpn コンフィギュレーション モードで **dtls port** コ マンドを使用します。コンフィギュレーションからコマンドを削除するには、このコマンドの **no** 形式を使用します。

#### **dtls port** *number* **no dtls port** *number*

- 構文の説明 *number* UDPポート番号(1~65535)。
- コマンド デフォルト デフォルトのポート番号は 443 です。
- コマンドモード 次の表に、コマンドを入力できるモードを示します。

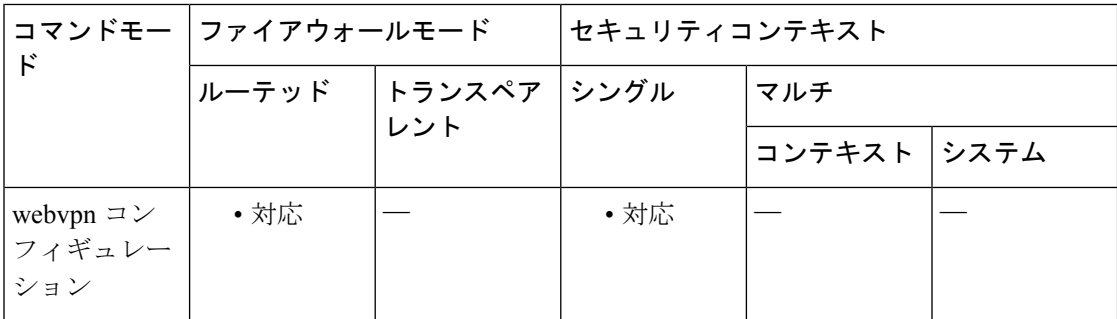

#### コマンド履歴 リリー 変更内容 ス

8.0(2) このコマンドが追加されました。

使用上のガイドライン このコマンドは、DTLS を使用する SSL VPN 接続用の UDP ポートを指定します。

DTLS により、一部の SSL 接続で発生する遅延および帯域幅の問題が回避され、パケット遅延 の影響を受けやすいリアルタイム アプリケーションのパフォーマンスが向上します。

<sup>例</sup> 次に、webvpn コンフィギュレーション モードを開始し、DTLS 用にポート <sup>444</sup> を指定 する例を示します。

> ciscoasa(config)# **webvpn** ciscoasa(config-webvpn)# **dtls port 444**

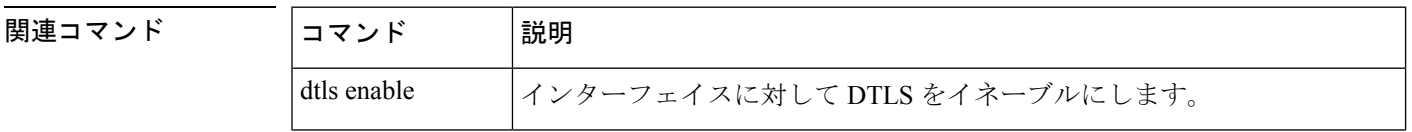

 $\mathbf{l}$ 

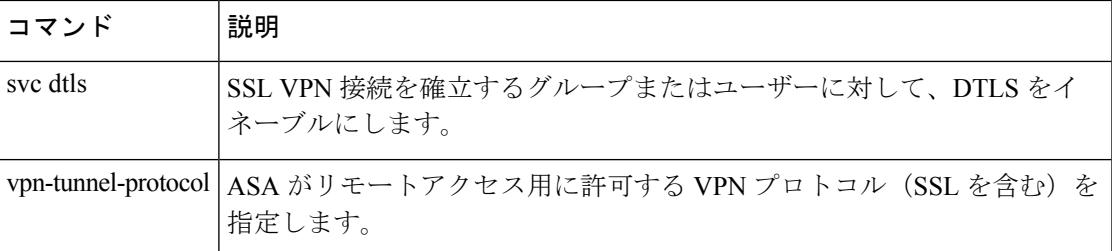

## **duplex**

銅線イーサネットインターフェイス(RJ-45)のデュプレックス方式を設定するには、インター フェイス コンフィギュレーション モードで **duplex** コマンドを使用します。デュプレックス設 定をデフォルトに戻すには、このコマンドの **no** 形式を使用します。

**duplex** { **auto** | **full** | **half** } **no duplex**

構文の説明 **auto** デュプレックス モードを自動検出します。 **full** デュプレックスモードを全二重に設定します。 **half** デュプレックスモードを半二重に設定します。

コマンド デフォルト デフォルトは auto です。

コマンドモード 次の表に、コマンドを入力できるモードを示します。

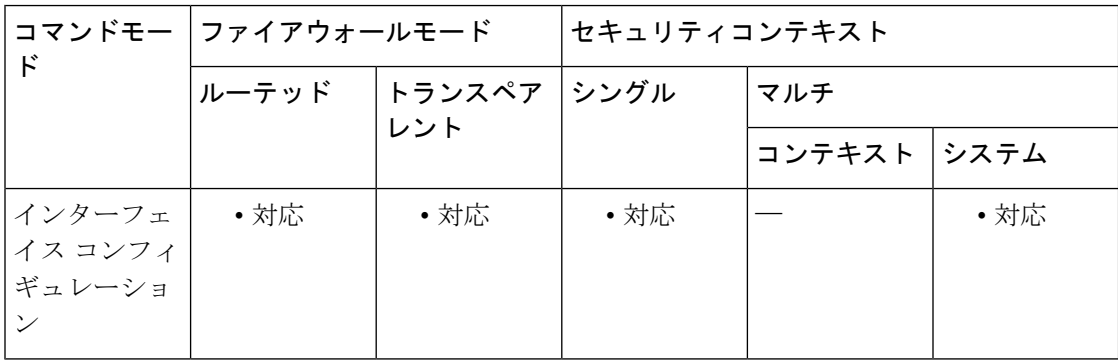

コマンド履歴 リリー 変更内容 ス

このコマンドは、**interface** コマンドのキーワードからインターフェイス コンフィ ギュレーション モードのコマンドに変更されました。 7.0(1)

使用上のガイドライン デュプレックス モードは、物理インターフェイス上にだけ設定します。

**duplex** コマンドは、ファイバメディアでは使用できません。

ネットワークで自動検出がサポートされていない場合は、デュプレックスモードを特定の値に 設定します。

ASA 5500 シリーズの RJ-45 インターフェイスでは、デフォルトのオートネゴシエーション設 定に Auto-MDI/MDIX 機能も含まれています。Auto-MDI/MDIX は、オートネゴシエーション フェーズでストレート ケーブルを検出すると、内部クロスオーバーを実行することでクロス ケーブルによる接続を不要にします。インターフェイスのAuto-MDI/MDIXを有効にするには、

速度とデュプレックスのいずれかをオートネゴシエーションに設定する必要があります。速度 とデュプレックスの両方に明示的に固定値を指定すると、両方の設定でオートネゴシエーショ ンが無効にされ、Auto-MDI/MDIX も無効になります。

PoE ポート上でデュプレックス方式を **auto** 以外に設定した場合は、IEEE 802.3af をサポートし ない Cisco IP Phone およびシスコ ワイヤレス アクセス ポイントは検出されず、電源が供給さ れません。

例 次に、デュプレックス モードを全二重に設定する例を示します。

```
ciscoasa(config)# interface gigabitethernet0/1
ciscoasa(config-if)# speed 1000
ciscoasa(config-if)# duplex full
ciscoasa(config-if)# nameif inside
ciscoasa(config-if)# security-level 100
ciscoasa(config-if)# ip address 10.1.1.1 255.255.255.0
ciscoasa(config-if)# no shutdown
```
関連コマンド

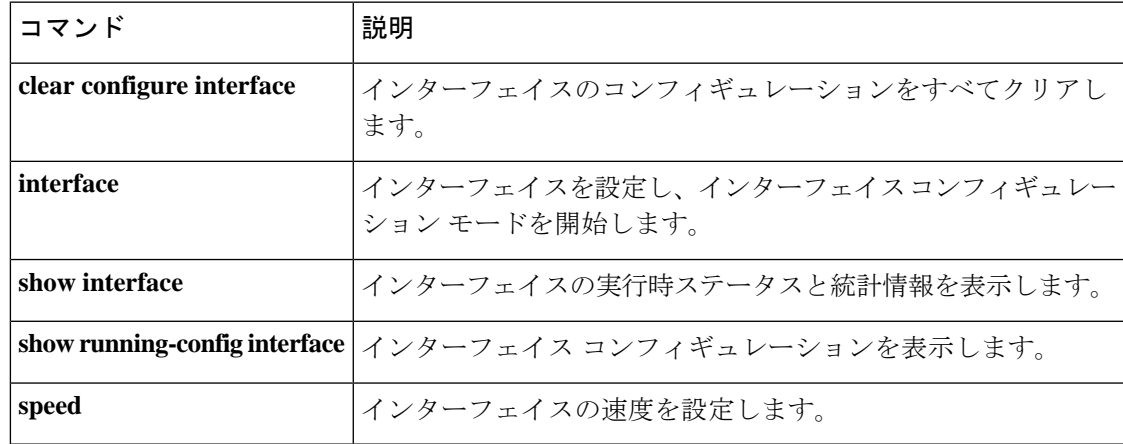

## **dynamic-access-policy-config**

DAP レコードとそれに関連付けられたアクセスポリシー属性を設定するには、グローバル コ ンフィギュレーション モードで **dynamic-access-policy-config** コマンドを使用します。既存の DAP コンフィギュレーションを削除するには、このコマンドの **no** 形式を使用します。

**dynamic-access-policy-config** *name* | *activate* **no dynamic-access-policy-config**

構文の説明 activate DAP 選択コンフィギュレーション ファイルをアクティブ化します。

DAP レコードの名前を指定します。名前は 64 文字以内で指定できます。スペースを 含めることはできません。 *name*

コマンドデフォルト デフォルトの動作や値はありません。

コマンドモード 次の表に、コマンドを入力できるモードを示します。

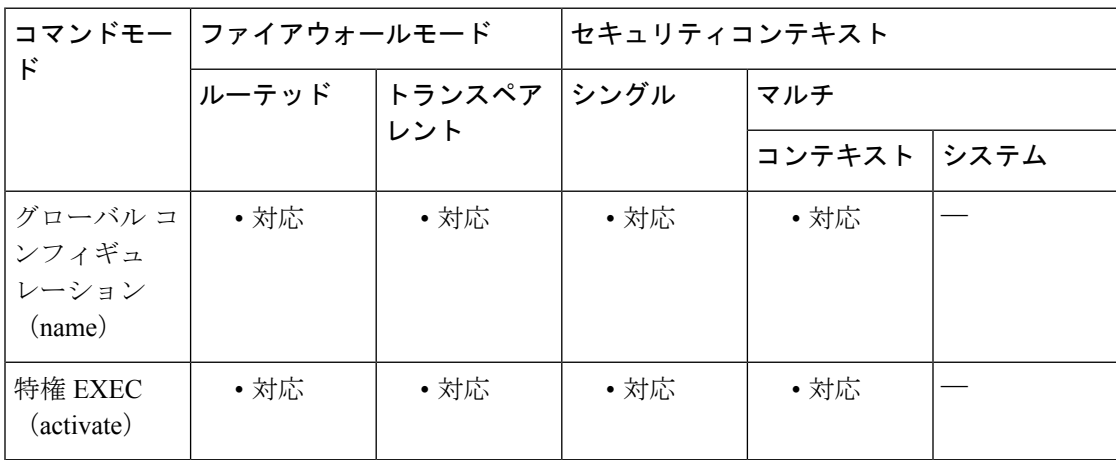

#### コマンド履歴 リリー 変更内容

ス

8.0(2) このコマンドが追加されました。

- 9.0(1) マルチコンテキストモードのサポートが追加されました。
- 使用上のガイドライン グローバル コンフィギュレーション モードで **dynamic-access-policy-config** コマンドを使用し て、1 つまたは複数の DAP レコードを作成します。DAP 選択コンフィギュレーション ファイ ルをアクティブにするには、*activate* 引数を指定して **dynamic-access-policy-config** コマンドを 使用します。

このコマンドを使用するには、ダイナミック アクセス ポリシー レコード モードを開始しま す。このモードでは、指定した DAP レコードの属性を設定できます。ダイナミック アクセス ポリシー レコード モードで使用できるコマンドは、次のとおりです。

- **action**
- **description**
- **network-acl**
- **priority**
- **user-message**
- **webvpn**

<sup>例</sup> 次に、user1 という名前の DAP レコードを設定する例を示します。

```
ciscoasa
(config)
# dynamic-access-policy-config user1
ciscoasa
(config-dynamic-access-policy-record)#
```
関連コマンド

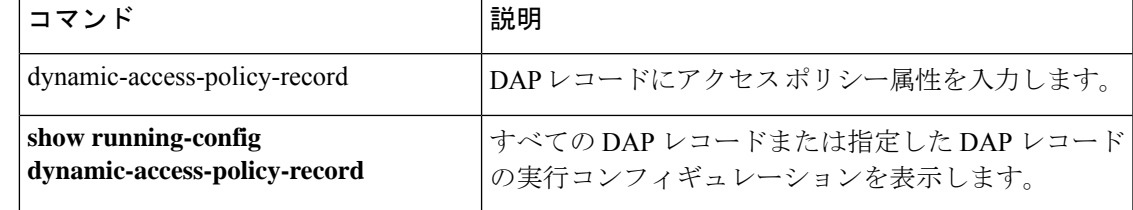

## **dynamic-access-policy-record**

DAPレコードを作成してアクセスポリシー属性を入力するには、グローバルコンフィギュレー ション モードで **dynamic-access-policy-record** コマンドを使用します。既存の DAP レコードを 削除するには、このコマンドの **no** 形式を使用します。

**dynamic-access-policy-record***name* **no dynamic-access-policy-record** *name*

構文の説明 *name* DAP レコードの名前を指定します。名前は64 文字以内で指定できます。スペースを含 めることはできません。

コマンドデフォルト デフォルトの動作や値はありません。

コマンド モード 次の表に、コマンドを入力できるモードを示します。

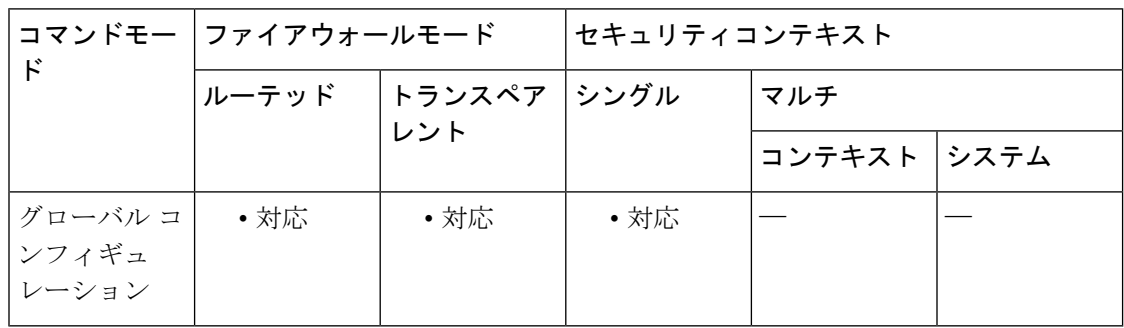

#### コマンド履歴 リリー 変更内容 ス

8.0(2) このコマンドが追加されました。

- 使用上のガイドライン グローバル コンフィギュレーション モードで **dynamic-access-policy-record** コマンドを使用し て、1つまたは複数のDAPレコードを作成します。このコマンドを使用するには、ダイナミッ ク アクセス ポリシー レコード モードを開始します。このモードでは、指定した DAP レコー ドの属性を設定できます。ダイナミック アクセス ポリシー レコード モードで使用できるコマ ンドは、次のとおりです。
	- **action**(**continue**、**terminate**、または **quarantine**)
	- **description**
	- **network-acl**
	- **priority**
	- **user-message**
	- **webvpn**

<sup>例</sup> 次に、Finance という名前の DAP レコードを作成する例を示します。

```
ciscoasa
(config)
# dynamic-access-policy-record Finance
ciscoasa
(config-dynamic-access-policy-record)#
```
#### 関連コマンド

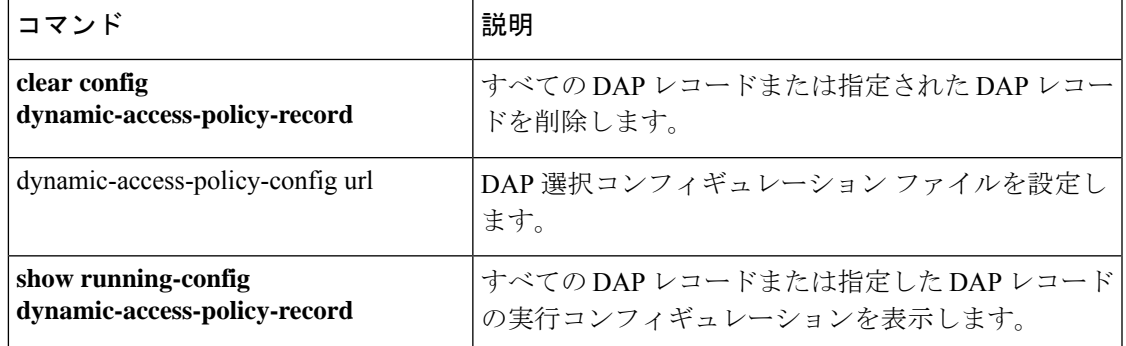

## **dynamic-authorization**

AAAサーバーグループのRADIUSの動的認可(認可変更)サービスをイネーブルにするには、 AAA サーバー グループ コンフィギュレーション モードで **dynamic-authorization** コマンドを 使用します。動的認可をディセーブルにするには、このコマンドの **no** 形式を使用します。

**dynamic-authorization** [ **port** *number* ] **no dynamic-authorization** [ **port** *number* ]

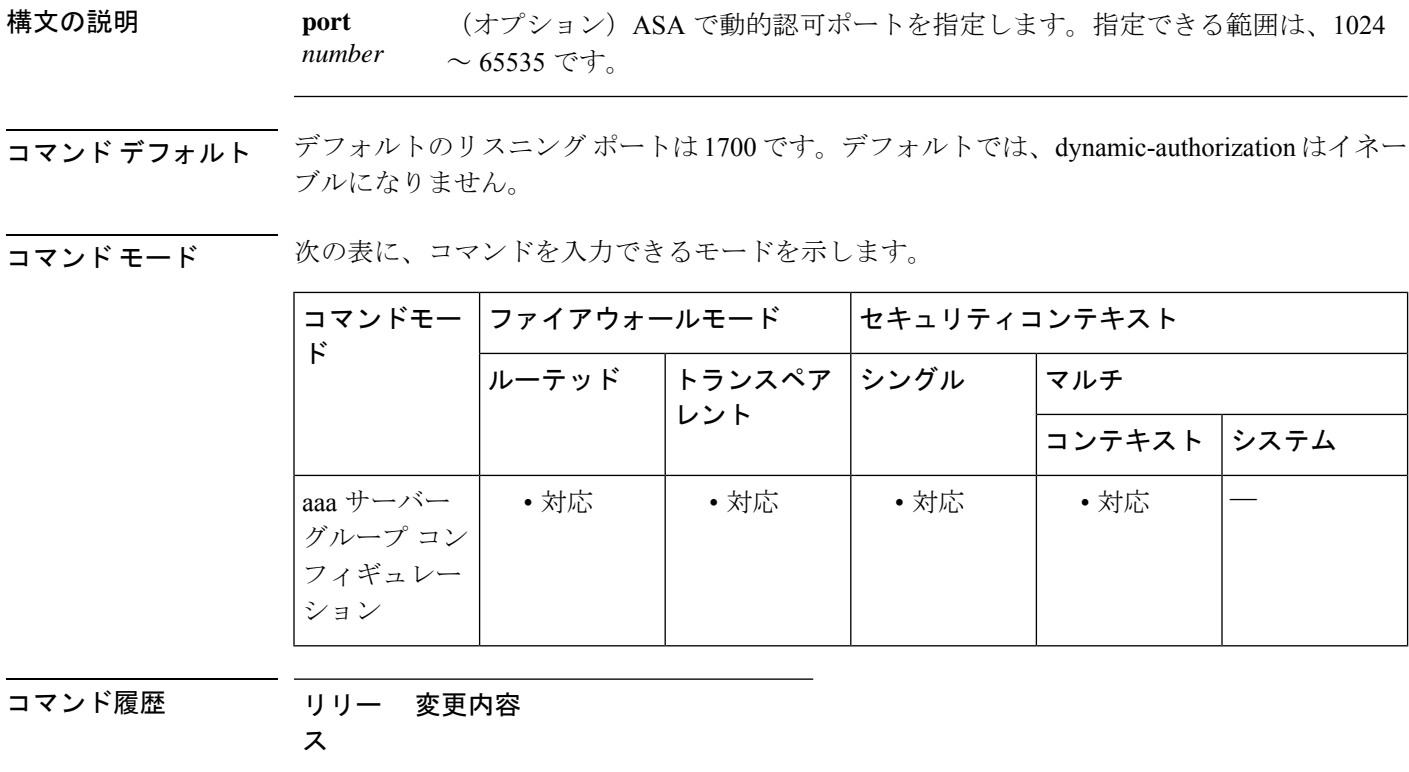

9.2(1) このコマンドが追加されました。

使用上のガイドライン このコマンドは、ISE認可変更 (CoA) のために RADIUS サーバーグループを設定するために 使用します。定義されると、対応する RADIUS サーバー グループが CoA 通知用に登録され、 ASA は ISE からの CoA ポリシー更新用ポートをリッスンします。

> ISE Change of Authorization (CoA) 機能は、認証、認可、およびアカウンティング (AAA) セッ ションの属性を、セッション確立後に変更するためのメカニズムを提供します。AAA のユー ザーまたはユーザー グループのポリシーを変更すると、ISE から ASA へ CoA パケットを直接 送信して認証を再初期化し、新しいポリシーを適用できます。インラインポスチャ実施ポイン ト(IPEP)で、ASAと確立された各VPNセッションのアクセスコントロールリスト(ACL) を適用する必要がなくなりました。

エンド ユーザーが VPN 接続を要求すると、ASA はユーザーに対して ISE 認証を実行し、ネッ トワークへの制限付きアクセスを提供するACLを受領します。アカウンティング開始メッセー ジが ISE に送信され、セッションが登録されます。ポスチャ アセスメントが NAC エージェン トとISE間で直接行われます。このプロセスは、ASAに透過的です。ISEがCoAの「ポリシー プッシュ」を介して ASA にポリシーの更新を送信します。これにより、ネットワーク アクセ ス権限を高める新しいユーザー ACL が識別されます。後続の CoA 更新を介し、接続のライフ タイム中に追加のポリシー評価が ASA に透過的に行われる場合があります。

<sup>例</sup> 次の例は、ISE サーバー グループに、動的認可(CoA)のアップデートと時間ごとの 定期的なアカウンティングを設定する方法を示しています。ISE によるパスワード認 証を設定するトンネル グループ設定が含まれています。

```
ciscoasa(config)# aaa-server ise protocol radius
ciscoasa(config-aaa-server-group)# interim-accounting-update periodic 1
ciscoasa(config-aaa-server-group)# dynamic-authorization
ciscoasa(config-aaa-server-group)# exit
ciscoasa(config)# aaa-server ise (inside) host 10.1.1.3
ciscoasa(config-aaa-server-host)# key sharedsecret
ciscoasa(config-aaa-server-host)# exit
ciscoasa(config)# tunnel-group aaa-coa general-attributes
ciscoasa(config-tunnel-general)# address-pool vpn
ciscoasa(config-tunnel-general)# authentication-server-group ise
ciscoasa(config-tunnel-general)# accounting-server-group ise
ciscoasa(config-tunnel-general)# exit
```
次に、ISE でローカル証明書の検証と認可用のトンネル グループを設定する例を示し ます。この場合、サーバーグループは認証用に使用されないため、**authorize-only**コマ ンドをサーバー グループ コンフィギュレーションに組み込みます。

```
ciscoasa(config)# aaa-server ise protocol radius
ciscoasa(config-aaa-server-group)# authorize-only
ciscoasa(config-aaa-server-group)# interim-accounting-update periodic 1
ciscoasa(config-aaa-server-group)# dynamic-authorization
ciscoasa(config-aaa-server-group)# exit
ciscoasa(config)# aaa-server ise (inside) host 10.1.1.3
ciscoasa(config-aaa-server-host)# key sharedsecret
ciscoasa(config-aaa-server-host)# exit
ciscoasa(config)# tunnel-group aaa-coa general-attributes
ciscoasa(config-tunnel-general)# address-pool vpn
ciscoasa(config-tunnel-general)# authentication certificate
ciscoasa(config-tunnel-general)# authorization-server-group ise
ciscoasa(config-tunnel-general)# accounting-server-group ise
ciscoasa(config-tunnel-general)# exit
```
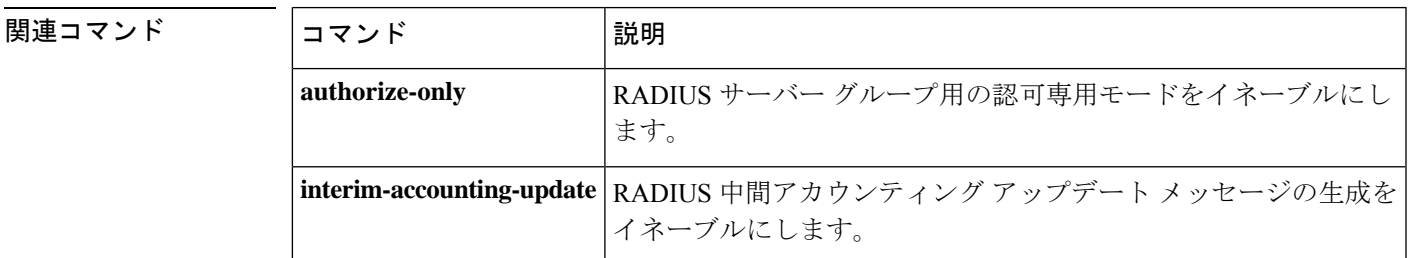

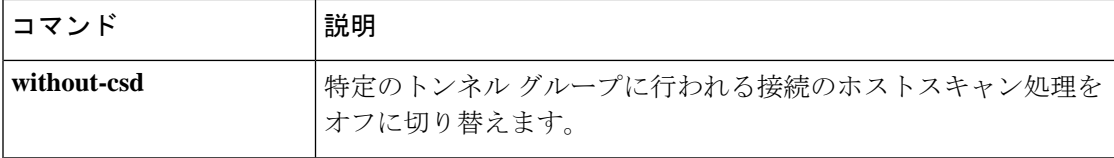

## **dynamic-filter ambiguous-is-black**

ボットネットトラフィックフィルタのグレイリストに記載されているトラフィックを、ドロッ プするためにブラックリストに記載されているトラフィックとして扱うには、グローバルコン フィギュレーション モードで **dynamic-filter ambiguous-is-black** コマンドを使用します。グレ イリストに記載されているトラフィックを許可するには、このコマンドの **no** 形式を使用しま す。

#### **dynamic-filter ambiguous-is-black no dynamic-filter ambiguous-is-black**

構文の説明 このコマンドには引数またはキーワードはありません。

コマンド デフォルト このコマンドは、デフォルトでディセーブルになっています。

コマンドモード 次の表に、コマンドを入力できるモードを示します。

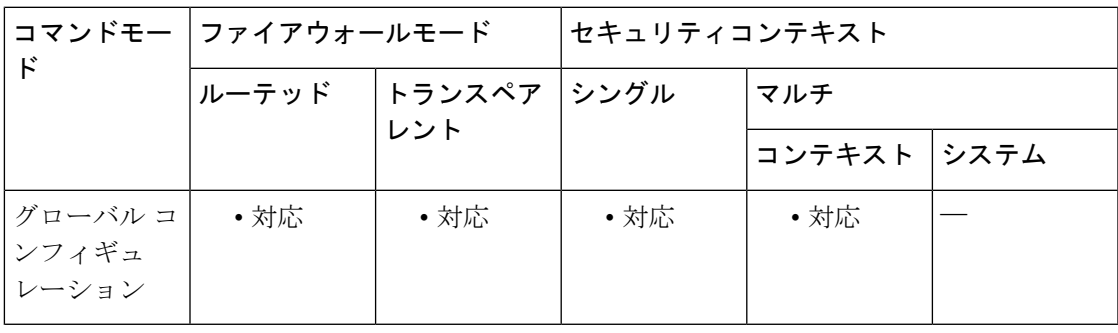

コマンド履歴 リリー 変更内容

ス

8.2(2) このコマンドが追加されました。

使用上のガイドライン **dynamic-filter enable** コマンドを設定してから **dynamic-filterdropblacklist** コマンドを設定する と、このコマンドでは、グレイリストに記載されているトラフィックが、ドロップするために ブラックリストに記載されているトラフィックとして扱われます。このコマンドをイネーブル にしない場合、グレーリストに記載されているトラフィックはドロップされません。

> 複数のドメイン名にあいまいなアドレスが関連付けられていますが、これらのドメイン名がす べてブラックリストに記載されてるわけではありません。これらのアドレスはグレーリストに 記載されます。

<sup>例</sup> 次に、外部インターフェイスでポート <sup>80</sup> のすべてのトラフィックをモニターし、ブ ラックリストおよびグレイリストに記載されているトラフィックを脅威レベルmoderate 以上でドロップする例を示します。

ciscoasa(config)# **access-list dynamic-filter\_acl extended permit tcp any any eq 80** ciscoasa(config)# **dynamic-filter enable interface outside classify-list dynamic-filter\_acl** ciscoasa(config)# **dynamic-filter drop blacklist interface outside** ciscoasa(config)# **dynamic-filter ambiguous-is-black**

#### |<br>関連コマンド

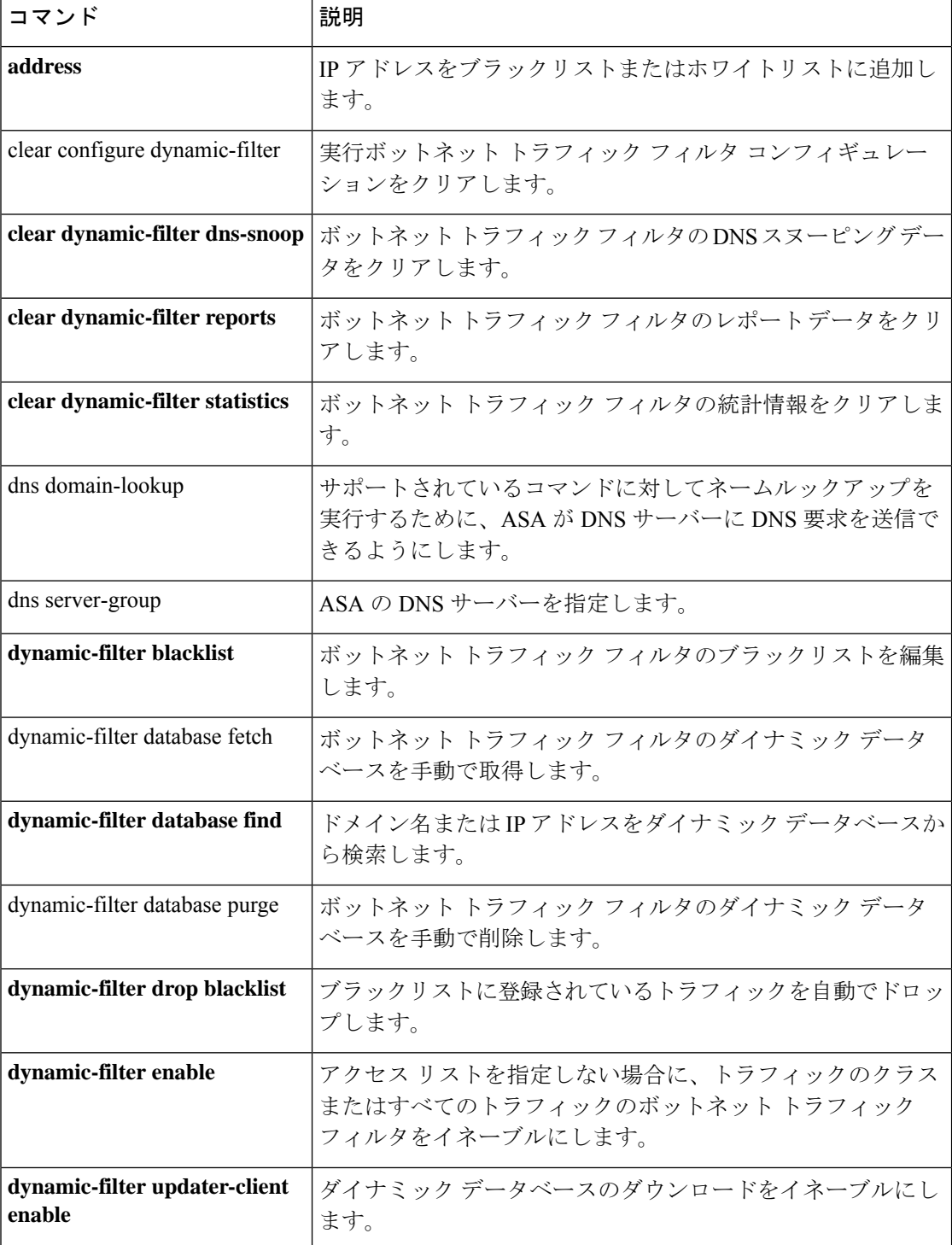

 $\mathbf{l}$ 

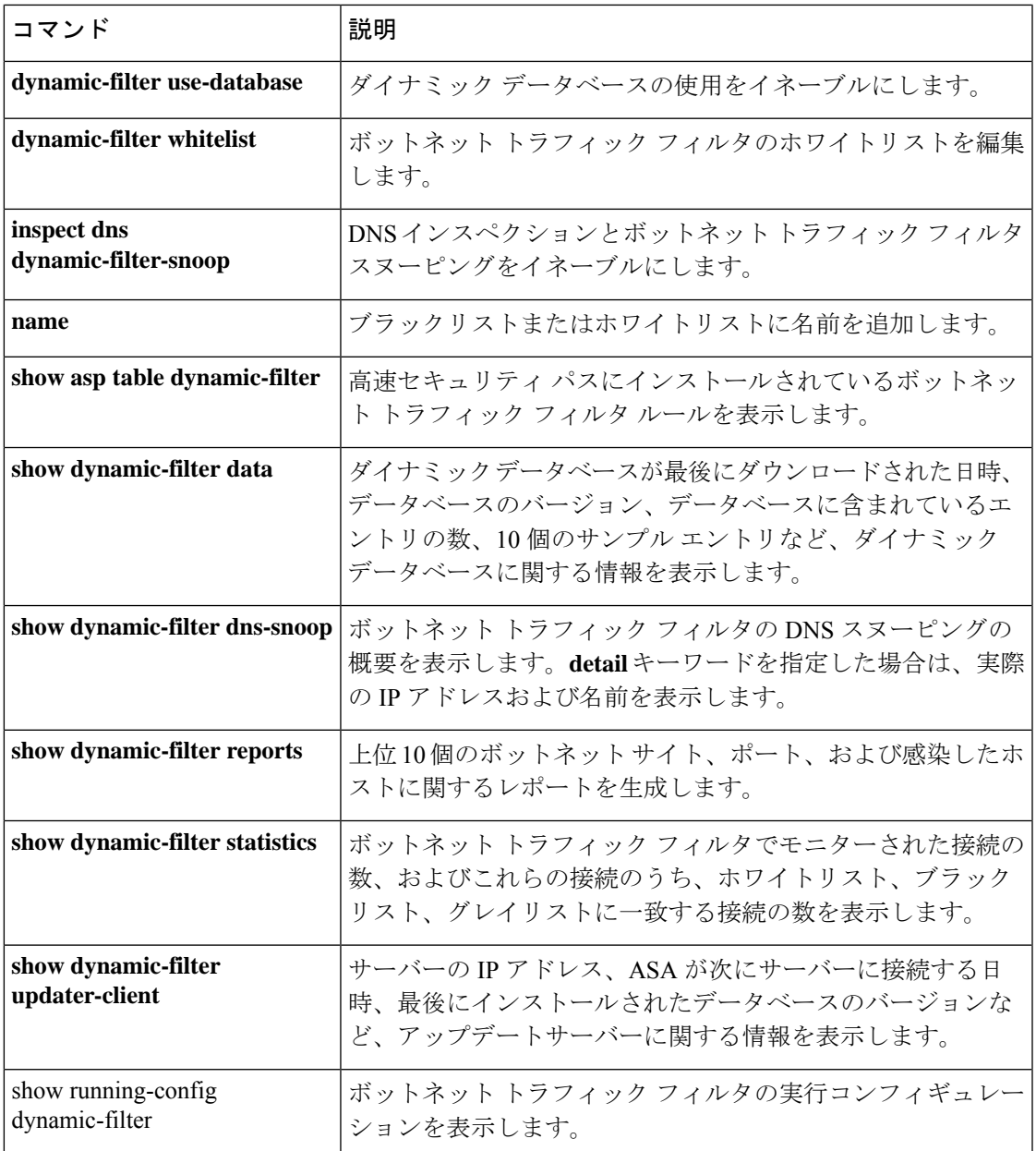

### **dynamic-filter blacklist**

ボットネット トラフィック フィルタのブラックリストを編集するには、グローバル コンフィ ギュレーション モードで **dynamic-filter blacklist** コマンドを使用します。ブラックリストを削 除するには、このコマンドの **no** 形式を使用します。

#### **dynamic-filter blacklist no dynamic-filter blacklist**

- 構文の説明 このコマンドには引数またはキーワードはありません。
- コマンド デフォルト デフォルトの動作や値はありません。
- コマンドモード 次の表に、コマンドを入力できるモードを示します。

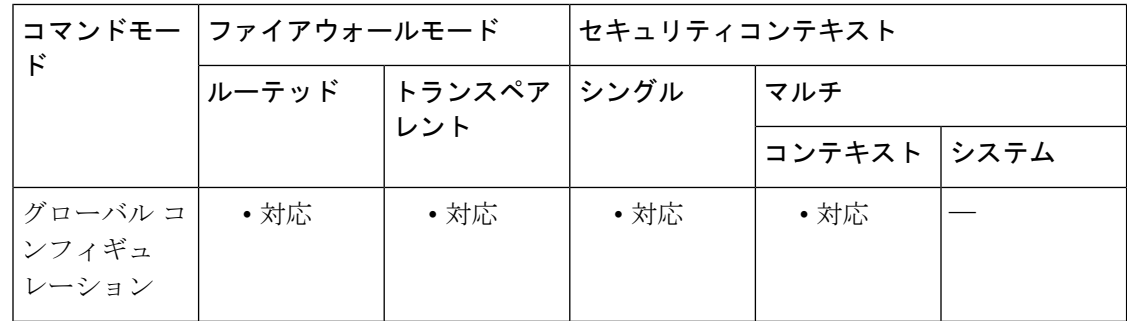

#### コマンド履歴 リリー 変更内容

ス

8.2(1) このコマンドが追加されました。

使用上のガイドライン ダイナミックフィルタブラックリストコンフィギュレーションモードを開始した後に、**address** コマンドおよび **name** コマンドを使用して、ブラックリストで信用できない名前としてタグ付 けするドメイン名または IP アドレス(ホストまたはサブネット)を手動で入力できます。ま た、ホワイトリストに名前または IP アドレスを入力して( **dynamic-filter whitelist** コマンドを 参照)、ダイナミックブラックリストとホワイトリストの両方に表示される名前または IP ア ドレスが、syslogメッセージおよびレポートでホワイトリストアドレスとしてだけ識別される ようにすることもできます。アドレスがダイナミックブラックリストに記載されていない場合 でも、ホワイトリストに記載されたアドレスの syslog メッセージは表示されます。

スタティック ブラックリスト エントリは、常に Very High 脅威レベルに指定されます。

スタティックデータベースにドメイン名を追加した場合、ASAは、1分間待機してからそのド メイン名の DNS 要求を送信し、ドメイン名と IP アドレスの組を *DNS* ホストキャッシュに追 加します(このアクションはバックグラウンドプロセスで、ASA の設定の続行に影響しませ ん)。DNS パケットインスペクションとボットネット トラフィック フィルタ スヌーピングを イネーブルにすることをお勧めします(**inspectdnsdynamic-filter-snooping**コマンドを参照)。

次の場合、ASAは、通常のDNSlookupではなく、ボットネットトラフィックフィルタスヌー ピングを使用してスタティックブラックリストのドメイン名を解決します。

- ASA DNS サーバーが使用できない。
- ASA が通常の DNS 要求を送信する前の 1 分間の待機期間中に接続が開始された。

DNSスヌーピングを使用すると、感染ホストがスタティックデータベースに記載されている名 前に対する DNS 要求を送信したときに、ASA がドメイン名と関連付けられている IP アドレス を DNS パケット内から検出し、その名前と IP アドレスを DNS 逆ルックアップキャッシュに 追加します。

スタティック データベースを使用すると、ブラックリストに記載するドメイン名または IP ア ドレスを使用してダイナミック データベースを増強できます。

ボットネット トラフィック フィルタ スヌーピングをイネーブルにせず、上記の状況のいずれ かが発生した場合、このトラフィックは、ボットネット トラフィック フィルタでモニターさ れません。

(注)

このコマンドは、ASA が DNS サーバーを使用することが必須です。**dns domain-lookup** コマンドおよび **dns server-group** コマンドを参照してください。

例 次に、ブラックリストおよびホワイトリストのエントリを作成する例を示します。

```
ciscoasa(config)# dynamic-filter blacklist
ciscoasa(config-llist)# name bad1.example.com
ciscoasa(config-llist)# name bad2.example.com
ciscoasa(config-llist)# address 10.1.1.1 255.255.255.0
ciscoasa(config-llist)# dynamic-filter whitelist
ciscoasa(config-llist)# name good.example.com
ciscoasa(config-llist)# name great.example.com
ciscoasa(config-llist)# name awesome.example.com
ciscoasa(config-llist)# address 10.1.1.2
255.255.255.255
```
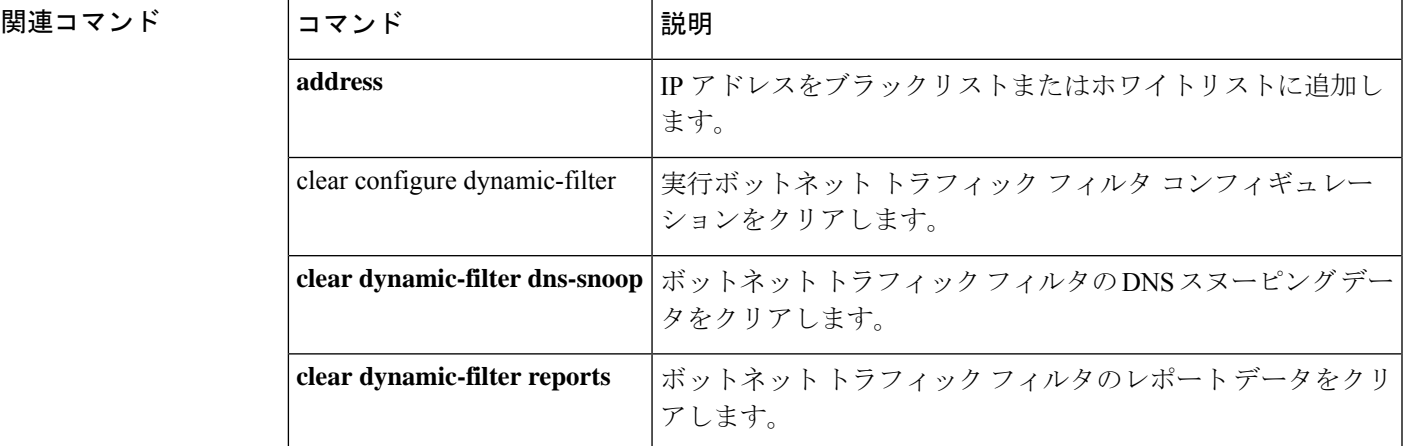

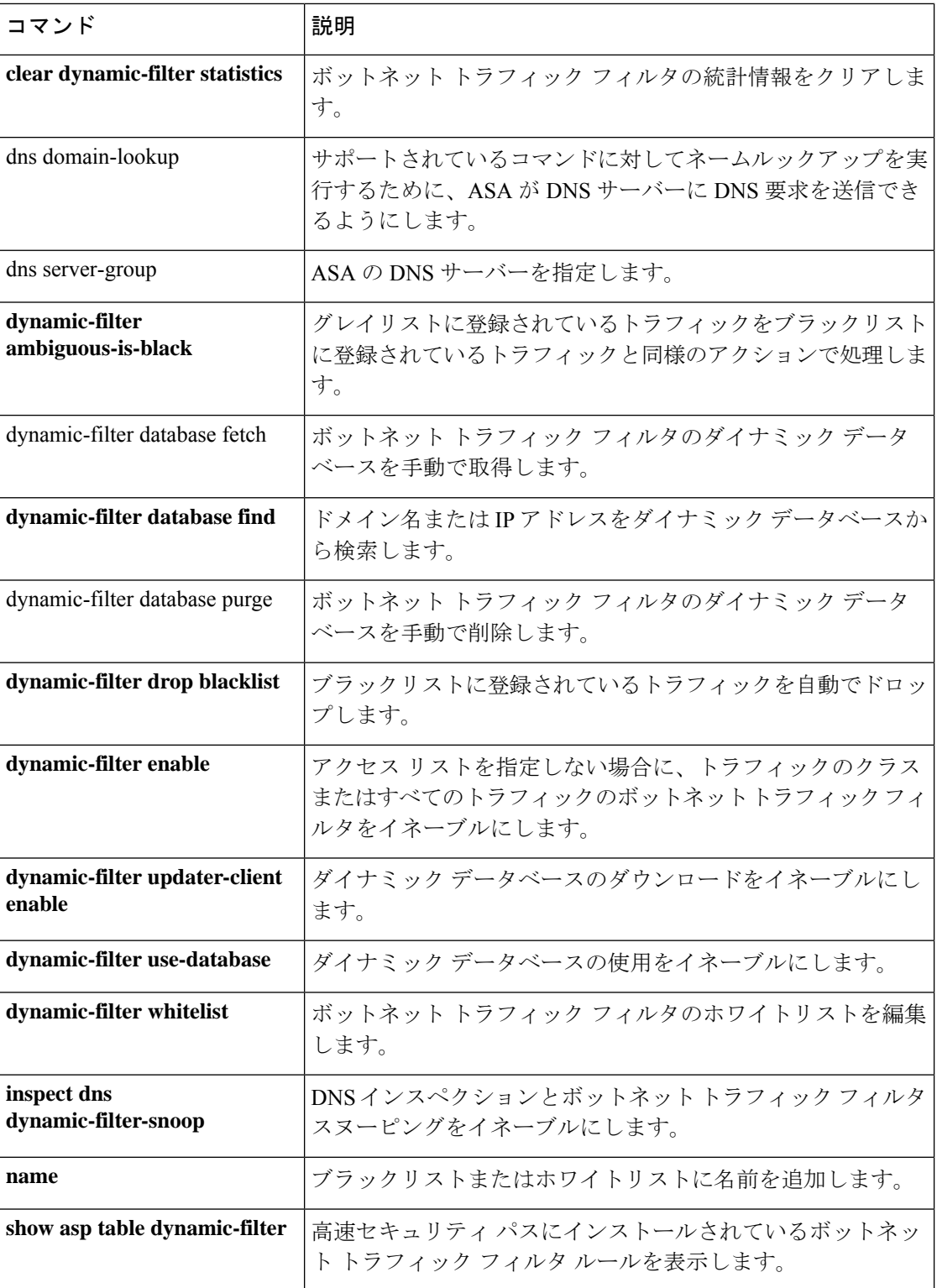
$\mathbf I$ 

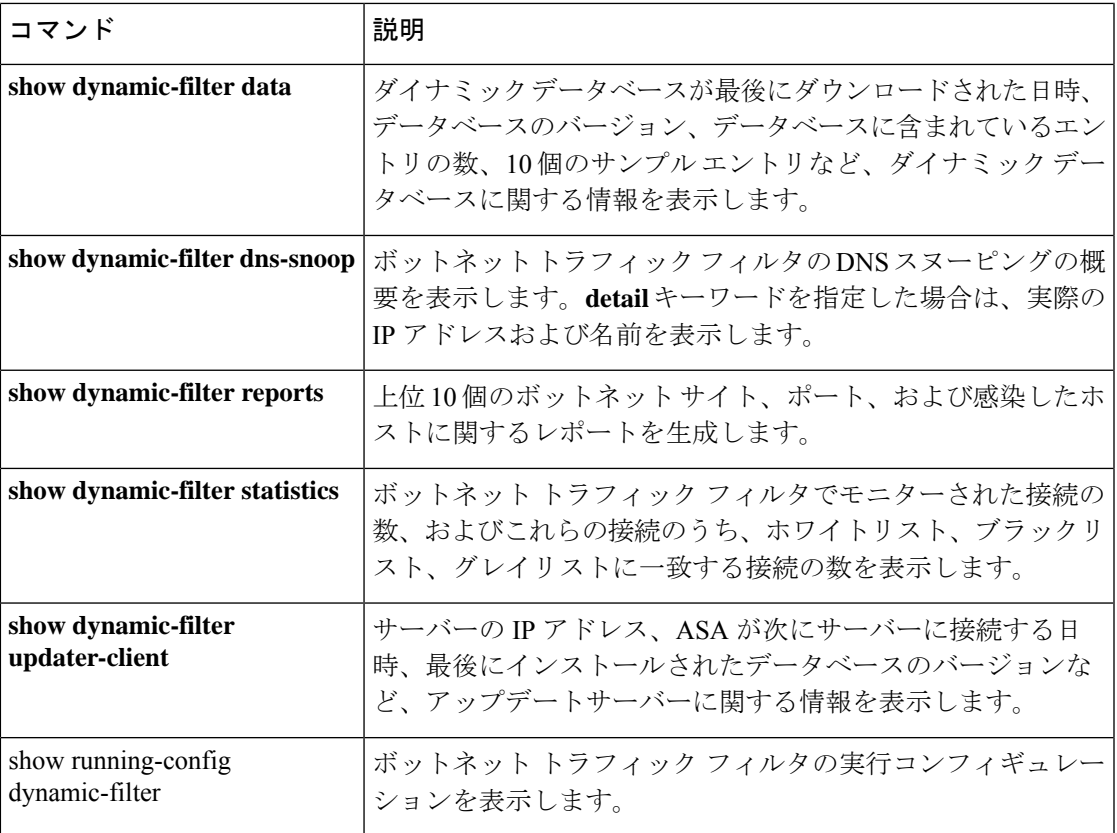

# **dynamic-filter database fetch**

ボットネット トラフィック フィルタのダイナミックデータベースのダウンロードをテストす るには、特権 EXEC モードで **dynamic-filter database fetch** コマンドを使用します。

#### **dynamic-filter database fetch**

構文の説明 このコマンドには引数またはキーワードはありません。

コマンド デフォルト・デフォルトの動作や値はありません。

**コマンドモード** 次の表に、コマンドを入力できるモードを示します。

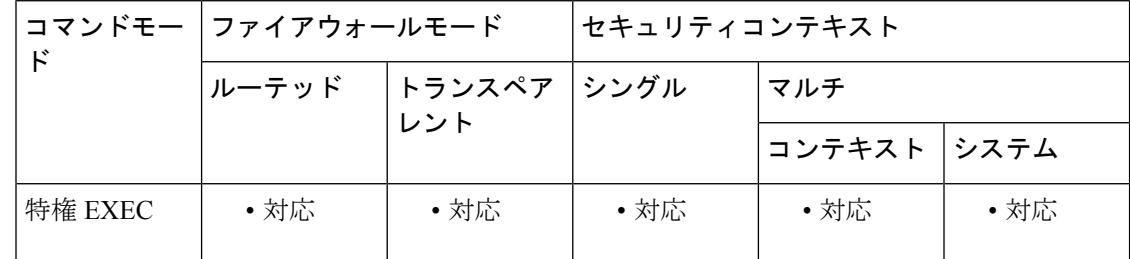

コマンド履歴 リリー 変更内容 ス

8.2(1) このコマンドが追加されました。

使用上のガイドライン 実際のデータベースは ASA で保存されません。ダウンロードされてから廃棄されます。この コマンドは、テスト用にのみ使用してください。

例 次に、ダイナミック データベースのダウンロードをテストする例を示します。

ciscoasa# **dynamic-filter database fetch**

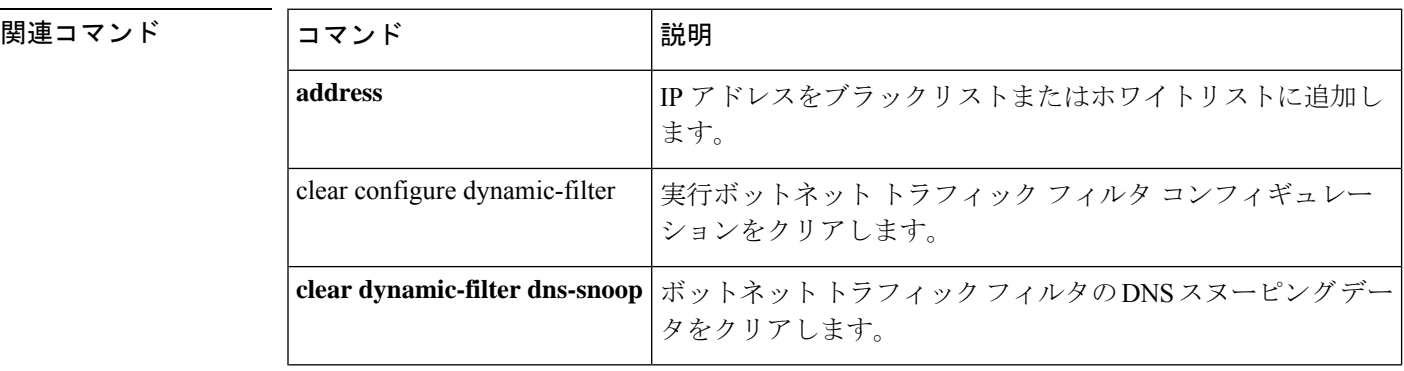

 $\blacksquare$ 

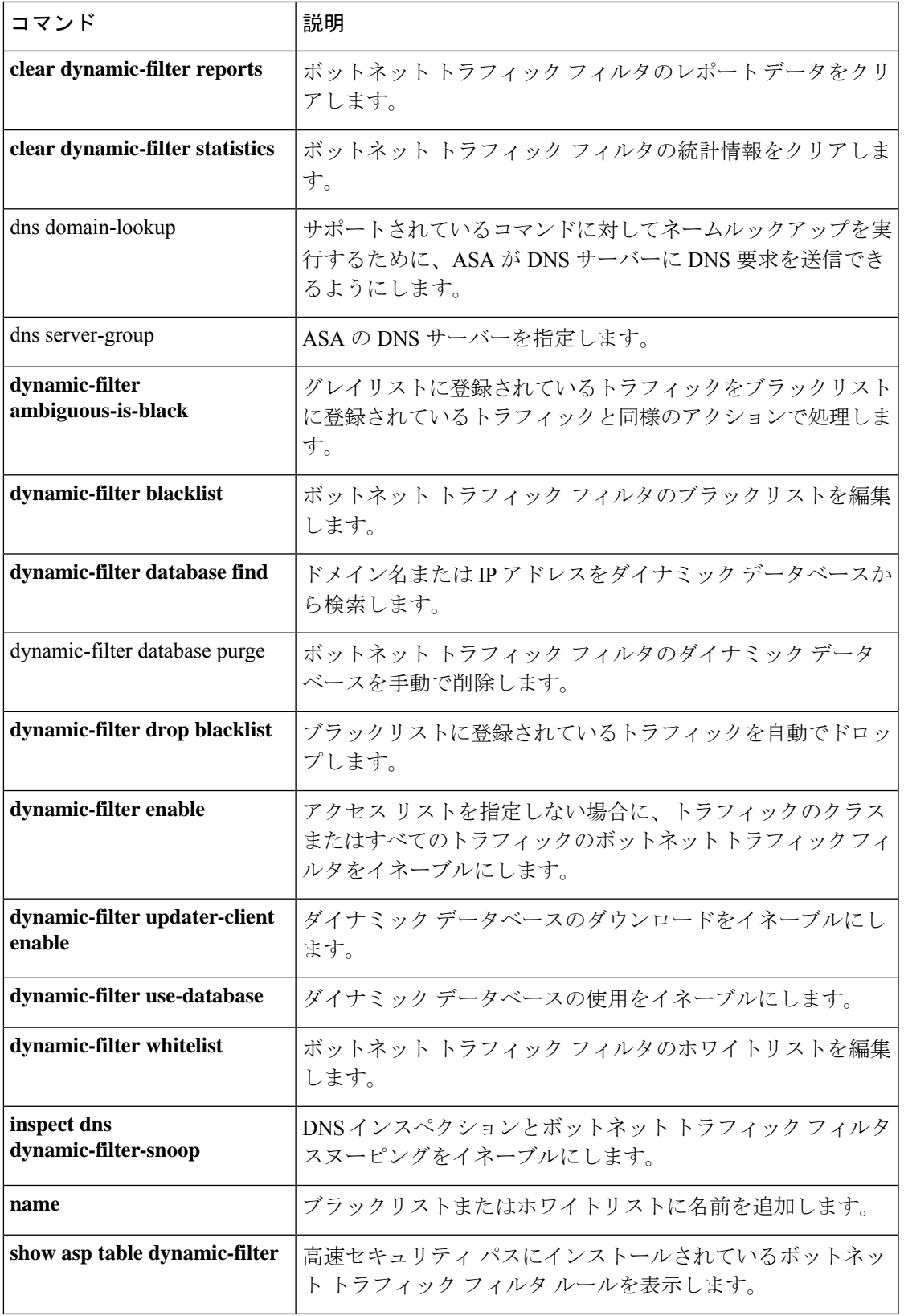

I

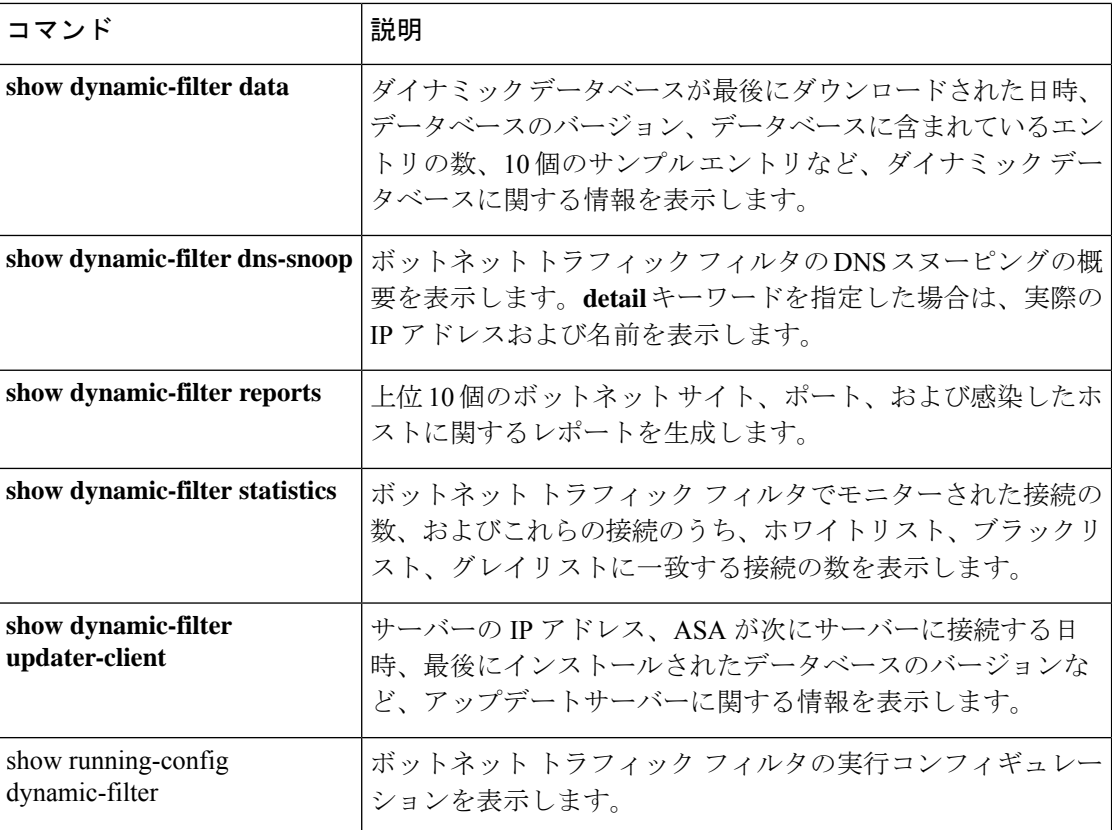

ボットネット トラフィック フィルタのダイナミックデータベースにドメイン名または IP アド レスが含まれているかどうかを確認するには、特権EXECモードで**dynamic-filterdatabase find** コマンドを使用します。

**dynamic-filter database find** *string*

構文の説明 *string string*には、ドメイン名またはIPアドレスのすべてまたは一部を、3文字以上の検索文 字列で指定できます。データベース検索では、正規表現はサポートされません。

コマンド デフォルトの動作や値はありません。

コマンドモード 次の表に、コマンドを入力できるモードを示します。

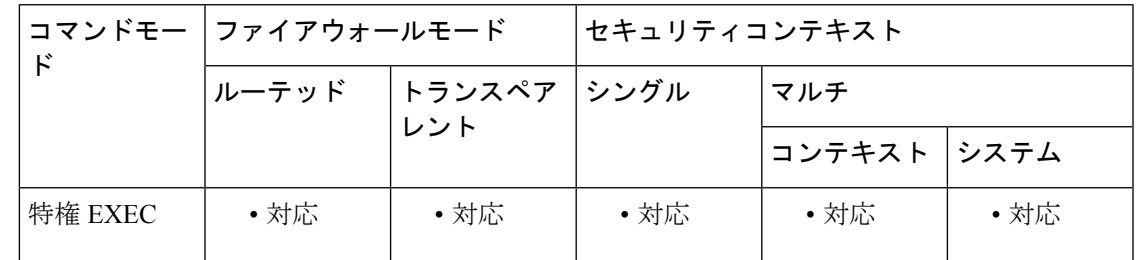

コマンド履歴 リリー 変更内容 ス

8.2(1) このコマンドが追加されました。

使用上のガイドライン 一致する項目が複数見つかった場合は、最初の2つの項目が表示されます。一致する項目を絞 り込むために詳細な検索条件を指定するには、より長い文字列を入力します。

<sup>例</sup> 次に、文字列「example.com」で検索する例を示します。この例では、一致する項目が 1 つ見つかります。

> ciscoasa# **dynamic-filter database find bad.example.com** bad.example.com Found 1 matches

次に、文字列「bad」で検索する例を示します。この例では、一致する項目が3つ以上 見つかります。

ciscoasa# **dynamic-filter database find bad** bad.example.com bad.example.net Found more than 2 matches, enter a more specific string to find an exact match

 $\mathbf{l}$ 

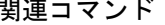

ш

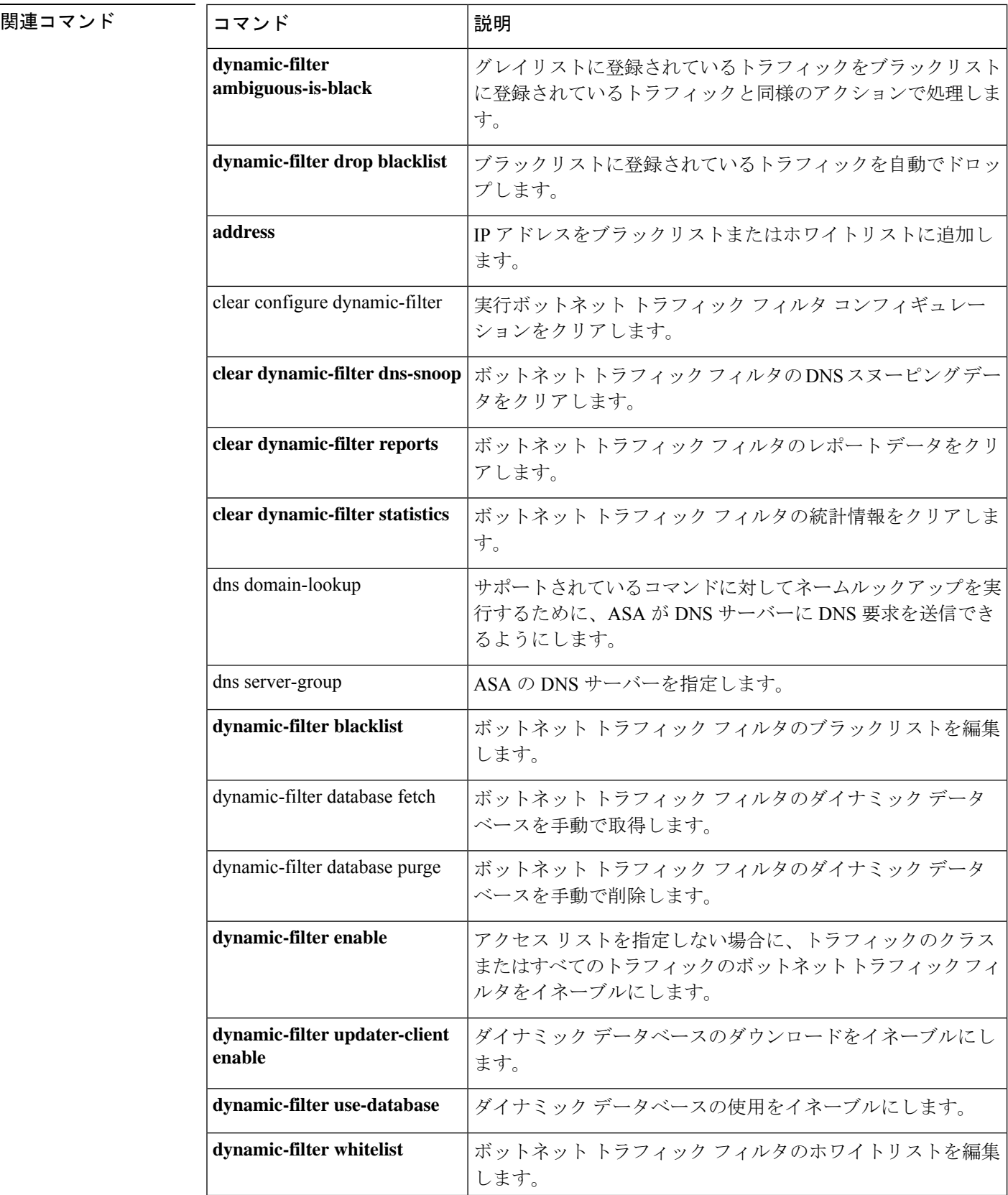

 $\mathbf{l}$ 

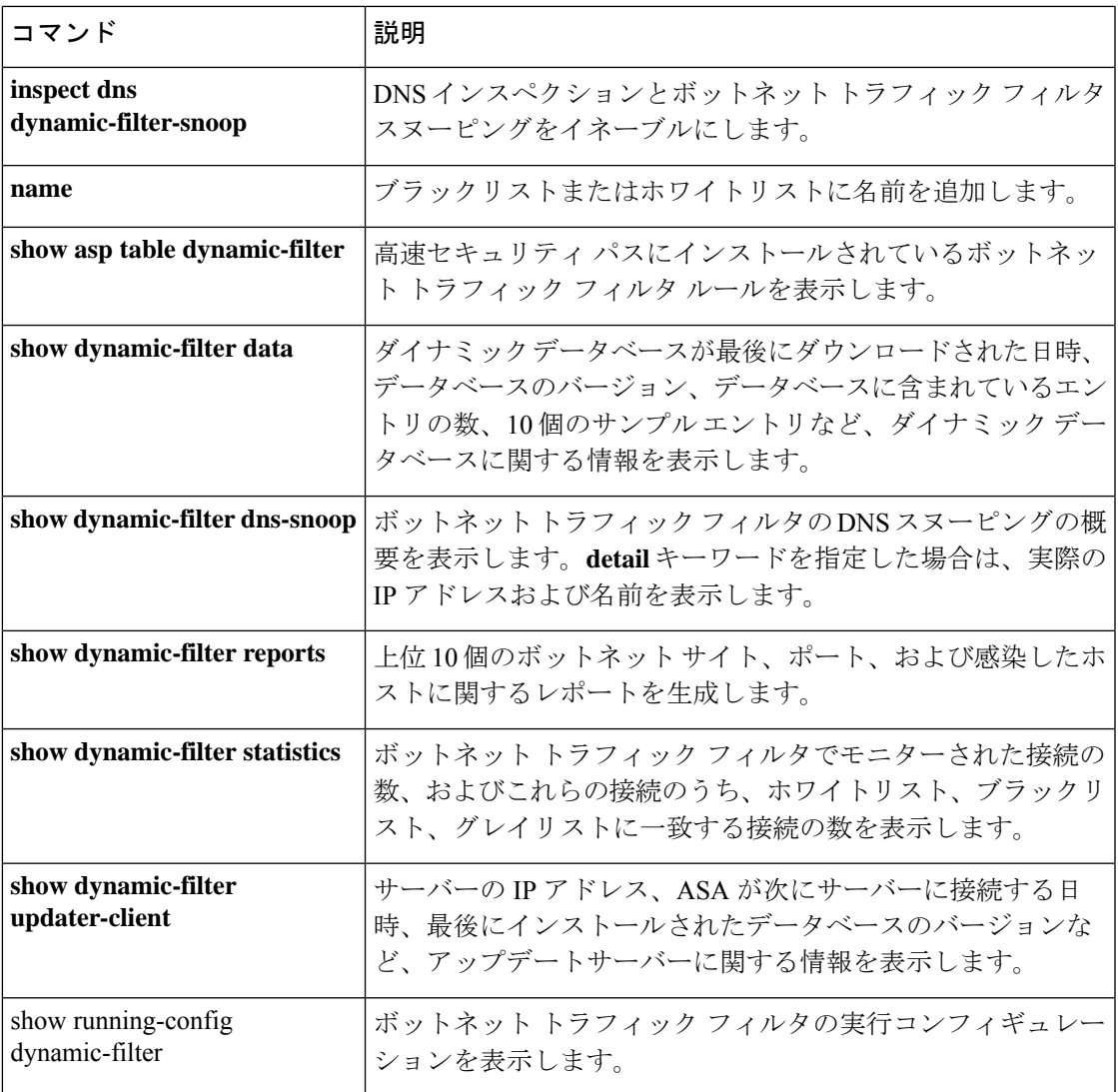

## **dynamic-filter database purge**

実行メモリからボットネット トラフィック フィルタのダイナミックデータベースを手動で削 除するには、特権 EXEC モードで **dynamic-filter database purge** コマンドを使用します。

#### **dynamic-filter database purge**

構文の説明 このコマンドには引数またはキーワードはありません。

コマンド デフォルト・デフォルトの動作や値はありません。

コマンド モード 次の表に、コマンドを入力できるモードを示します。

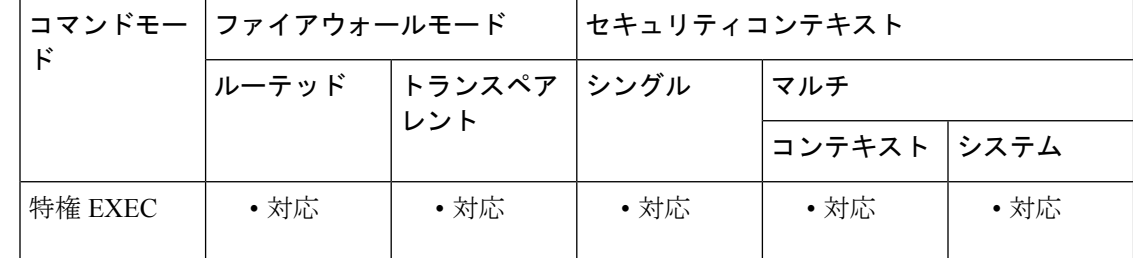

コマンド履歴 リリー 変更内容

ス

8.2(1) このコマンドが追加されました。

使用上のガイドライン データベースファイルは実行メモリに保存されます。フラッシュメモリには保存されません。 データベースを削除する必要がある場合は、 **dynamic-filter database purge** コマンドを使用し ます。

> データベースファイルを消去するには、**no dynamic-filter use-database** コマンドを使用して、 データベースの使用をディセーブルにしておく必要があります。

例 次に、データベースの使用をディセーブルにしてからデータベースを消去する例を示 します。

> ciscoasa(config)# **no dynamic-filter use-database** ciscoasa(config)# **dynamic-filter database purge**

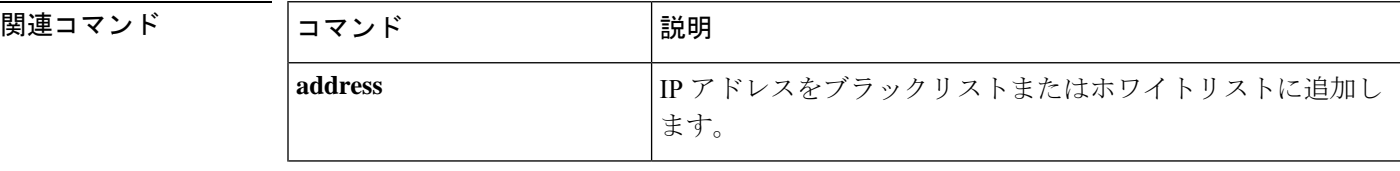

 $\mathbf{l}$ 

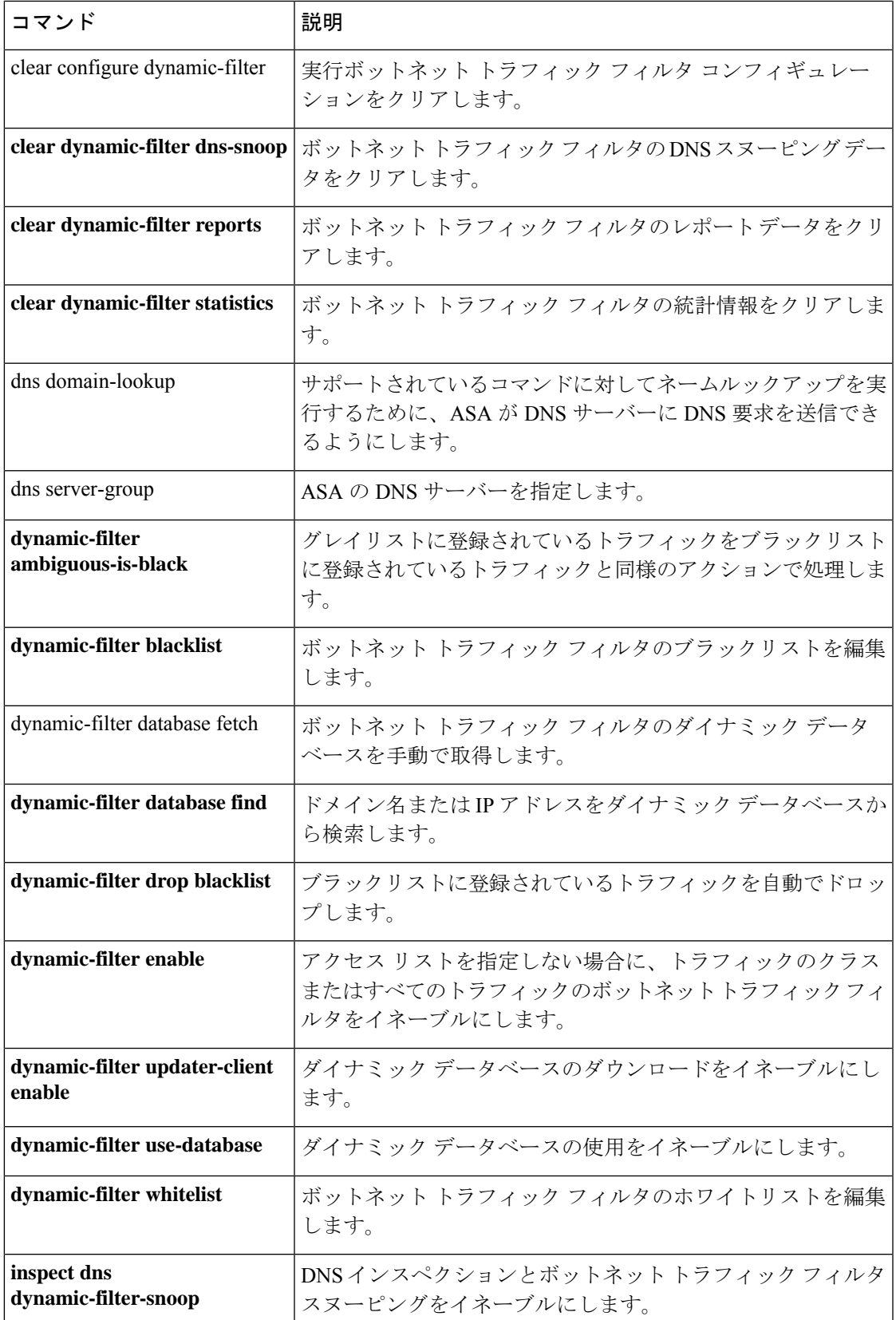

 $\mathbf l$ 

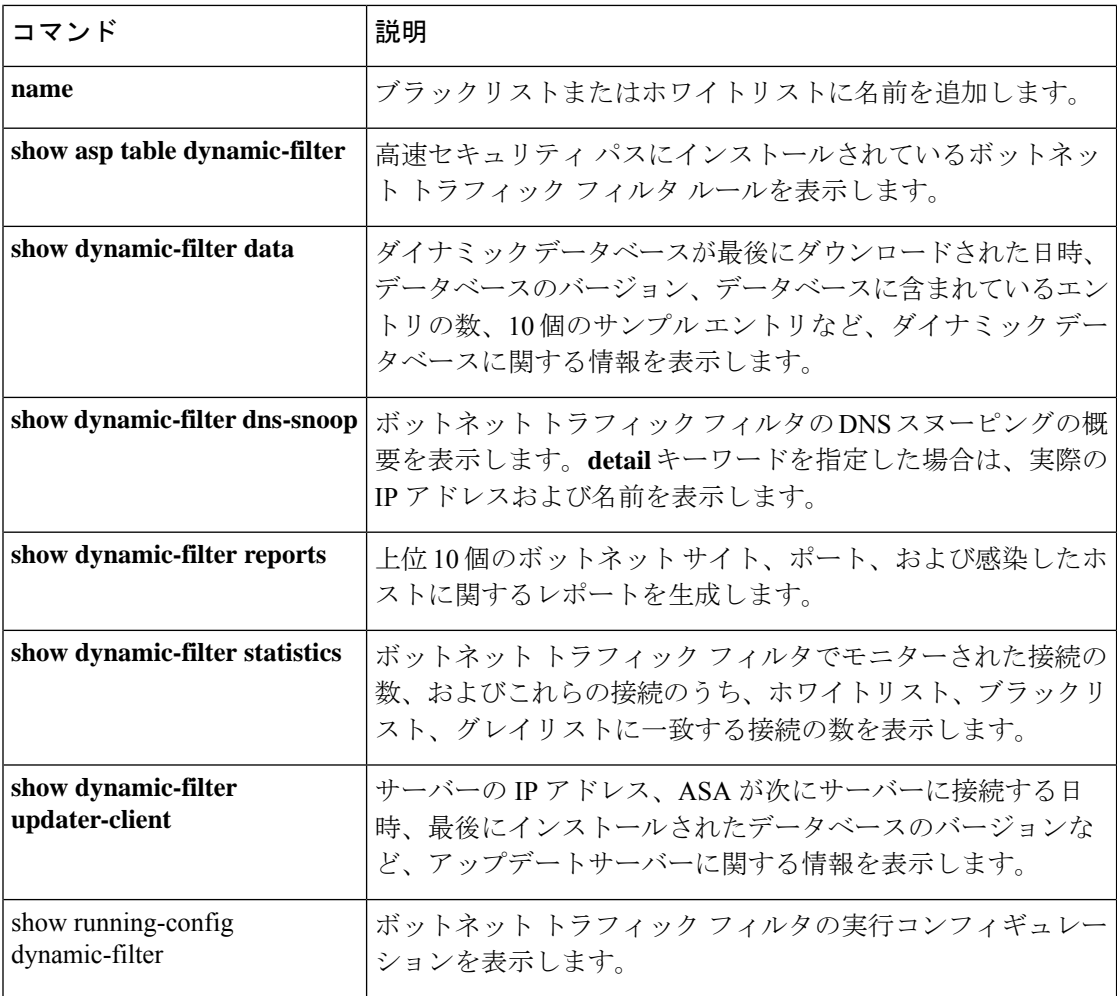

# **dynamic-filter drop blacklist**

ボットネット トラフィック フィルタを使用して、ブラックリストに記載されたトラフィック を自動的にドロップするには、グローバル コンフィギュレーション モードで **dynamic-filter dropblacklist**コマンドを使用します。自動ドロップをディセーブルにするには、このコマンド の **no** 形式を使用します。

**dynamic-filterdropblacklist** [ **interface** *name* ] [ **action-classify-list***subset\_access\_list* ] [ **threat-level** { **eq** *level* | **range** *min max* } ] **no dynamic-filter drop blacklist** [ **interface** *name* ] [ **action-classify-list** *subset\_access\_list* ] [

**threat-level** { **eq** *level* | **range** *min max* } ]

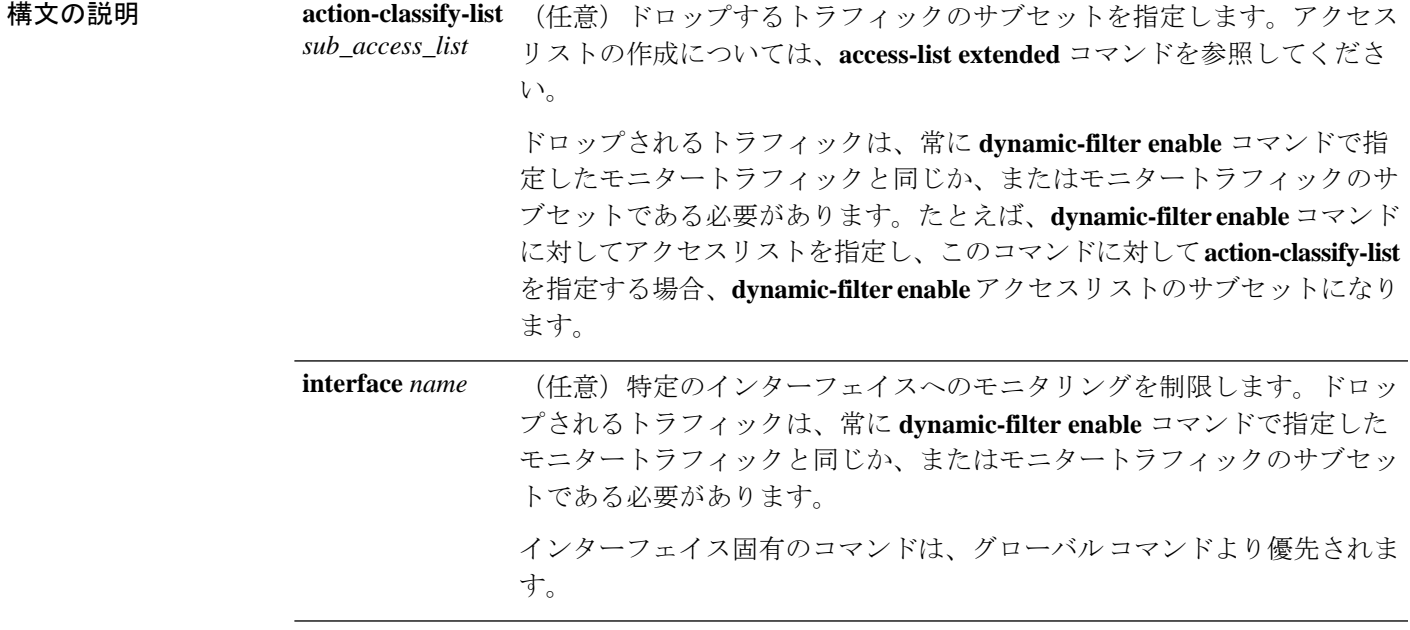

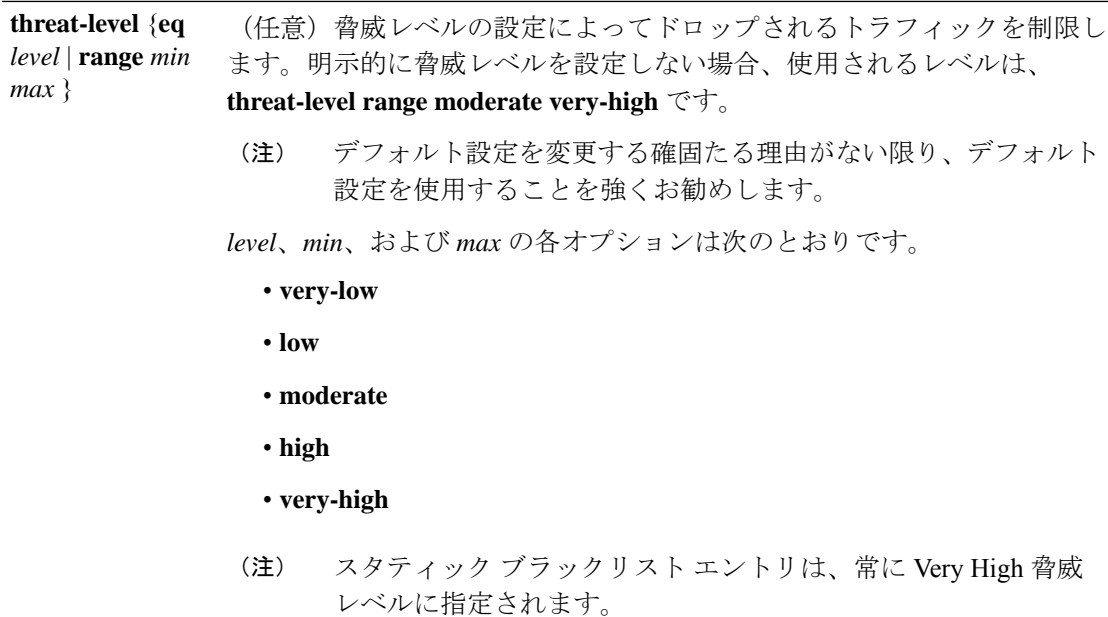

コマンド デフォルト このコマンドは、デフォルトでディセーブルになっています。

デフォルトの脅威レベルは **threat-level range moderate very-high** です。

コマンド モード 次の表に、コマンドを入力できるモードを示します。

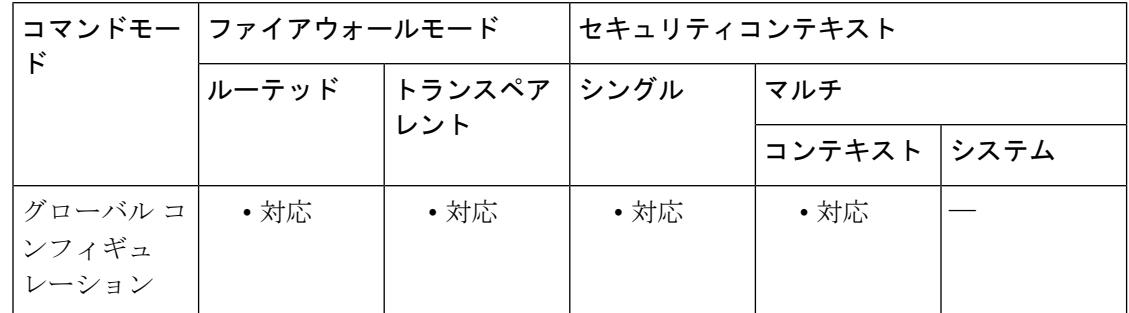

### コマンド履歴 リリー 変更内容

ス

8.2(2) このコマンドが追加されました。

使用上のガイドライン 最初に、ドロップするトラフィックに対して **dynamic-filter enable** コマンドを設定するように してください。ドロップされるトラフィックは、常に、モニターされるトラフィックと同じで あるか、またはこのトラフィックのサブセットである必要があります。

> このコマンドは、各インターフェイスおよびグローバル ポリシーに対して複数回入力できま す。所定のインターフェイス/グローバルポリシーに対する複数のコマンドで、重複トラフィッ クを指定しないでください。コマンド照合順を完全に制御することはできないので、重複トラ

フィックは、照合されたコマンドを把握できないことになります。たとえば、所定のインター フェイスに対してすべてのトラフィックに一致するコマンド(**action-classify-list** キーワードを 使用しない)と **action-classify-list** キーワードを使用するコマンドの両方を指定しないでくだ さい。この場合、トラフィックと **action-classify-list** キーワードを使用するコマンドとの照合 が行われないことがあります。同様に、**action-classify-list**キーワードを使用する複数のコマン ドを指定する場合、アクセスリストが固有であり、ネットワークが重複していないことを確認 してください。

<sup>例</sup> 次に、外部インターフェイスの80番ポートのトラフィックをすべてモニターし、脅威 レベルが moderate 以上のトラフィックをドロップする例を示します。

> ciscoasa(config)# **access-list dynamic-filter\_acl extended permit tcp any any eq 80** ciscoasa(config)# **dynamic-filter enable interface outside classify-list dynamic-filter\_acl** ciscoasa(config)# **dynamic-filter drop blacklist interface outside**

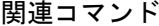

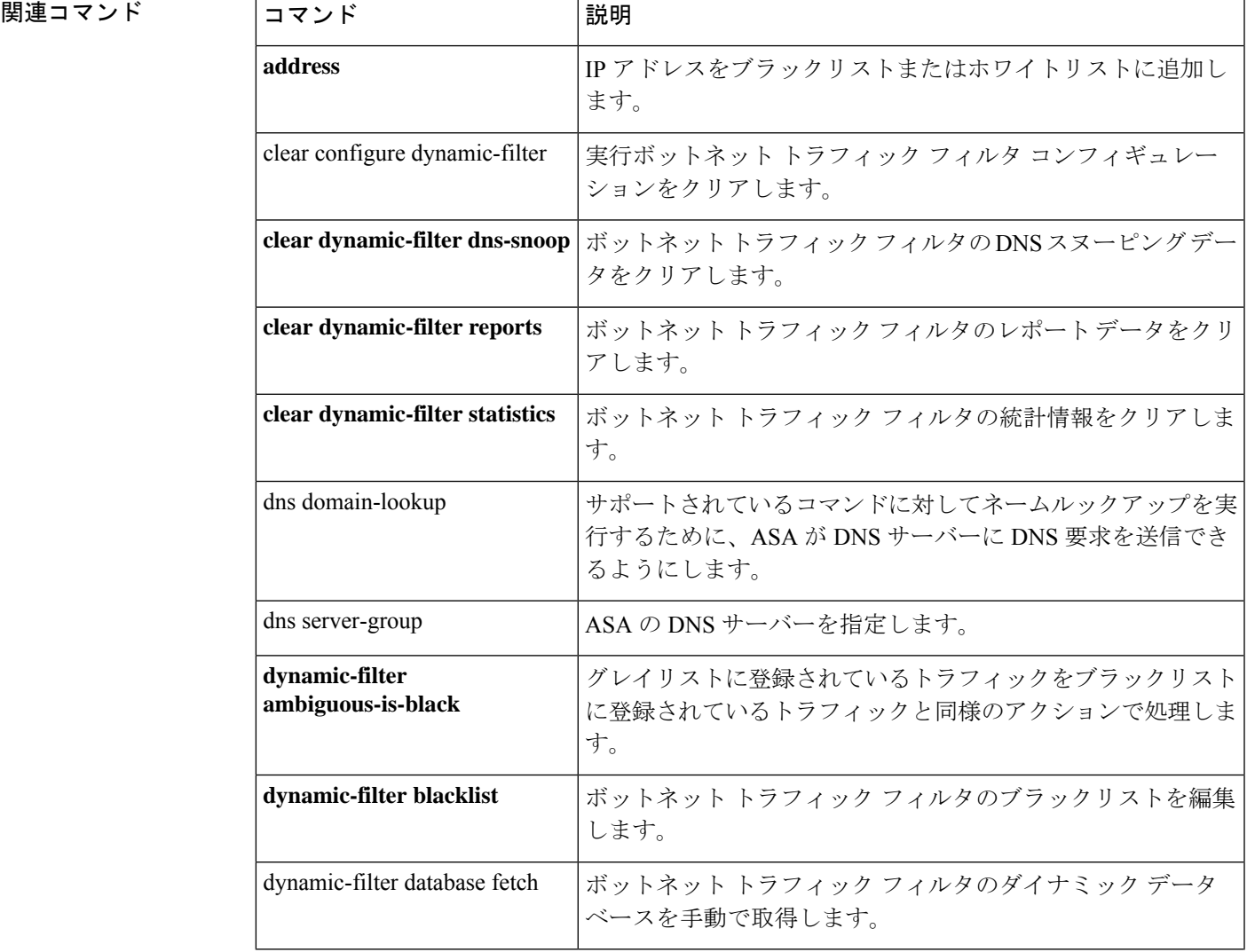

 $\mathbf I$ 

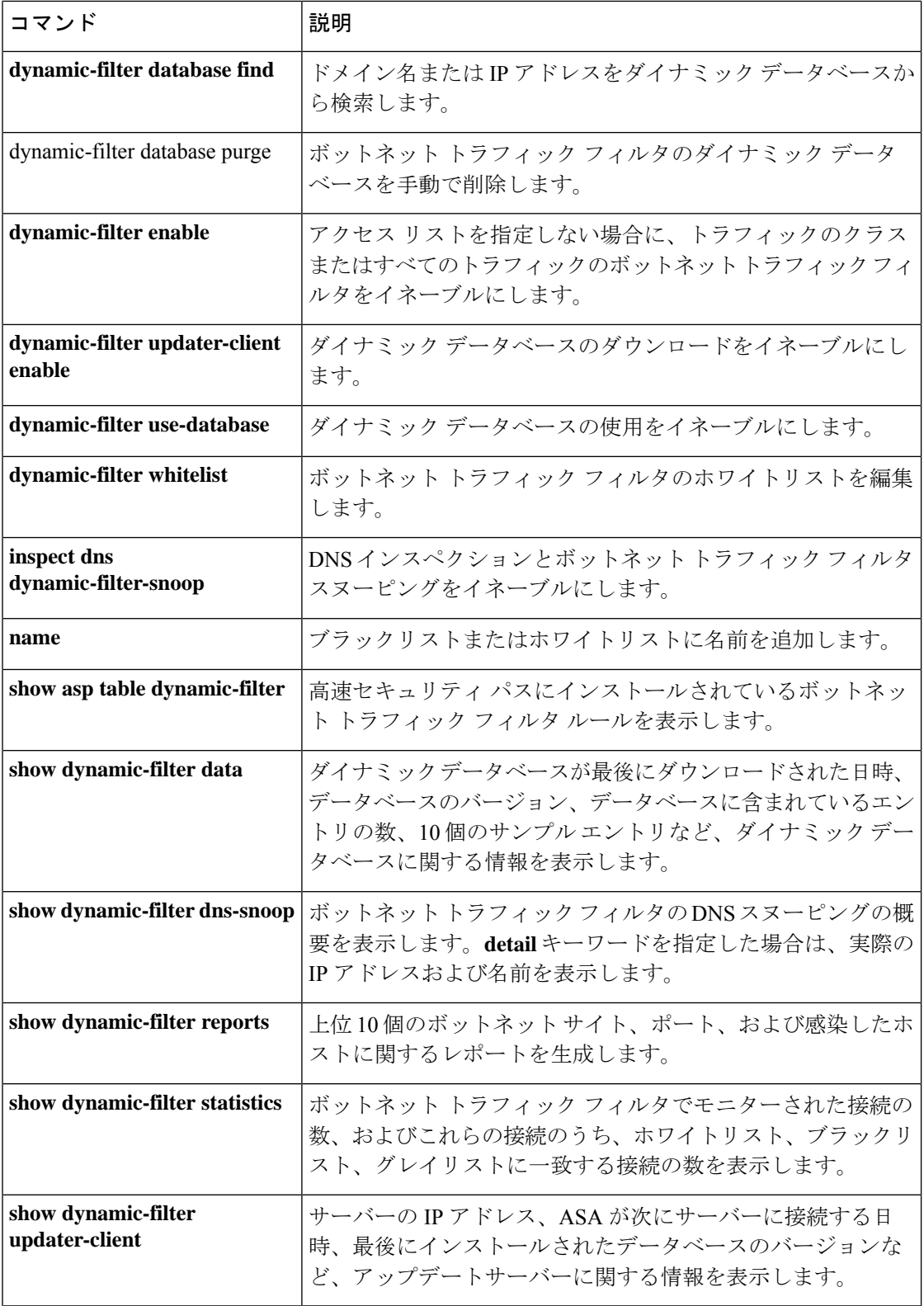

 $\mathbf l$ 

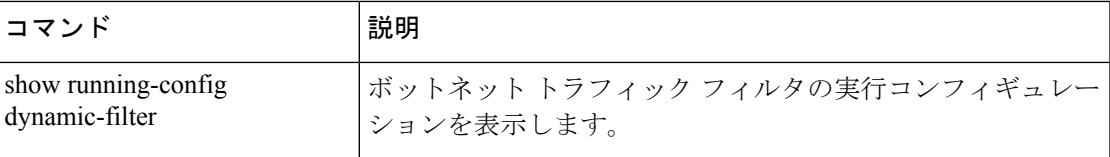

## **dynamic-filter enable**

ボットネット トラフィック フィルタをイネーブルにするには、グローバル コンフィギュレー ションモードで**dynamic-filter enable**コマンドを使用します。ボットネットトラフィックフィ ルタをディセーブルにするには、このコマンドの **no** 形式を使用します。

**dynamic-filter enable** [ **interface** *name* ] [ **classify-list** *access\_list* ] **no dynamic-filter enable** [ **interface** *name* ] [ **classify-list** *access\_list* ]

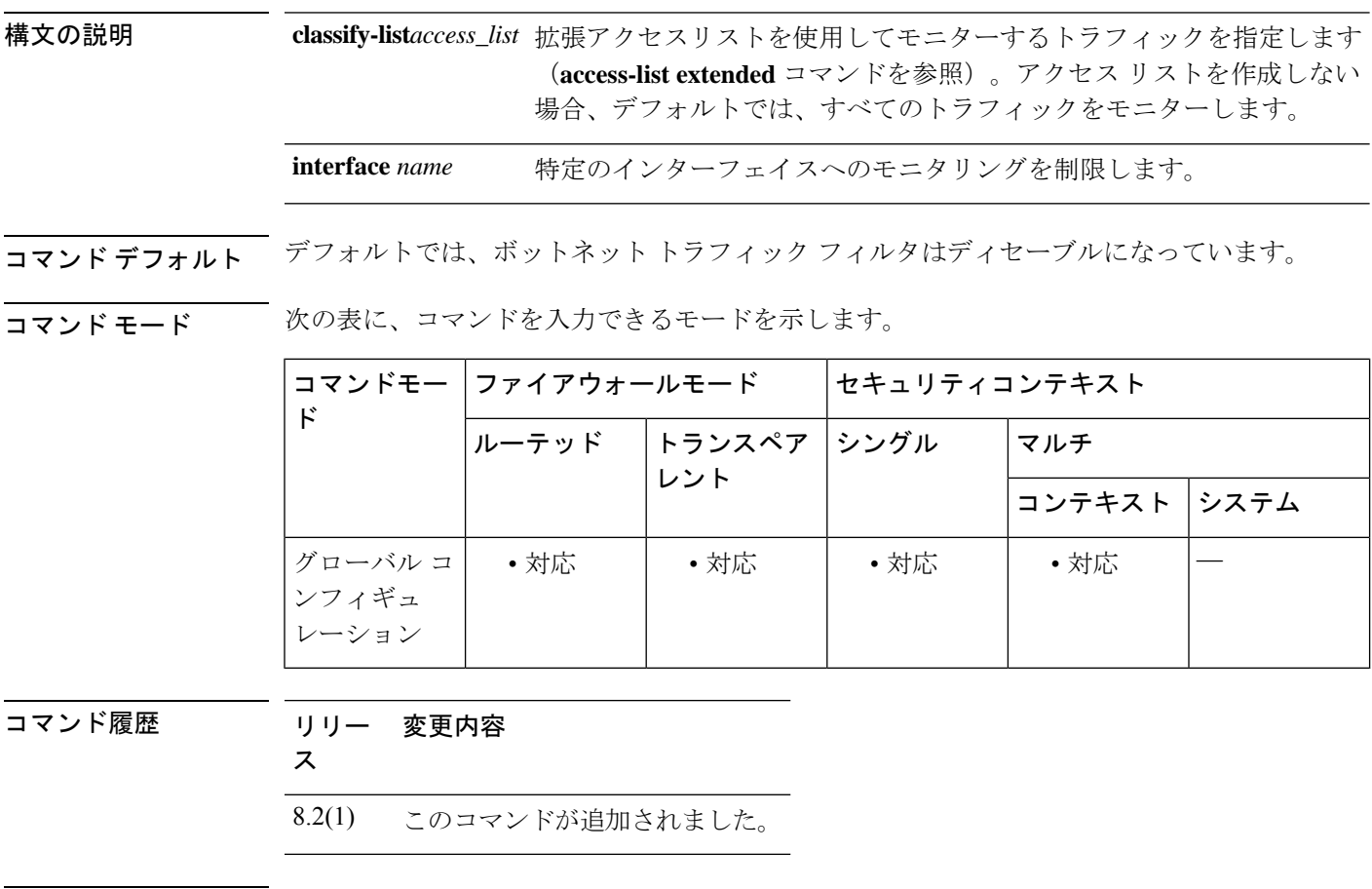

使用上のガイドライン ボットネット トラフィック フィルタは、各初期接続パケットの送信元 IP アドレスおよび宛先 IP アドレスを、ダイナミック データベース、スタティック データベース、DNS 逆ルックアッ プ キャッシュ、および DNS ホスト キャッシュの IP アドレスと比較し、syslog メッセージを送 信するか、または一致するトラフィックをドロップします。

> マルウェアとは、知らないうちにホストにインストールされている悪意のあるソフトウェアで す。個人情報(パスワード、クレジット カード番号、キー ストローク、または独自データ) の送信などのネットワークアクティビティを試みるマルウェアは、マルウェアが既知の不正な IP アドレスへの接続を開始したときにボットネット トラフィック フィルタによって検出でき ます。Botnet Traffic Filter は、悪意のある既知のドメイン名および IP アドレスを含む動的デー タベースと、着信接続および発信接続とを照合して、疑わしいアクティビティをすべてログに

記録します。また、ローカルの「ブラックリスト」または「ホワイトリスト」に IP アドレス やドメイン名を入力して、スタティック データベースでダイナミック データベースを補完で きます。

DNS スヌーピングは個別にイネーブルにします(**inspect dns dynamic-filter-snoop** を参照)。 一般的に、Botnet Traffic Filter を最大限に利用するには、DNS スヌーピングをイネーブルにす る必要がありますが、必要に応じて、Botnet Traffic Filter のロギングだけを単独で使用できま す。ダイナミック データベースに DNS スヌーピングが設定されていない場合、ボットネット トラフィックフィルタでは、スタティックデータベースのエントリとダイナミックデータベー スの IP アドレスだけが使用されます。ダイナミック データベースのドメイン名は使用されま せん。

#### ボットネット トラフィック フィルタのアドレス カテゴリ

ボットネット トラフィック フィルタのモニター対象のアドレスは次のとおりです。

- 既知のマルウェアアドレス:これらのアドレスは、「ブラックリスト」に記載されていま す。
- 既知の許可アドレス:これらのアドレスは、「ホワイトリスト」に記載されています。
- あいまいなアドレス:ブラックリストに記載されていないドメイン名を1つ以上含む複数 のドメイン名に関連付けられているアドレス。これらのアドレスは「グレーリスト」に記 載されます。
- リストに記載されていないアドレス:どのリストにも記載されていない不明アドレス。

#### 既知のアドレスに対するボットネット トラフィック フィルタのアクション

**dynamic-filter enable** コマンドを使用して、不審なアクティビティをロギングするようボット ネット トラフィック フィルタを設定できます。また、任意で、 **dynamic-filter drop blacklist** コマンドを使用して、不審なトラフィックを自動的にブロックするようボットネットトラフィッ ク フィルタを設定できます。

リストに記載されていないアドレスについては、syslog メッセージは生成されません。ただ し、ブラックリスト、ホワイトリスト、およびグレイリストに記載されているアドレスについ ては、タイプ別の syslog メッセージが生成されます。ボットネット トラフィック フィルタで は、338*nnn* という番号が付いた詳細な syslog メッセージが生成されます。メッセージでは、 着信接続と発信接続、ブラックリスト アドレス、ホワイトリスト アドレス、またはグレイリ ストアドレス、およびその他の多数の変数が区別されます(グレイリストには、ブラックリス トに記載されていないドメイン名を1つ以上含む複数のドメイン名に関連付けられているアド レスが含まれています)。

syslog メッセージの詳細については、syslog メッセージガイドを参照してください。

#### デバイス サポート

ボットネット トラフィック フィルタを有効にできるデバイス モデルは次のとおりです。

- ASA 5505
- ASA 5510, 5520, 5540, 5550

• ASA 5512-X、5515-X、5525-X、5545-X、5555-X

- ASA 5580
- ASA 5585-X
- ASASM

<sup>例</sup> 次に、外部インターフェイスの80番ポートのトラフィックをすべてモニターし、脅威 レベルが moderate 以上のトラフィックをドロップする例を示します。

> ciscoasa(config)# **access-list dynamic-filter\_acl extended permit tcp any any eq 80** ciscoasa(config)# **dynamic-filter enable interface outside classify-list dynamic-filter\_acl** ciscoasa(config)# **dynamic-filter drop blacklist interface outside**

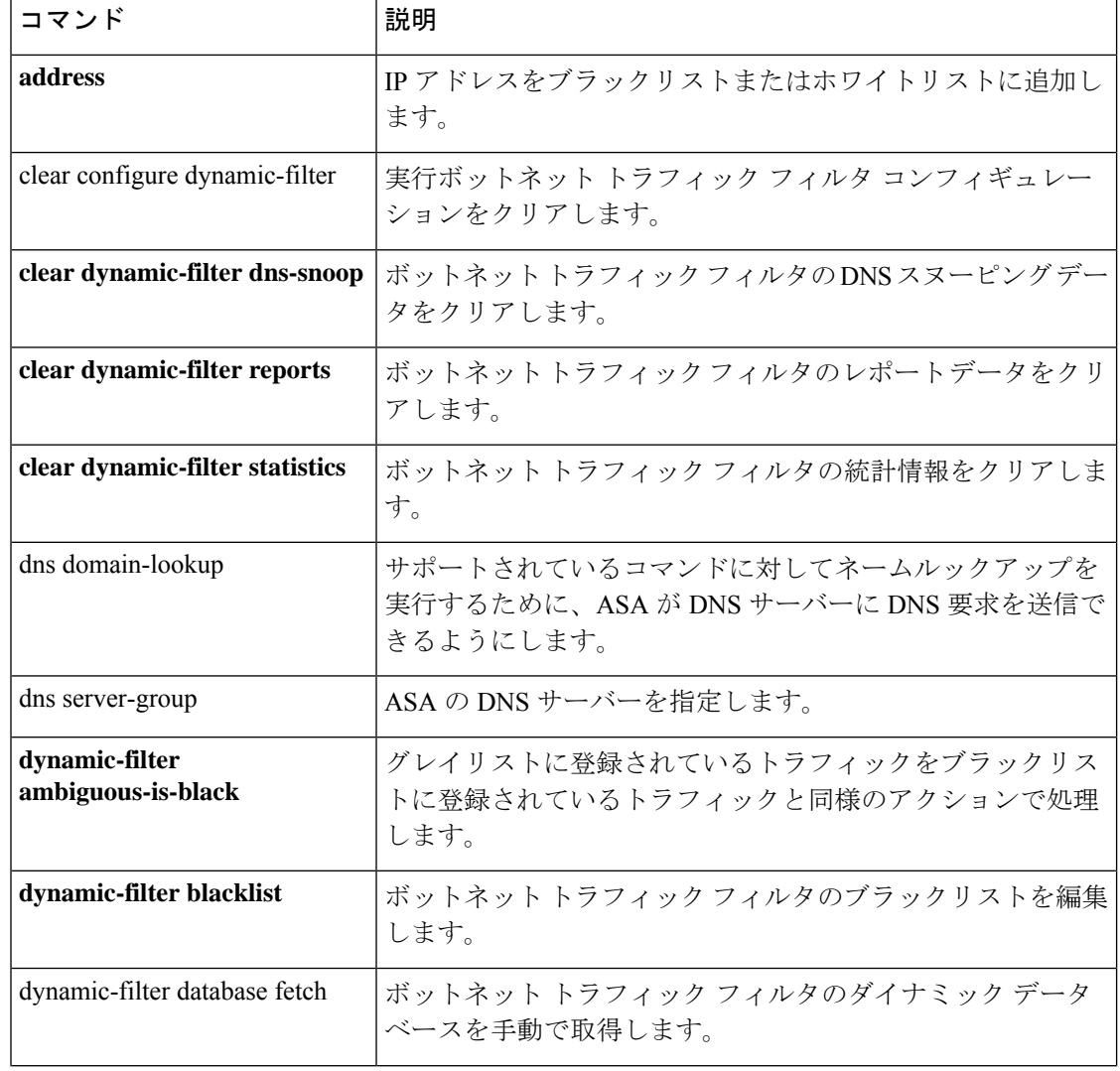

### 関連コマンド

 $\mathbf I$ 

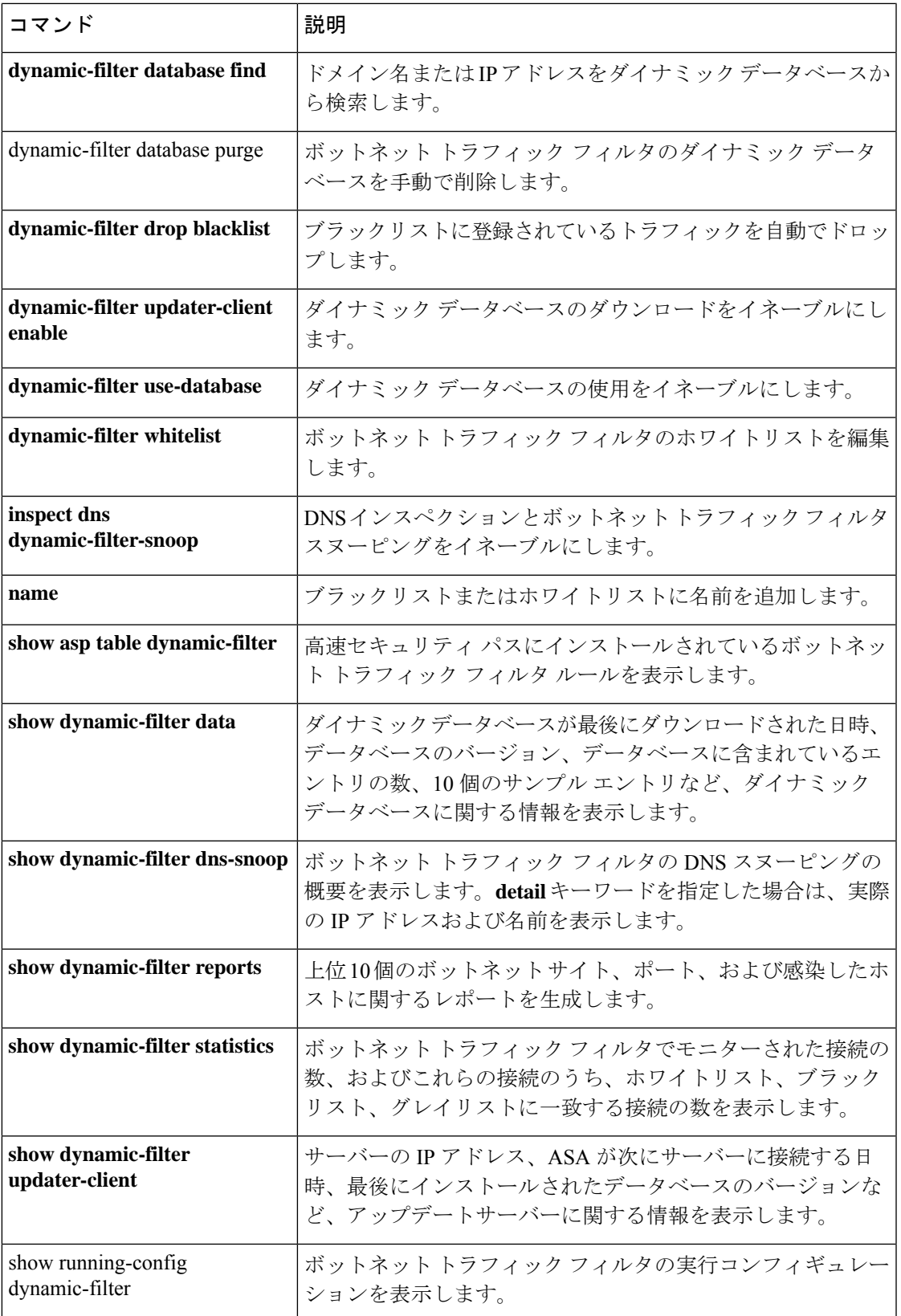

### **dynamic-filter updater-client enable**

ボットネットトラフィックフィルタについて、シスコの更新サーバーからのダイナミックデー タベースのダウンロードをイネーブルにするには、グローバル コンフィギュレーション モー ドで **dynamic-filter updater-client enable** コマンドを使用します。ダイナミックデータベースの ダウンロードをディセーブルにするには、このコマンドの **no** 形式を使用します。

#### **dynamic-filter updater-client enable no dynamic-filter updater-client enable**

構文の説明 このコマンドには引数またはキーワードはありません。

コマンド デフォルト デフォルトでは、ダウンロードはディセーブルになっています。

**コマンド モード** 次の表に、コマンドを入力できるモードを示します。

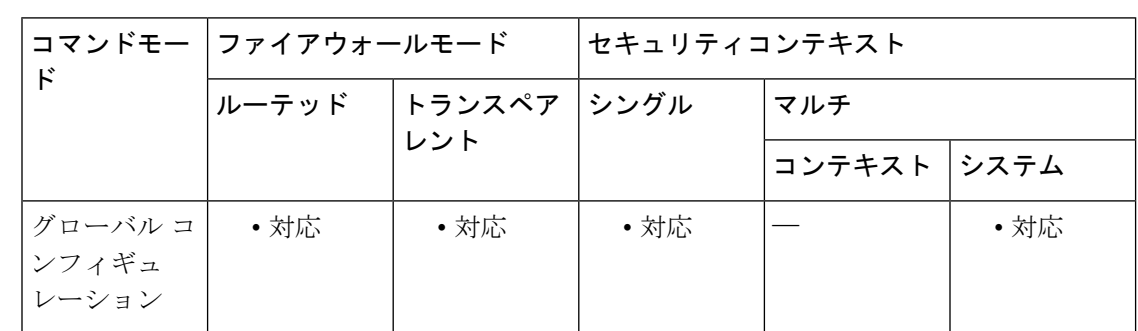

コマンド履歴 リリー 変更内容

ス

8.2(1) このコマンドが追加されました。

使用上のガイドライン ASAにデータベースをまだインストールしていない場合は、約2分後にデータベースが適応型 セキュリティアプライアンスにダウンロードされます。アップデートサーバーは、将来のアッ プデートのためにASAがサーバーにポーリングする頻度を決定します(通常は1時間ごと)。

> ボットネットトラフィックフィルタでは、Ciscoアップデートサーバーからダイナミックデー タベースの定期アップデートを受け取ることができます。

> このデータベースには、数千もの既知の不正なドメイン名と IP アドレスが含まれています。 DNS応答のドメイン名とダイナミックデータベースのドメイン名が一致した場合、ボットネッ トトラフィックフィルタは、このドメイン名とIPアドレスを*DNS*逆ルックアップキャッシュ に追加します。感染したホストがマルウェアサイトのIPアドレスへの接続を開始すると、ASA によって、この不審なアクティビティに関する syslog メッセージ情報が送信されます。

> データベースを使用するには、ASA用のドメインネームサーバーを設定して、適応型セキュリ ティアプライアンスが URL にアクセスできるようにしてください。ダイナミックデータベー スでドメイン名を使用するには、DNS パケットインスペクションとボットネット トラフィッ

ク フィルタ スヌーピングをイネーブルにする必要があります。ASA は、ドメイン名とそれに 関連付けられている IP アドレスを DNS パケット内から検出します。

場合によっては、IP アドレス自体がダイナミック データベースに入力され、ボットネット ト ラフィック フィルタは DNS 要求を検査せずに、その IP アドレスへのすべてのトラフィックを ログに記録します。

データベースファイルは実行メモリに保存されます。フラッシュメモリには保存されません。 データベースを削除する必要がある場合は、 **dynamic-filter database purge** コマンドを使用し ます。

 $\label{eq:1} \bigotimes_{\mathbb{Z}}\mathbb{Z}_{\mathbb{Z}}$ 

(注)

このコマンドは、ASA が DNS サーバーを使用することが必須です。**dns domain-lookup** コマンドおよび **dns server-group** コマンドを参照してください。

<sup>例</sup> 次のマルチ モードの例では、ダイナミック データベースのダウンロードと、context1 および context2 でのデータベースの使用をイネーブルにします。

```
ciscoasa(config)# dynamic-filter updater-client enable
ciscoasa(config)# changeto context context1
ciscoasa/context1(config)# dynamic-filter use-database
ciscoasa/context1(config)# changeto context context2
ciscoasa/context2(config)# dynamic-filter use-database
```
次のシングルモードの例では、ダイナミックデータベースのダウンロードおよび使用 をイネーブルにします。

ciscoasa(config)# **dynamic-filter updater-client enable** ciscoasa(config)# **dynamic-filter use-database**

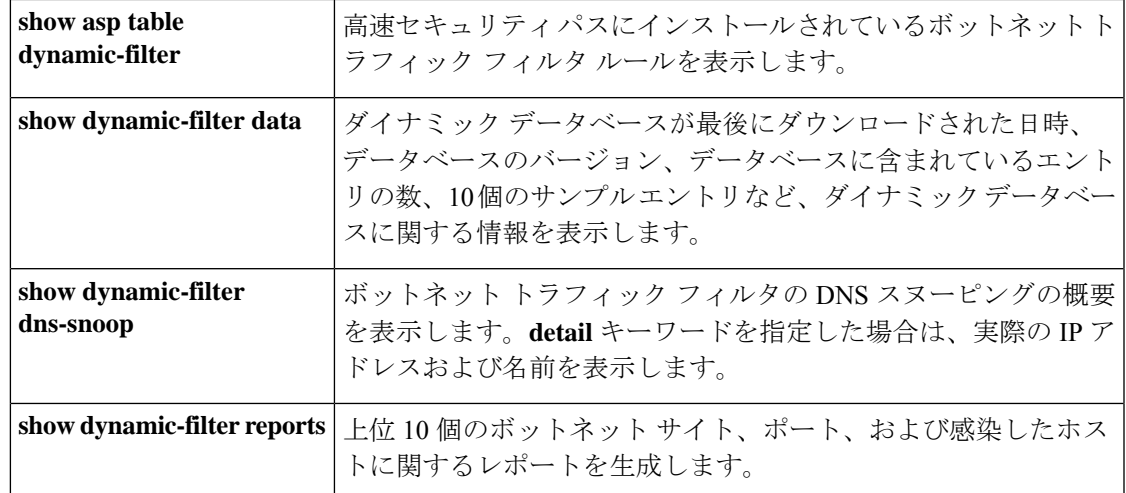

I

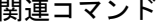

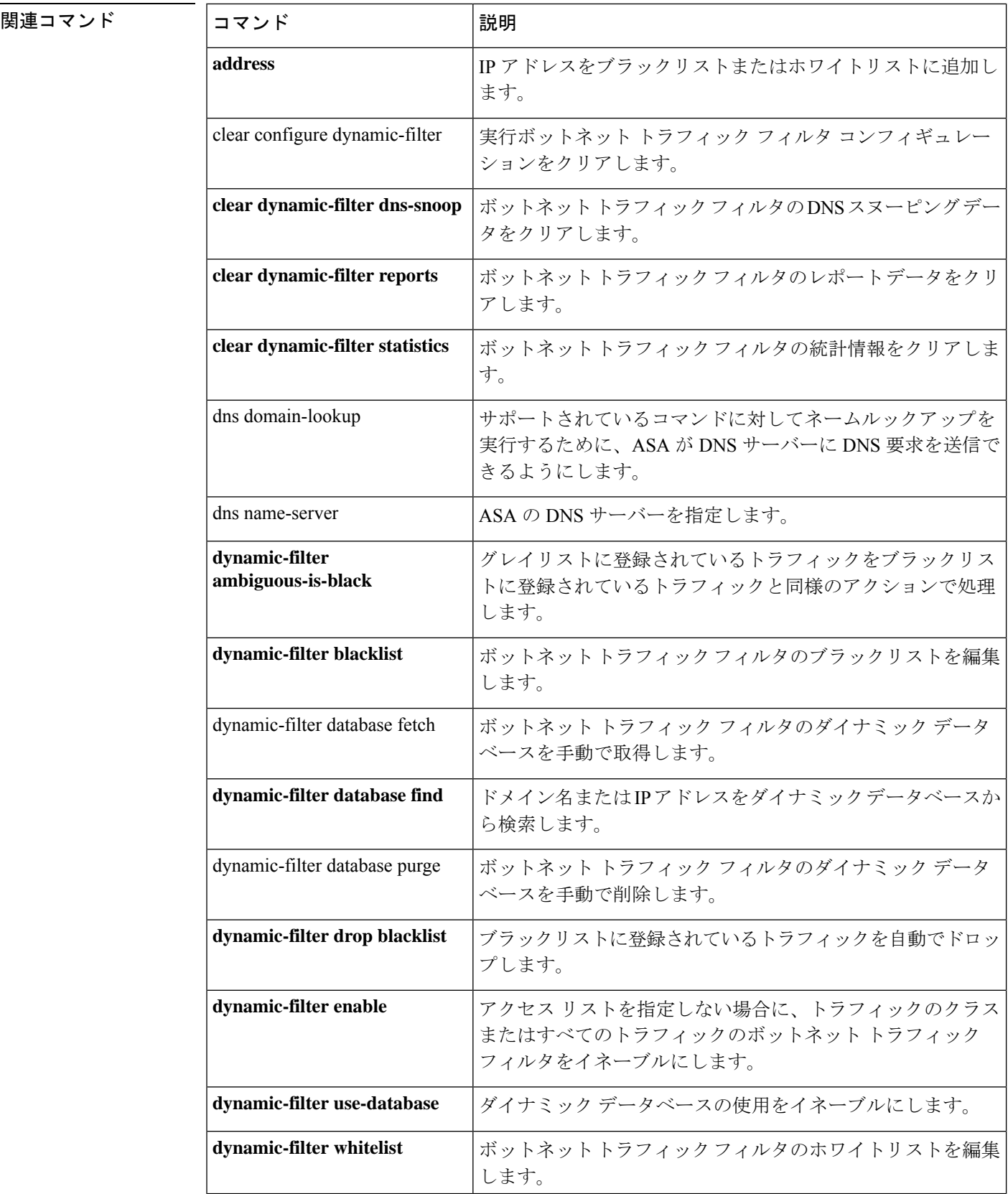

 $\mathbf{l}$ 

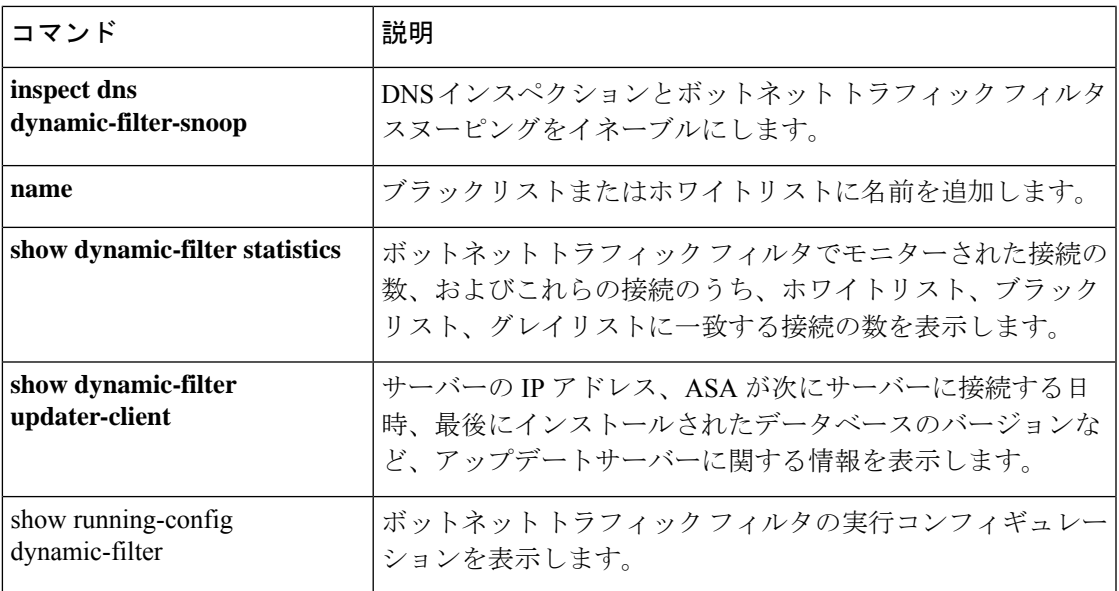

## **dynamic-filter use-database**

ボットネット トラフィック フィルタのダイナミックデータベースの使用をイネーブルにする には、グローバル コンフィギュレーション モードで **dynamic-filter use-database** コマンドを使 用します。ダイナミックデータベースの使用をディセーブルにするには、このコマンドの **no** 形式を使用します。

#### **dynamic-filter use-database no dynamic-filter use-database**

構文の説明 このコマンドには引数またはキーワードはありません。

**コマンド デフォルト** デフォルトでは、データベースの使用はディセーブルになっています。

コマンド モード 次の表に、コマンドを入力できるモードを示します。

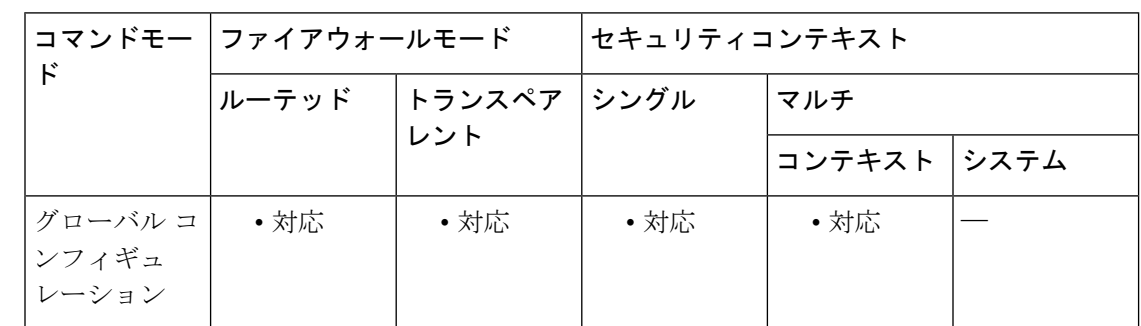

コマンド履歴 リリー 変更内容

ス

8.2(1) このコマンドが追加されました。

使用上のガイドライン ダウンロードされたデータベースのディセーブル化は、マルチ コンテキスト モードでデータ ベースの使用をコンテキストごとに設定できるようにする場合に有用です。ダイナミックデー タベースのダウンロードのイネーブル化については、**dynamic-filter updater-client enable** コマ ンドを参照してください。

<sup>例</sup> 次のマルチ モードの例では、ダイナミック データベースのダウンロードと、context1 および context2 でのデータベースの使用をイネーブルにします。

> ciscoasa(config)# **dynamic-filter updater-client enable** ciscoasa(config)# **changeto context context1** ciscoasa/context1(config)# **dynamic-filter use-database** ciscoasa/context1(config)# **changeto context context2** ciscoasa/context2(config)# **dynamic-filter use-database**

次のシングルモードの例では、ダイナミックデータベースのダウンロードおよび使用 をイネーブルにします。

ciscoasa(config)# **dynamic-filter updater-client enable** ciscoasa(config)# **dynamic-filter use-database**

| コマンド                                 | 説明                                                                             |
|--------------------------------------|--------------------------------------------------------------------------------|
| address                              | IP アドレスをブラックリストまたはホワイトリストに追加し<br>ます。                                           |
| clear configure dynamic-filter       | 実行ボットネット トラフィック フィルタ コンフィギュレー<br>ションをクリアします。                                   |
| clear dynamic-filter dns-snoop       | ボットネットトラフィックフィルタのDNSスヌーピングデー<br>タをクリアします。                                      |
| clear dynamic-filter reports         | ボットネットトラフィックフィルタのレポートデータをクリ<br>アします。                                           |
| clear dynamic-filter statistics      | ボットネットトラフィックフィルタの統計情報をクリアしま<br>す。                                              |
| dns domain-lookup                    | サポートされているコマンドに対してネームルックアップを実<br>行するために、ASA が DNS サーバーに DNS 要求を送信でき<br>るようにします。 |
| dns server-group                     | ASAの DNS サーバーを指定します。                                                           |
| dynamic-filter<br>ambiguous-is-black | グレイリストに登録されているトラフィックをブラックリスト<br>に登録されているトラフィックと同様のアクションで処理しま<br>す。             |
| dynamic-filter blacklist             | ボットネット トラフィック フィルタのブラックリストを編集<br>します。                                          |
| dynamic-filter database fetch        | ボットネット トラフィック フィルタのダイナミック データ<br>ベースを手動で取得します。                                 |
| dynamic-filter database find         | ドメイン名または IP アドレスをダイナミック データベースか<br>ら検索します。                                     |
| dynamic-filter database purge        | ボットネット トラフィック フィルタのダイナミック データ<br>ベースを手動で削除します。                                 |
| dynamic-filter drop blacklist        | ブラックリストに登録されているトラフィックを自動でドロッ<br>プします。                                          |

関連コマンド コマンド 説明

I

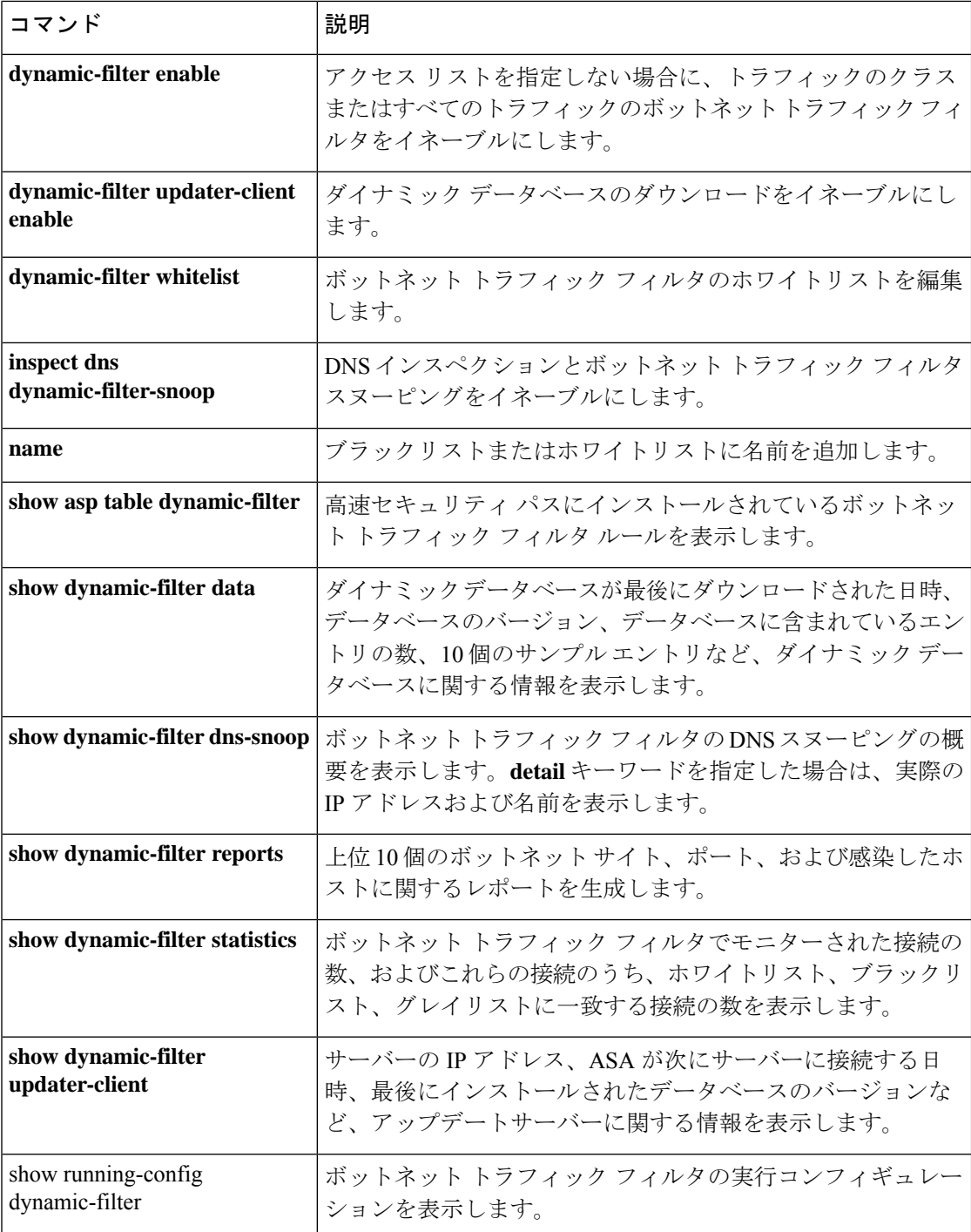

## **dynamic-filter whitelist**

ボットネット トラフィック フィルタのホワイトリストを編集するには、グローバル コンフィ ギュレーション モードで **dynamic-filter whitelist** コマンドを使用します。ホワイトリストを削 除するには、このコマンドの **no** 形式を使用します。

### **dynamic-filter whitelist no dynamic-filter whitelist**

構文の説明 このコマンドには引数またはキーワードはありません。

コマンド デフォルトの動作や値はありません。

コマンドモード 次の表に、コマンドを入力できるモードを示します。

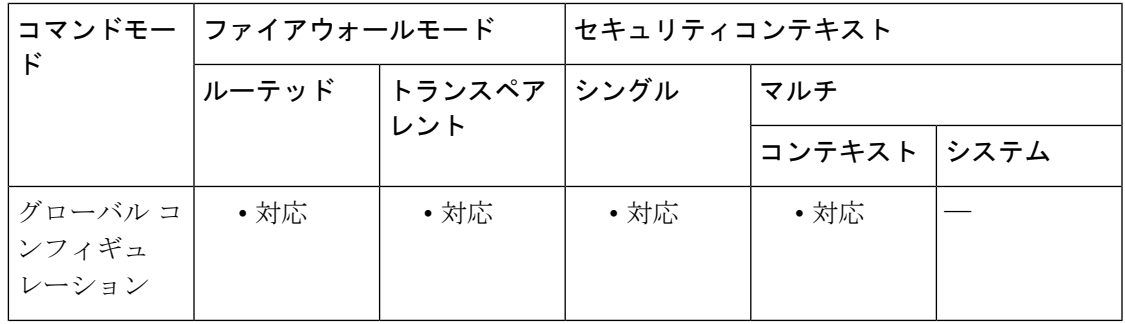

### コマンド履歴 リリー 変更内容

ス

8.2(1) このコマンドが追加されました。

使用上のガイドライン スタティック データベースを使用すると、ホワイトリストに記載するドメイン名または IP ア ドレスを使用してダイナミック データベースを増強できます。ダイナミック フィルタ ホワイ トリスト コンフィギュレーション モードを開始した後に、**address** コマンドおよび **name** コマ ンドを使用して、ホワイトリストで信用できる名前としてタグ付けするドメイン名または IP アドレス(ホストまたはサブネット)を手動で入力できます。ダイナミックブラックリストと スタティックホワイトリストの両方に記載された名前やアドレスは、syslogメッセージおよび レポートでは、ホワイトリスト アドレスとしてのみ示されます。アドレスがダイナミック ブ ラックリストに記載されていない場合でも、ホワイトリストに記載されたアドレスの syslog メッセージは表示されます。スタティックブラックリストに名前や IP アドレスを入力するに は、 **dynamic-filter blacklist** コマンドを使用します。

> スタティックデータベースにドメイン名を追加した場合、ASAは、1分間待機してからそのド メイン名の DNS 要求を送信し、ドメイン名と IP アドレスの組を *DNS* ホストキャッシュに追 加します(このアクションはバックグラウンドプロセスで、ASA の設定の続行に影響しませ ん)。DNS パケットインスペクションとボットネット トラフィック フィルタ スヌーピングを イネーブルにすることをお勧めします(**inspectdnsdynamic-filter-snooping**コマンドを参照)。

次の場合、ASAは、通常のDNSlookupではなく、ボットネットトラフィックフィルタスヌー ピングを使用してスタティックブラックリストのドメイン名を解決します。

- ASA DNS サーバーが使用できない。
- ASA が通常の DNS 要求を送信する前の 1 分間の待機期間中に接続が開始された。

DNSスヌーピングを使用すると、感染ホストがスタティックデータベースに記載されている名 前に対する DNS 要求を送信したときに、ASA がドメイン名と関連付けられている IP アドレス を DNS パケット内から検出し、その名前と IP アドレスを DNS 逆ルックアップキャッシュに 追加します。

ボットネット トラフィック フィルタ スヌーピングをイネーブルにせず、上記の状況のいずれ かが発生した場合、このトラフィックは、ボットネット トラフィック フィルタでモニターさ れません。

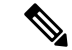

このコマンドは、ASA が DNS サーバーを使用することが必須です。**dns domain-lookup** コマンドおよび **dns server-group** コマンドを参照してください。 (注)

例 次に、ブラックリストおよびホワイトリストのエントリを作成する例を示します。

```
ciscoasa(config)# dynamic-filter blacklist
ciscoasa(config-llist)# name bad1.example.com
ciscoasa(config-llist)# name bad2.example.com
ciscoasa(config-llist)# address 10.1.1.1 255.255.255.0
ciscoasa(config-llist)# dynamic-filter whitelist
ciscoasa(config-llist)# name good.example.com
ciscoasa(config-llist)# name great.example.com
ciscoasa(config-llist)# name awesome.example.com
ciscoasa(config-llist)# address 10.1.1.2
255.255.255.255
```
関連コマンド

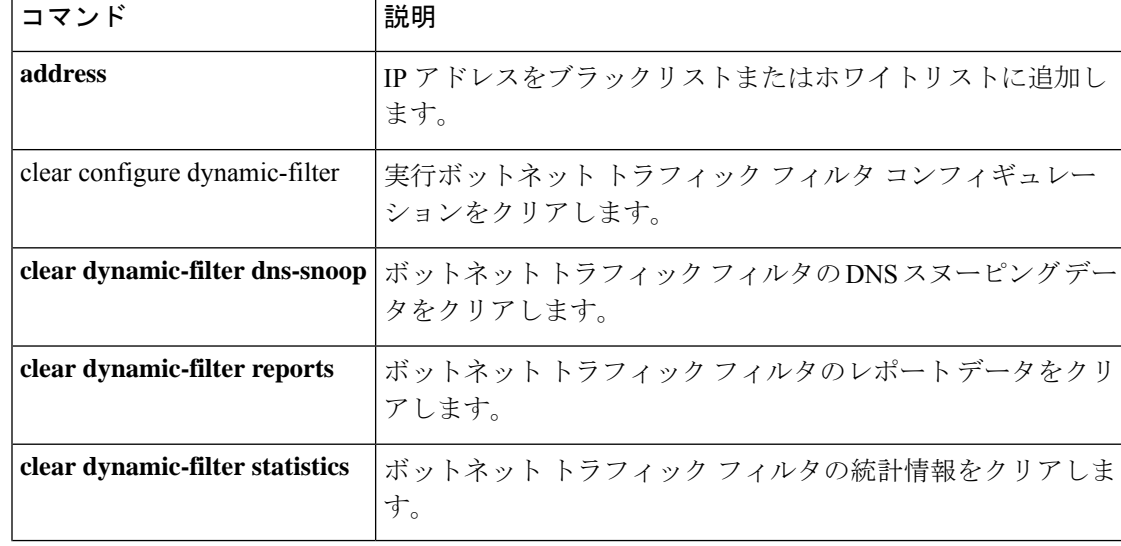

**100**

 $\mathbf l$ 

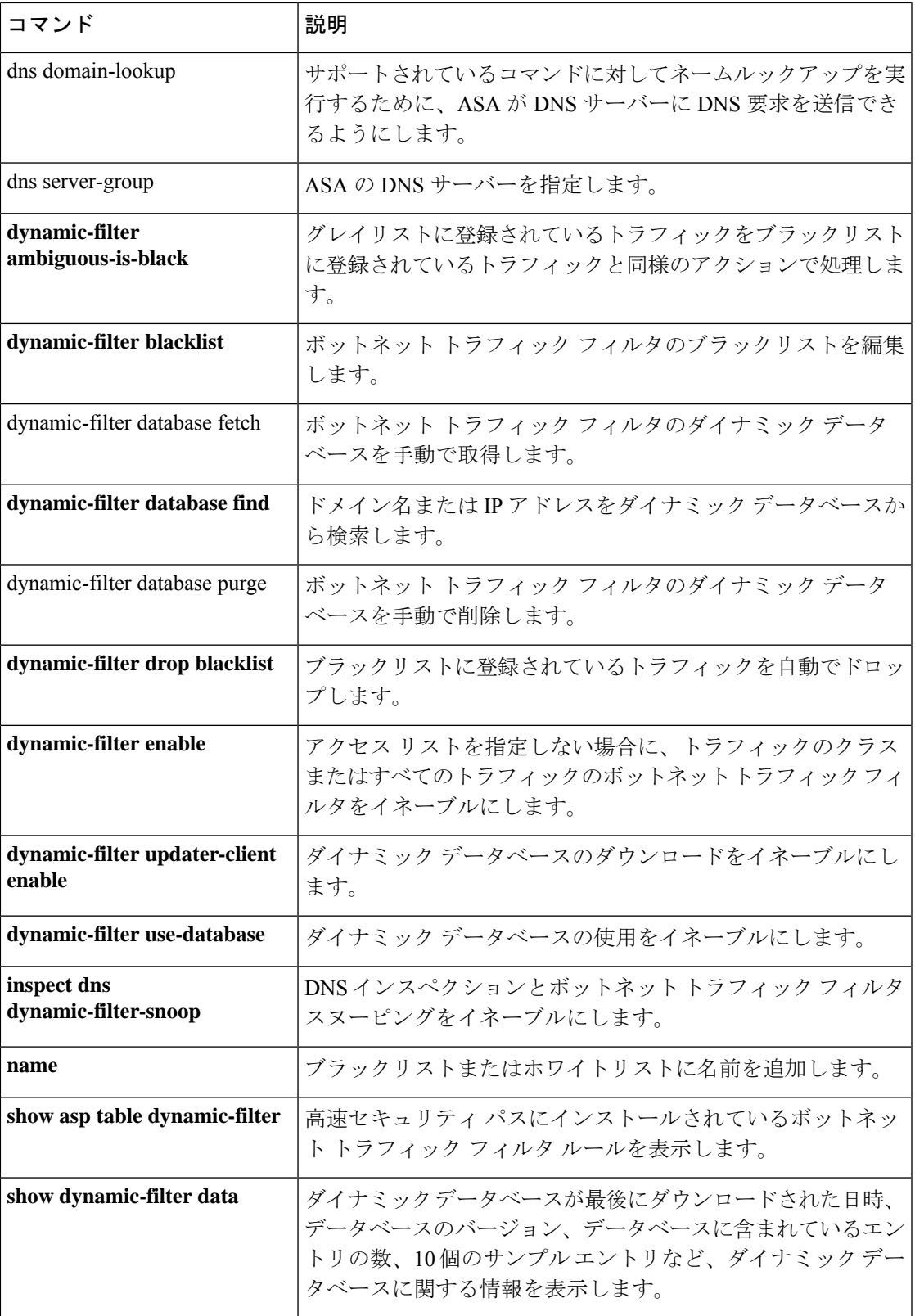

 $\mathbf{l}$ 

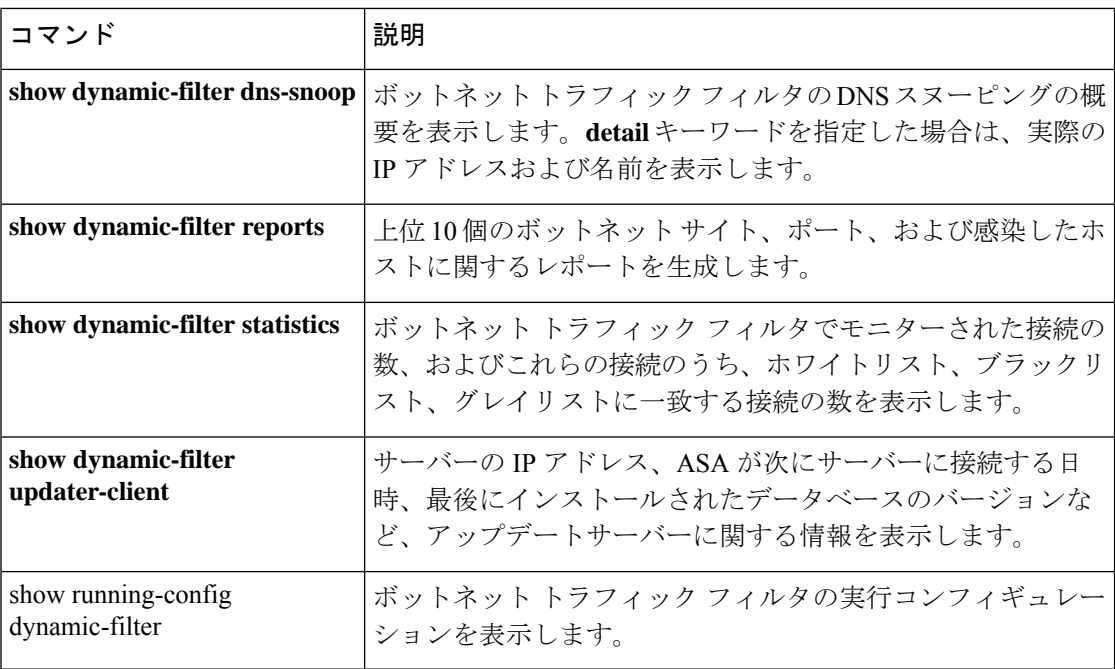

翻訳について

このドキュメントは、米国シスコ発行ドキュメントの参考和訳です。リンク情報につきましては 、日本語版掲載時点で、英語版にアップデートがあり、リンク先のページが移動/変更されている 場合がありますことをご了承ください。あくまでも参考和訳となりますので、正式な内容につい ては米国サイトのドキュメントを参照ください。